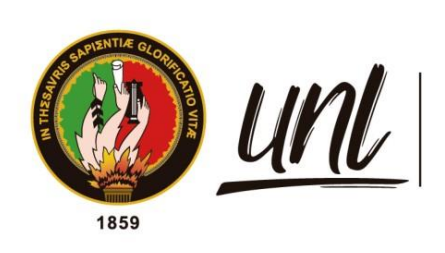

Universidad<br>**Nacional<br>de Loja** 

# **Universidad Nacional de Loja**

# **Facultad de la Energía, las Industrias y los Recursos Naturales no Renovables**

**Carrera de Telecomunicaciones**

**Desarrollo integral de un sistema automatizado de alimentación para la fauna doméstica utilizando tecnologías inalámbricas**

> **Trabajo de Integración Curricular, previo a la obtención del título de Ingeniero en Telecomunicaciones.**

**AUTOR:** Kevin David Loja Sarmiento

# **DIRECTOR:**

<span id="page-0-0"></span>Ing. Luis Eduardo Rodríguez Montoya. Mg. Sc.

LOJA – ECUADOR

2024

Educamos para Transformar

## **Certificación**

<span id="page-1-0"></span>Loja, 22 de mayo del 2024

Ing. Luis Eduardo Rodríguez Montoya. Mg. Sc.

## **DIRECTOR DEL TRABAJO DE INTEGRACIÓN CURRICULAR**

**CERTIFICO:**

Que he revisado y orientado todo proceso de la elaboración del trabajo de titulación denominado**: "Desarrollo integral de un sistema automatizado de alimentación para la fauna doméstica utilizando tecnologías inalámbricas"**, previo a la obtención del título de **Ingeniero en Telecomunicaciones,** de autoría el estudiante **Kevin David Loja Sarmiento**, con cedula de identidad **Nro. 1104441199,** una vez que el trabajo cumple con todos los requisitos exigidos por la Universidad Nacional de Loja para el efecto, autorizo la presentación para la respectiva sustentación y defensa.

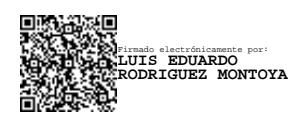

Ing. Luis Eduardo Rodríguez Montoya. Mg. Sc.

## **DIRECTOR DEL TRABAJO DE INTEGRACIÓN CURRICULAR**

#### **Autoría**

<span id="page-2-0"></span>Yo, **Kevin David Loja Sarmiento**, declaro ser autor del presente trabajo de titulación y eximo expresamente a la Universidad Nacional de Loja y a sus representantes jurídicos de posibles reclamos y acciones legales, por el contenido del mismo. Adicionalmente acepto y autorizo a la Universidad Nacional de Loja la publicación de mi titulación en el Repositorio Digital Institucional – Biblioteca Virtual.

**Firma:**

**Cédula de Identidad:** 1104441199

**Fecha**: 22/05/2024

**Correo electrónico**: [kevin.loja@unl.edu.ec](mailto:kevin.loja@unl.edu.ec)

**Teléfono:** 0995844299

<span id="page-3-0"></span>**Carta de autorización del trabajo de titulación por parte del autor para la consulta de producción parcial o total, y publicación electrónica de texto completo**

Yo, **Kevin David Loja Sarmiento**, declaro ser autor del trabajo de titulación denominado **"Desarrollo integral de un sistema automatizado de alimentación para la fauna domestica utilizando tecnologías inalámbricas.",** como requisito para optar el título de **Ingeniero en Telecomunicaciones**; autorizo al sistema Bibliotecario de la Universidad Nacional de Loja para que con fines académicos muestre la producción intelectual de la Universidad, a través de la visibilidad de su contenido de la siguiente manera en el Repositorio Institucional.

Los usuarios pueden consultar el contenido de este trabajo en el Repositorio Institucional, enlas redes de información del país y del exterior con las cuales tenga convenio la Universidad.

La Universidad Nacional de Loja, no se responsabiliza por el plagio o copia del trabajo de titulación que realice un tercero.

Para constancia de esta autorización, suscribo, en la ciudad de Loja, a los veintidós días del mes de mayo del año dos mil veinticuatro.

**Autor:** Kevin David Loja Sarmiento

**Cédula de Identidad:** 1104441199

**Dirección:** Argelia

**Firma:**

**Correo electrónico**: [kevin.loja@unl.edu.ec](mailto:kevin.loja@unl.edu.ec)

**Teléfono:** 0995844299

## **DATOS COMPLEMENTARIOS:**

**Director del Trabajo de Integración Curricular:** Ing. Luis Eduardo Rodríguez Montoya, Mg. Sc.

## **Dedicatoria**

<span id="page-4-0"></span>A la memoria de Carlos Alcívar Sarmiento Ochoa, cuyo legado y amor infinito siguen inspirándome cada día.

*Kevin David Loja Sarmiento*

## **Agradecimiento**

<span id="page-5-0"></span>Agradezco a toda la comunidad universitaria por brindarme un entorno propicio para el aprendizaje y el crecimiento personal. Durante el arduo proceso de desarrollo de este trabajo de titulación el apoyo, la orientación y la dedicación de los docentes y personal técnico de la Carrera de Ingeniería en Telecomunicaciones han sido invaluables. Además de agradecer de forma especial al centro investigación I<sup>2</sup>TEC por sus valiosos consejos y sugerencias que han sido el motor que impulsó el éxito de este trabajo.

Agradezco profundamente tanto a mis amigos obtenidos gracias a la representación estudiantil, como a mis amigos personales, quienes han sido una fuente constante de apoyo y motivación. Durante este tiempo, he tenido la oportunidad de desarrollar habilidades clave como el liderazgo, la colaboración y la gestión del tiempo. Estas experiencias me han permitido crecer tanto personal como profesionalmente, preparándome para poder afrontar con éxito los desafíos futuros. Gracias por ser parte de mi camino y por ayudarme a convertirme en una versión mejor de mí mismo, todo se lo debo a ustedes.

¡Gracias totales!

*Kevin David Loja Sarmiento*

## Índice de Contenidos

<span id="page-6-0"></span>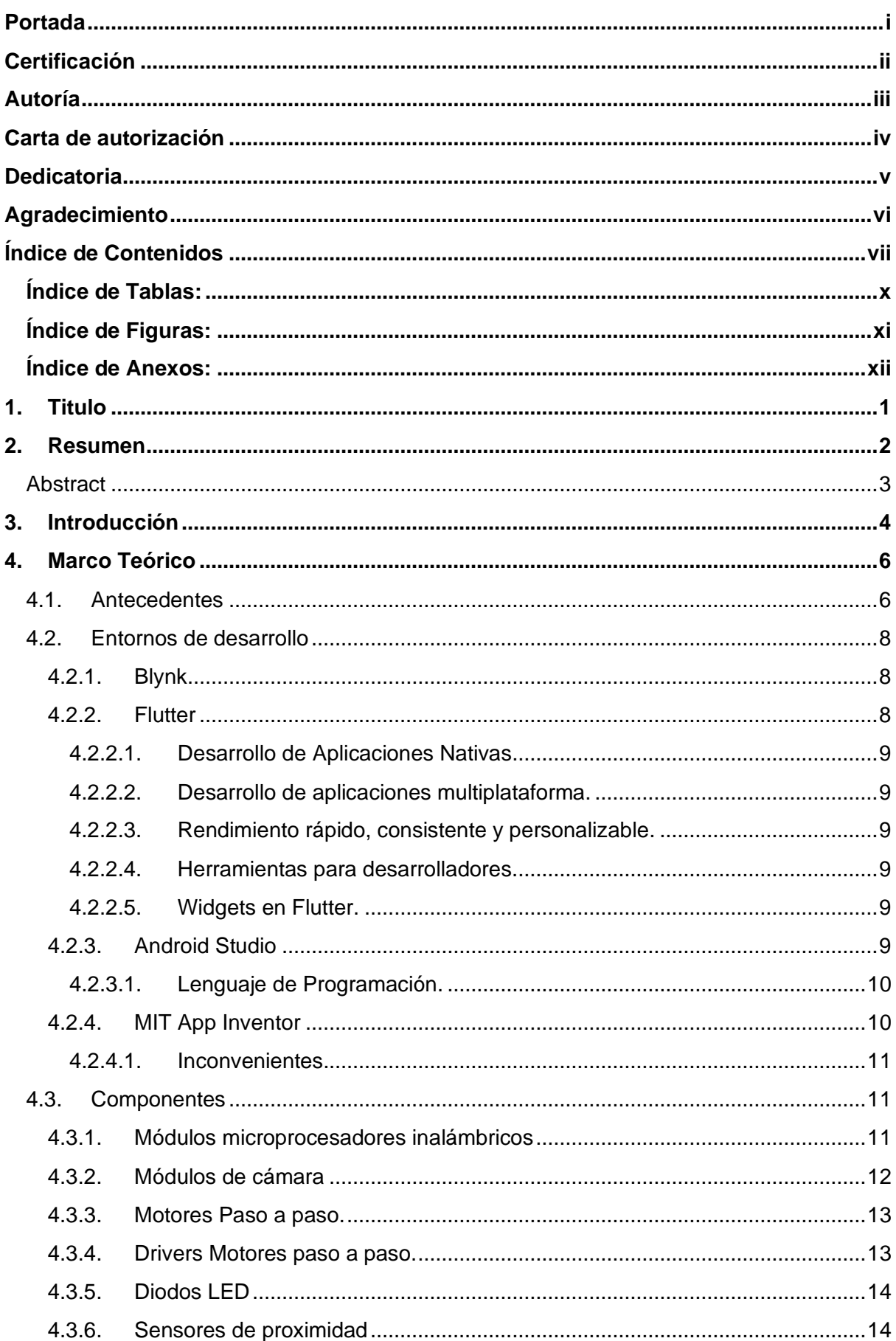

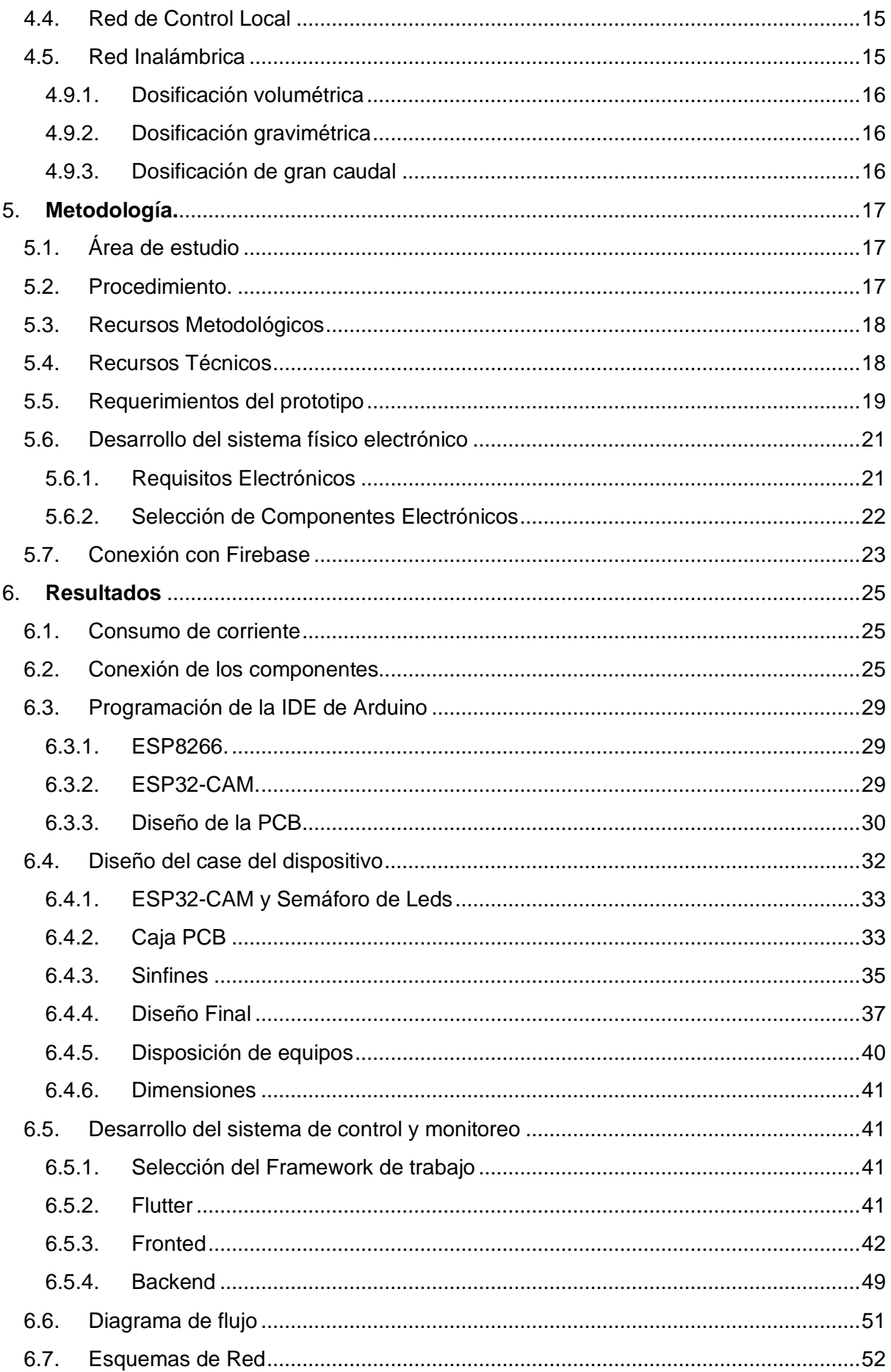

<span id="page-8-0"></span>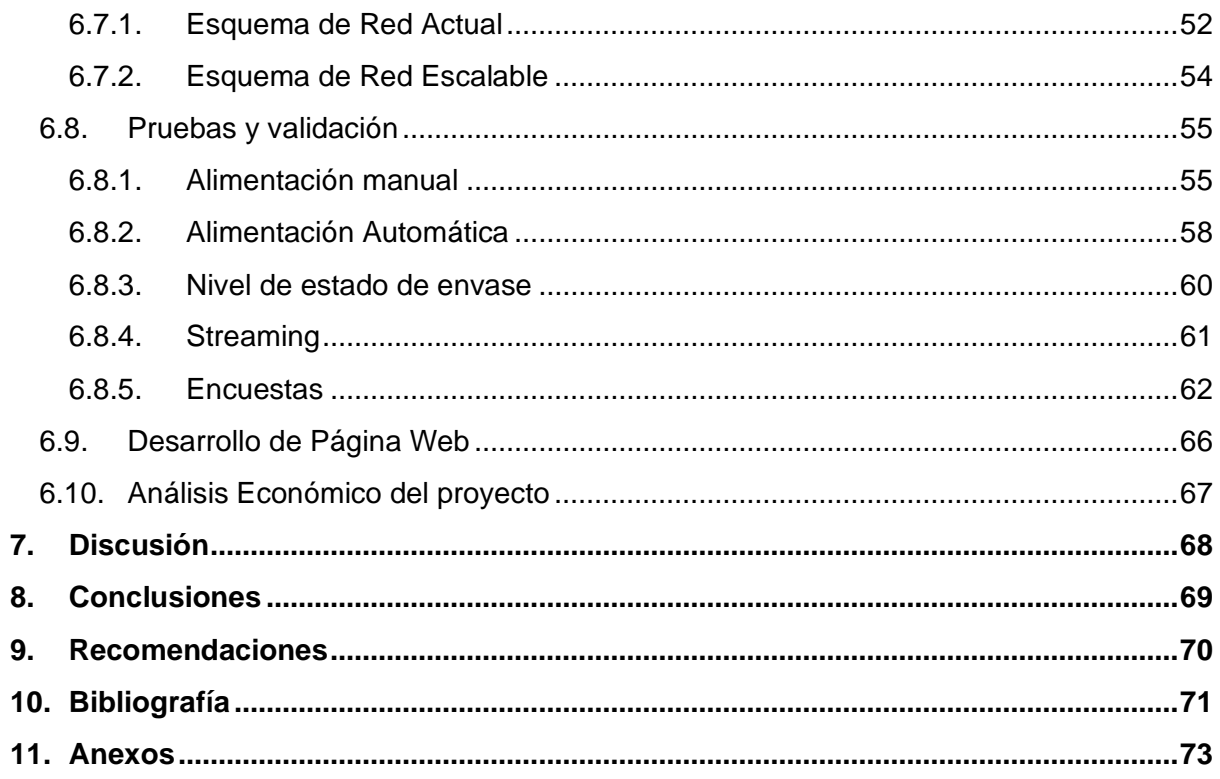

**Índice de Tablas:**

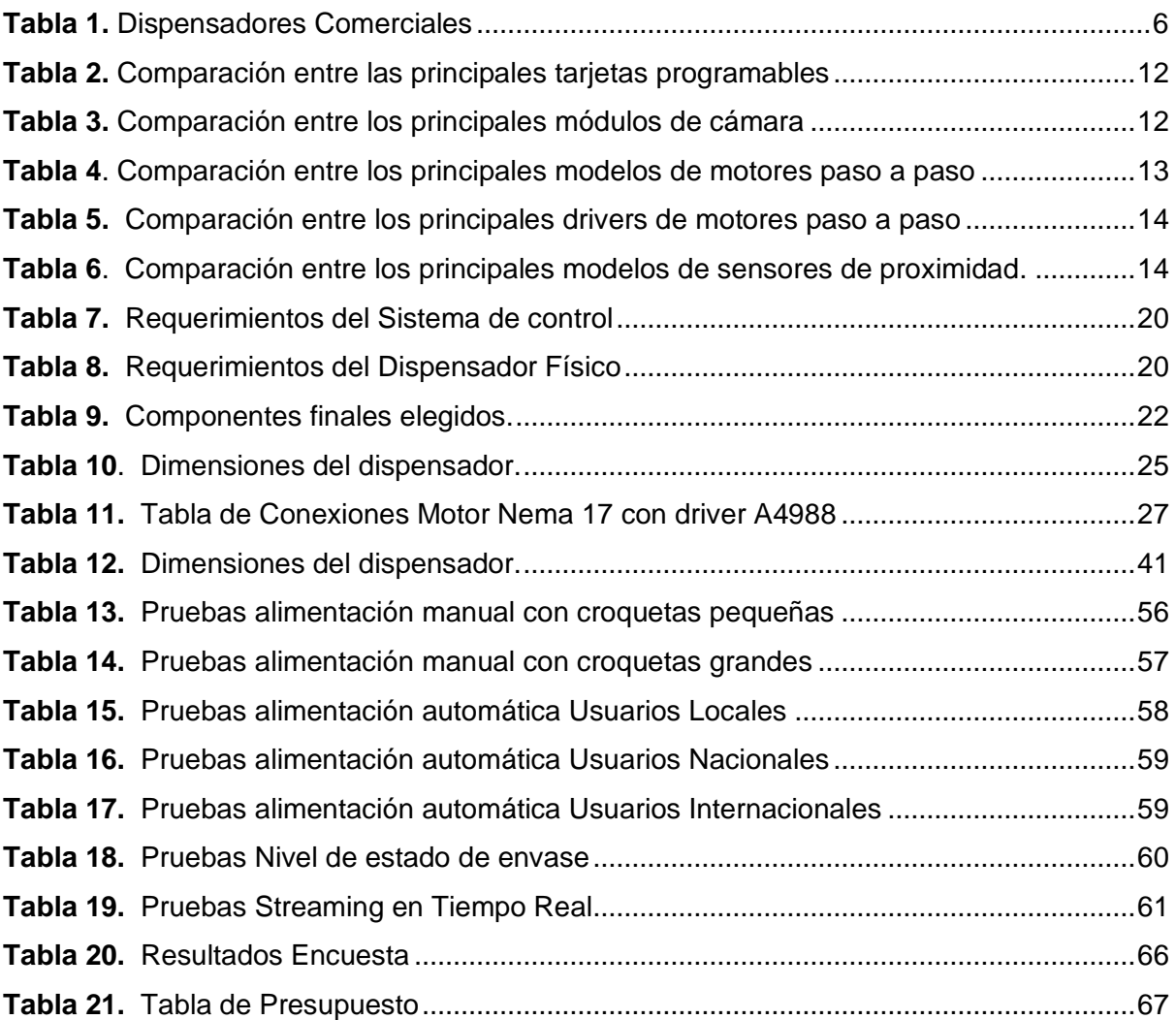

# <span id="page-10-0"></span>Índice de Figuras:

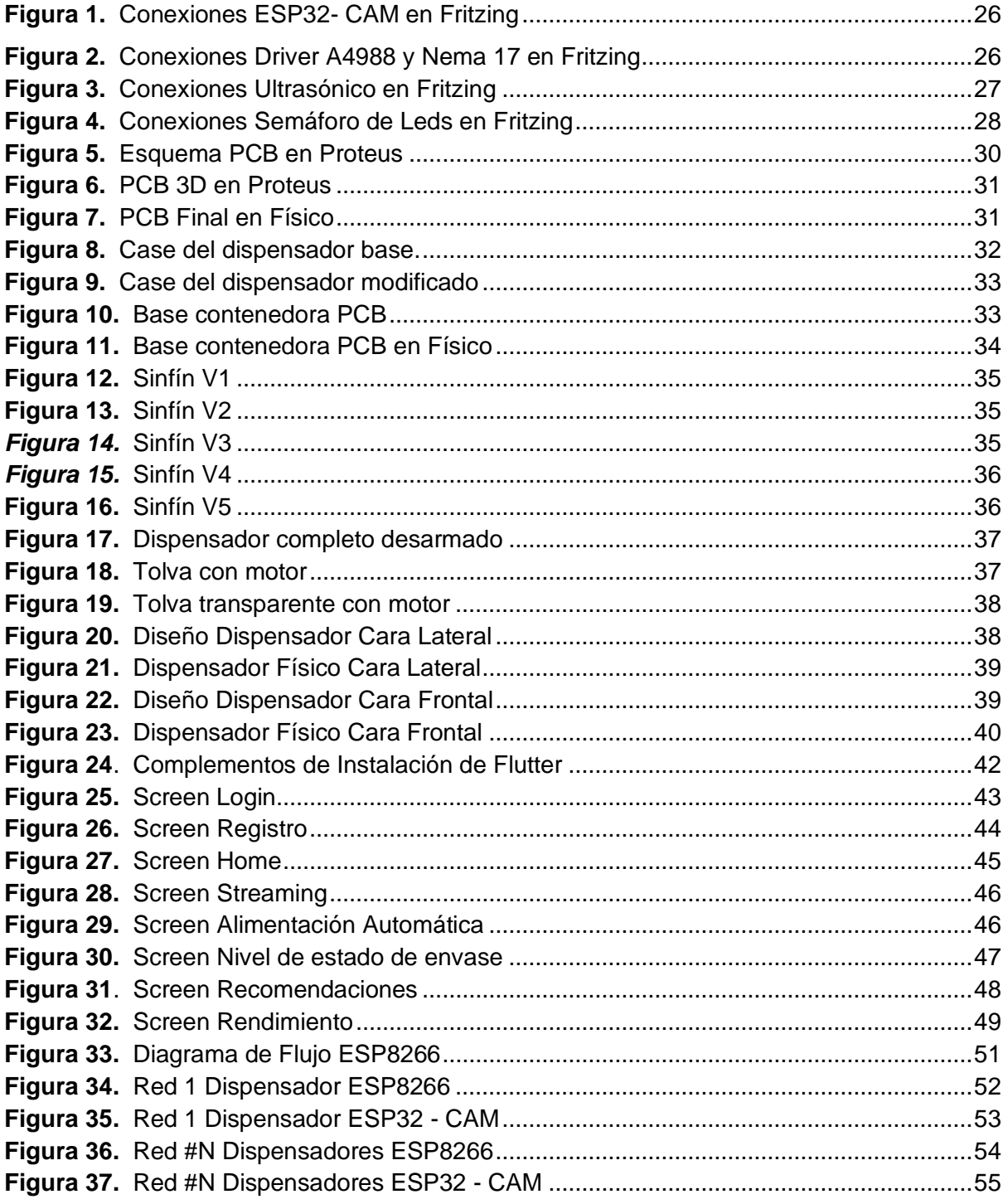

## <span id="page-11-0"></span>Índice de Anexos:

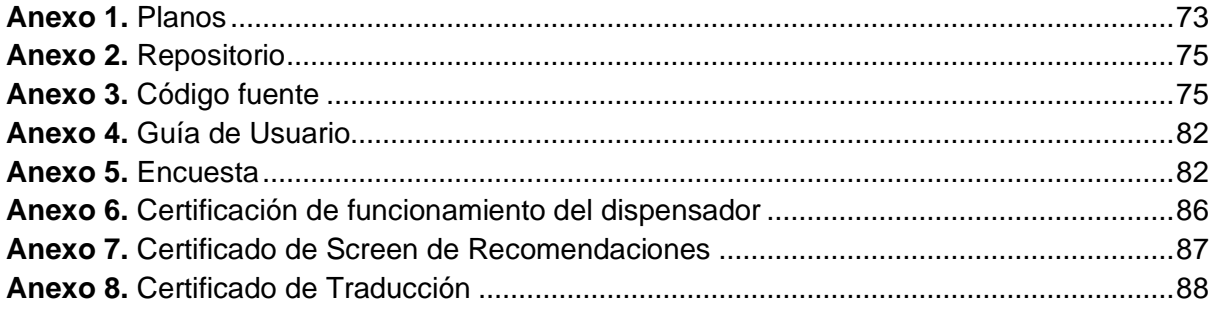

## **1. Titulo**

<span id="page-12-0"></span>**Desarrollo integral de un sistema automatizado de alimentación para la fauna doméstica utilizando tecnologías inalámbricas**

#### **2. Resumen**

<span id="page-13-0"></span>En este proyecto se desarrolló un sistema de alimentación para mascotas, empleando tecnologías innovadoras como Wifi en los módulos ESP8266 y ESP32, desarrollo Móvil en Flutter e impresión 3D. La impresión 3D posibilitó la creación de un dispositivo eficiente y estéticamente atractivo, con una estructura diseñada para una integración perfecta de los componentes electrónicos. La conectividad Wifi integrada permitió la programación de horarios de alimentación a través de una aplicación móvil desarrollada con Flutter. Esta aplicación no solo facilitó la configuración del sistema, sino que también permitió tener información en tiempo real sobre el estado del dispensador, todo desde la comodidad del teléfono móvil del usuario. Se llevaron a cabo encuestas de satisfacción dirigidas a los usuarios finales en diferentes escenarios, tanto locales de Loja, como nacionales de Ecuador e internacionales para evaluar su experiencia con el sistema abordando diversos aspectos, como facilidad de uso de la aplicación móvil, precisión del dispensador de alimentos, conectividad Wifi y percepción general de la mejora en la calidad de vida de sus mascotas. Estas pruebas no solo permitieron verificar la efectividad y funcionalidad del sistema desde la perspectiva de los usuarios, sino que también proporcionaron información valiosa sobre el impacto real en el bienestar de las mascotas, asegurando que el prototipo sea capaz de satisfacer las necesidades tanto de los dueños como de sus compañeros peludos. Esta investigación no solo ofrece una solución innovadora para el desafío de la alimentación de mascotas, sino que también destaca la importancia de la tecnología y la investigación en la mejora continua del bienestar animal. Al documentar y compartir los hallazgos de este estudio, se espera inspirar a otros investigadores, profesionales y entusiastas de la tecnología a seguir explorando nuevas formas de mejorar la vida de nuestras queridas mascotas y fortalecer el vínculo entre humanos y animales.

*Palabras Clave: Alimentación, mascotas, ESP8266 y ESP32, WiFi, Flutter, Impresión 3D.*

#### <span id="page-14-0"></span>**Abstract**

 In this project, a pet feeding system was developed, using innovative technologies such as Wi-Fi in the ESP8266 and ESP32 modules, mobile development in Flutter and 3D printing. 3D printing enabled the creation of an efficient and aesthetically appealing device, with a structure designed for seamless integration of the electronic components. Integrated Wi-Fi connectivity enabled the scheduling of power schedules through a mobile application developed with Flutter. This application not only facilitated system configuration, but also allowed for real-time information on dispenser status, all from the convenience of the user's cell phone. Satisfaction surveys were conducted with end users in different scenarios, both locally in Loja and nationally in Ecuador, likewise, internationally to evaluate their experience with the system addressing various aspects, such as ease of use of the mobile application, accuracy of the food dispenser, Wi-Fi connectivity and overall perception of the improvement in the quality of life of their pets. These tests not only verified the effectiveness and functionality of the system from the users' perspective, but also provided valuable information on the actual impact on pet welfare, ensuring that the prototype is able to meet the needs of both owners and their furry companions. This research not only offers an innovative solution to the pet feeding challenge, but also highlights the importance of technology and research in the continuous improvement of animal welfare. By documenting and sharing the findings of this study, it is hoped to inspire other researchers, practitioners, and technology enthusiasts to continue to explore new ways to improve the lives of our beloved pets and strengthen the human-animal relationship.

*Keywords:* Food, pets, ESP8266 and ESP32, Wi-Fi, Flutter, 3D Printing.

#### **3. Introducción**

<span id="page-15-0"></span>La tenencia responsable de las mascotas se vuelve un imperativo ante el crecimiento constante de la población, y resulta esencial generar propuestas tecnológicas para abordar este desafío de manera eficiente, la tenencia responsable según (Ortiz Cuquejo et al., 2018) consiste en satisfacer las necesidades básicas de la mascota, al tiempo de responsabilizarse del actuar de la misma, siendo importante que, al adquirir un animal, la familia y sobre todo los padres, estén al tanto de los aspectos a tener en cuenta para el cuidado, tipo de actividad necesaria de la mascota, grado de agresividad potencial, vacunaciones necesarias, tamaño que alcanzará de adulto y sobre todo la alimentación.

Dentro de la Agenda 2030, el Objetivo de desarrollo sostenible número 12 (ODS 12), titulado: Producción y Consumo Responsables, tiene como propósito promover la gestión eficiente de los recursos naturales compartidos y la forma en que se eliminan los desechos tóxicos y los contaminantes. También es importante instar a las industrias, los negocios y los consumidores a reciclar y reducir los desechos, como asimismo apoyar a los países en desarrollo a avanzar hacia patrones sostenibles.(*Naciones Unidas*, 2018)

Los dueños de mascotas suelen estar muy ansiosos cuando salen de casa por sus estilos de vida ocupados con horarios agitados y compromisos (factores que escapan a su control), y debido a esta situación, suelen tratar de completar las tareas en el menor tiempo posible para poder regresar rápidamente a su hogar a alimentar a sus mascotas. La investigación, por tanto, es especialmente relevante para aquellos animales con necesidades dietéticas específicas o problemas de salud que requieren una atención constante, o simplemente para que una mascota pueda alimentarse sin la presencia directa de su dueño.

La necesidad de crear un sistema automatizado de comida para mascotas controlado por una aplicación, que permita configurar horarios de alimentación, ver el estado de la mascota a través de una cámara integrada y emitir alarmas cuando el sistema se active, surge debido a varios factores y desafíos relacionados con el bienestar y cuidado de las mascotas en entornos modernos.

El sistema de dispensador de comida inteligente y el sistema inalámbrico de control y monitoreo que se propone permitirá a los propietarios supervisar el estado de sus mascotas en tiempo real en cualquier momento. Esto brindará la capacidad de tomar medidas inmediatas y personalizadas en caso de cualquier problema o emergencia, garantizando así la salud y el bienestar de sus mascotas. Al utilizar tecnologías de bajo costo y de código abierto, se ofrece una solución accesible y escalable para un amplio grupo de propietarios de mascotas, fomentando así la adopción de prácticas más eficientes y seguras en la gestión de alimentación de las mascotas en los hogares.

Con respecto a la estructura del proyecto, este consta de 4 capítulos que fueron pensados en base a los objetivos planteados:

- Realizar una investigación de otros dispensadores presentes en el mercado con sus características y prestaciones.
- Diseñar y construir la interfaz móvil inalámbrica para el control y monitoreo.
- Diseñar y construir un prototipo de dispensador de comida inteligente.
- Validar el desempeño del prototipo de sistema automatizado de alimentación.

Para cumplir estos objetivos, se establecen algunas etapas. Como primera se busca diseñar y construir un prototipo de dispensador de comida para mascotas, con un diseño profesional y amigable al usuario. En segundo lugar, se plantea diseñar la aplicación Android móvil de control para manejar el dispensador en tiempo real, considerando aspectos como cámara, alimentación manual, alimentación automática, nivel de estado de comida en el envase y recomendaciones de alimentación.

Como último punto, las pruebas de funcionamiento del dispositivo se llevarán a cabo tomando en cuenta, puntos clave como lo son: Facilidad de manejo de la aplicación, cantidad de comida dispensada y fiabilidad en la dosificación remota.

Respecto a los alcances y limitaciones del presente Trabajo de Integración Curricular se extiende a todos aquellos propietarios de mascotas que buscan una solución tecnológica innovadora y efectiva para garantizar el bienestar y la atención adecuada de nuestros compañeros peludos. Está dirigido a personas comprometidas con brindar el mejor cuidado a sus mascotas y que desean tener un mayor control y monitoreo sobre su alimentación. Además, este proyecto se adapta a diferentes perfiles de propietarios, sin importar su nivel de experiencia o familiaridad con dispositivos tecnológicos. En cuanto a las limitaciones debido al periodo de tiempo designado para esta investigación y a los recursos disponibles se desarrolló un muestreo con 11 dueños de mascotas.

Se abordarán, los aspectos técnicos basados en que componentes fueron utilizados, que lenguaje de programación se utilizó y como se conformó la aplicación móvil para controlar el sistema. Finalmente se abordaron los resultados, conclusiones y recomendaciones que ayudaran a complementar el análisis hecho en esta investigación.

## **4. Marco Teórico**

#### <span id="page-17-1"></span><span id="page-17-0"></span>**4.1. Antecedentes**

En este primer capítulo de la investigación, se presentará una revisión de la variedad de dispensadores automáticos ampliamente reconocidos en el mundo comercial, cada uno con sus propias características y precios distintivos. En la **Tabla 1** se ha recopilado los que poseen mayor relación a la investigación.

#### <span id="page-17-2"></span>**Tabla 1.**

*Dispensadores Comerciales*

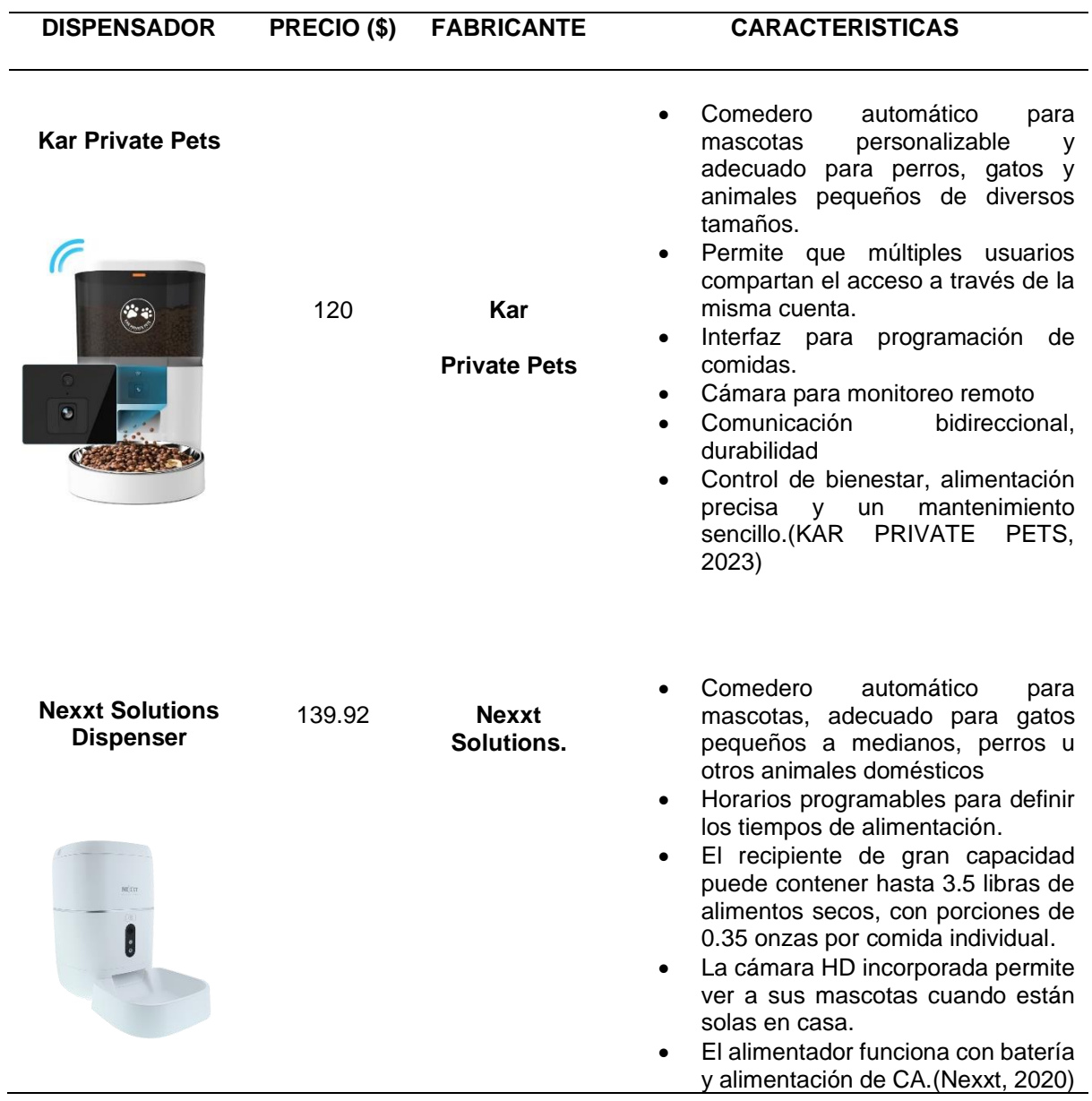

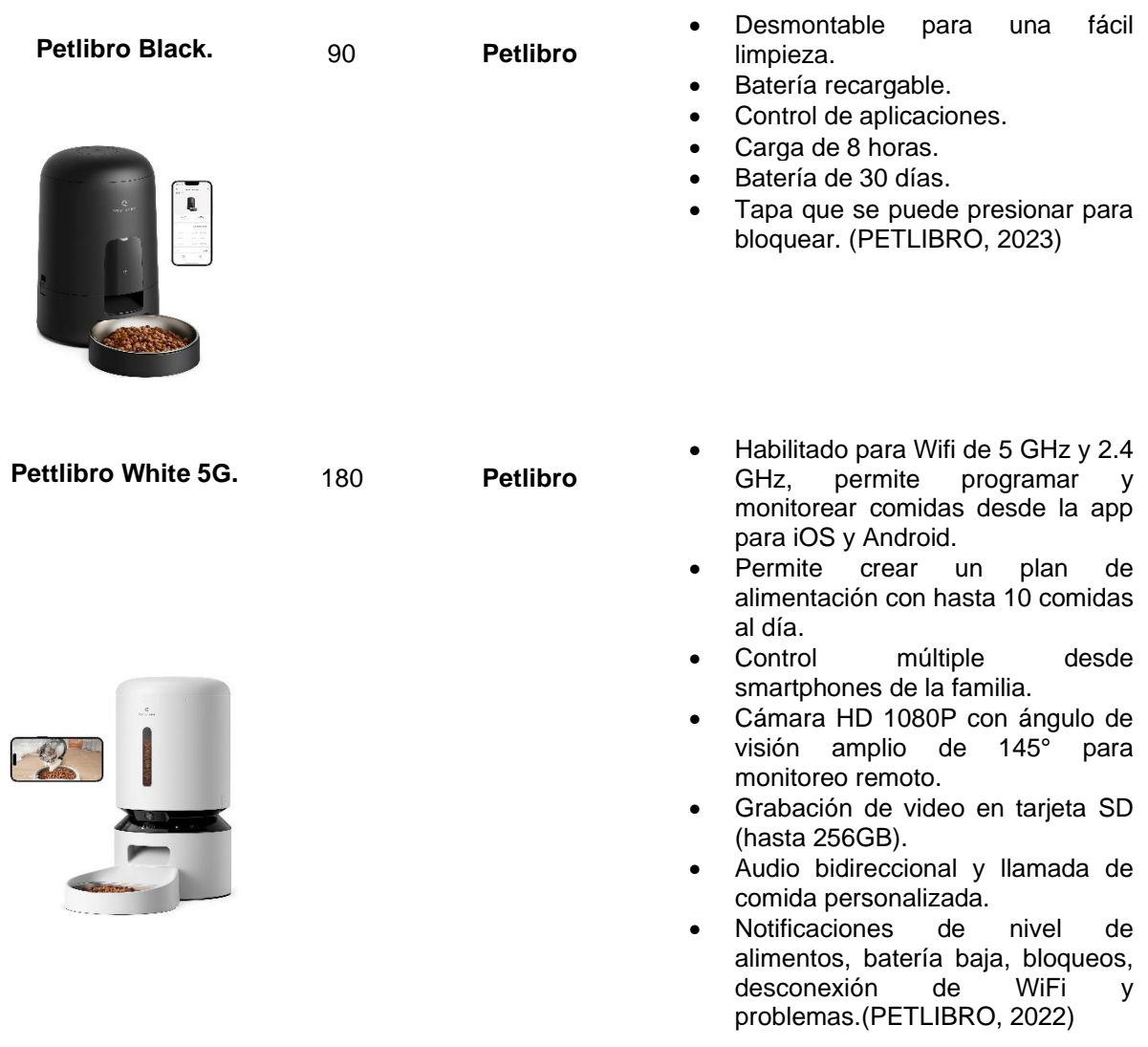

En la **Tabla 1** se presenta una comparativa de varios dispensadores automáticos de comida para mascotas disponibles en el mercado. Cada uno ofrece características distintivas que van desde la personalización de las comidas hasta la capacidad de monitoreo remoto a través de cámaras integradas y la conectividad a través de aplicaciones móviles. Estos dispensadores varían en precio, funcionalidades y compatibilidad con diferentes tipos de mascotas, lo que brinda a los consumidores una amplia gama de opciones para satisfacer sus necesidades específicas de cuidado y monitoreo de sus animales domésticos.

#### <span id="page-19-0"></span>**4.2. Entornos de desarrollo**

En este segundo capítulo abordaremos el mundo de la tecnología móvil, en donde la creación de interfaces de control eficientes y versátiles es fundamental para garantizar una experiencia de usuario óptima. Veremos algunos de los entornos que se han convertido en aliados esenciales para diseñadores y desarrolladores, permitiéndoles crear aplicaciones móviles que no solo son visualmente atractivas, sino también intuitivas y eficaces en términos de usabilidad y manejo de dispositivos electrónicos.

#### <span id="page-19-1"></span>*4.2.1. Blynk*

Blynk fue diseñado para trabajar en el Internet de las cosas (IoT). Puede controlar el hardware de forma remota, puede mostrar datos de sensores y almacenar datos permitiendo crear interfaces sorprendentes para los proyectos utilizando varios widgets. Es de código abierto, pudiendo manejar fácilmente miles de dispositivos e incluso puede ejecutarse en una Raspberry Pi, Arduino + Ethernet Shield, y ESP8266. (Blynk, 2023)

Es una plataforma gratuita, y también de pago, dependiendo de si la aplicación realizada requiere mayor recurso de procesamiento, que nos permite crear un servidor propio para proyectos de internet de las costas (IoT). La comunicación se efectúa por medio de un token (llave de acceso único) para poder vincular cada placa desarrolladora con un pequeño servidor propio en la nube. Para ello necesitaremos conectividad WiFi. El acceso a esta plataforma se puede hacer a través de un dispositivo móvil o desde una computadora de escritorio para poder administrar los proyectos.(UTEC, 2022)

Blynk ofrece una solución integral para el desarrollo de proyectos en el Internet de las Cosas (IoT). Su enfoque centrado en el usuario, combinado con una amplia compatibilidad de hardware y un modelo de negocio flexible, lo convierte en una opción versátil y accesible para una variedad de aplicaciones IoT, desde proyectos domésticos hasta empresariales.

#### <span id="page-19-2"></span>*4.2.2. Flutter*

Según (Amazon Web Services, 2023) Flutter es un marco de código abierto desarrollado y compatible con Google. Los desarrolladores de front-end y pila completa utilizan Flutter para crear interfaces de usuario (IU) muy profesionales y limpias de aplicación para varias plataformas con un único código base. Cuando Flutter se lanzó, en 2018, era compatible principalmente con el desarrollo de aplicaciones móviles. Ahora, Flutter es compatible con el desarrollo de aplicaciones en seis plataformas: iOS, Android, web, Windows, MacOS y Linux.

Este Framework posee algunas características que nos detalla (Amazon Web Services, 2023) , tales como:

<span id="page-20-0"></span>*4.2.2.1.* **Desarrollo de Aplicaciones Nativas**. Como los desarrolladores codifican para una plataforma específica en el desarrollo de aplicaciones nativas, tienen pleno acceso a la funcionalidad de los dispositivos nativos. Por lo general, esto se traduce en un mayor rendimiento y velocidad en comparación con el desarrollo de aplicaciones multiplataforma.

<span id="page-20-1"></span>*4.2.2.2.* **Desarrollo de aplicaciones multiplataforma.** Permite a los desarrolladores utilizar un lenguaje de programación y una base de código para crear una aplicación para múltiples plataformas. Si va a lanzar una aplicación para varias plataformas, el desarrollo de aplicaciones multiplataforma es menos costoso y requiere menos tiempo que el desarrollo de aplicaciones nativas.

<span id="page-20-2"></span>*4.2.2.3.* **Rendimiento rápido, consistente y personalizable.** En lugar de depender de herramientas de renderización específicas de la plataforma, Flutter utiliza la biblioteca gráfica de código abierto Skia de Google para renderizar la interfaz de usuario y el lenguaje de programación Dart. Esto proporciona a los usuarios visuales consistentes sin importar la plataforma que utilicen para acceder a una aplicación.

<span id="page-20-3"></span>*4.2.2.4.* **Herramientas para desarrolladores.** El objetivo de Google es que Flutter sea fácil de usar. Con herramientas como Hot Reload los desarrolladores pueden previsualizar el aspecto de los cambios de código sin perder el estado anterior, compilando el proyecto directamente en el dispositivo móvil.

<span id="page-20-4"></span>*4.2.2.5.* **Widgets en Flutter.** En Flutter, los desarrolladores crean diseños de interfaz de usuario mediante el uso de widgets. Esto significa que todo lo que un usuario ve en una pantalla, desde las ventanas y paneles hasta los botones y textos, está hecho de widgets. Los widgets de Flutter están diseñados para que los desarrolladores puedan personalizarlos fácilmente. Flutter logra esto a través de un enfoque de composición. Flutter cuenta con el apoyo de Google y de una activa comunidad de código abierto en Reddit, Discord, Slack, Stack Overflow y Gitter. Google actualiza constantemente Flutter desde su lanzamiento en 2018, incluso con una actualización de Flutter 3 en 2022 que extendió el soporte estable a macOS y Linux.

#### <span id="page-20-5"></span>*4.2.3. Android Studio*

Android Studio es el entorno de desarrollo integrado (IDE) oficial que se usa en el desarrollo de apps para Android. Basado en el potente editor de código y las herramientas para desarrolladores de IntelliJ IDEA, ofrece potentes características para mejorar la productividad en el desarrollo de aplicaciones Android, como un sistema de compilación flexible basado en Gradle, un emulador eficiente, un entorno unificado para el desarrollo en todos los dispositivos Android, ediciones en vivo para actualizaciones en tiempo real, integración con GitHub y plantillas de código, marcos de trabajo y herramientas de prueba, compatibilidad con C++ y NDK, y una integración que trabaja con Google Cloud Platform que facilita la conexión con Google Cloud Mensajería y App Engine (Android Studio, 2023)

<span id="page-21-0"></span>*4.2.3.1.* **Lenguaje de Programación.** Como menciona (Jesús Santaella, 2022) el sistema operativo de Android se ha desarrollado a través del lenguaje de programación Java. No hay que confundir propiamente Android Studio con un lenguaje, ya que esto es solo el entorno para desarrollar el código Java, para que se puedan crear las aplicaciones propiamente dichas. Sin embargo, como se pudo observar en el punto anterior de las características, esta plataforma de trabajo también puede llegar a ser compatible con lenguajes como Kotlin (uno de los principales), NDK y C++. En cuestión de compilación de código se utiliza Gradle, que está especializado para funcionalidades Android. Ligado a esto (Jesús Santaella, 2022), tambien nos detalla algunas características de este Framework:

- El sistema de compilación es flexible, además de ser compatible con Gradle, la cual permite la automatización de compilaciones de forma flexible y con gran rendimiento. Groovy y Kotlin DSL son los lenguajes utilizados para los scripts de compilación.
- La intención de este entorno es la de permitir al usuario trabajar de forma fluida y con una gran cantidad de funciones prácticas y útiles.
- Esta plataforma te permite desarrollar aplicaciones para cualquier dispositivo Android.
- Contiene plantillas de compilación que te ayudan a otorgar funciones comunes de otras apps de forma mucho más rápida, además de importar códigos de muestra.
- Mayor cantidad de herramientas de prueba con marcos de trabajo.
- Modificar fragmentos de código y recursos de una app sin necesidad de que esta se reinicie.
- Proporciona compatibilidad con servicios en la nube tal como Google Cloud Platform.
- Compatibilidad con lenguajes como NDK y C++.

#### <span id="page-21-1"></span>*4.2.4. MIT App Inventor*

MIT App Inventor es un entorno de programación visual intuitivo que permite a cualquier persona, incluyendo a los niños, crear aplicaciones funcionales para dispositivos Android e iOS de manera rápida y sencilla. Con su enfoque en bloques, facilita la creación de aplicaciones complejas en menos tiempo que los entornos tradicionales. Con más de 6 millones de usuarios registrados, MIT App Inventor lidera la educación y la investigación en este campo, inspirando el empoderamiento intelectual y creativo, y permitiendo a los niños marcar una diferencia significativa en sus comunidades. (App Inventor, 2022).

Estas son algunas de las principales ventajas e inconvenientes que describe (Aroa Palos, 2020) sobre este Framework:

- Es una herramienta de desarrollo muy visual y más o menos sencilla de usar.
- Útil para los programadores sin experiencia, ya que permite desarrollar aplicaciones complejas y con una gran cantidad de funcionalidades.
- Facilita la creación de aplicaciones de manera intuitiva y gráfica.
- No es necesario tener conocimientos extensos sobre códigos de programación.
- Permite acceder a la aplicación en cualquier momento y lugar siempre y cuando tengas conexión a Internet.
- Ofrece diferentes formas de conectividad: directa, wifi o por medio del emulador.
- Permite descargar la aplicación de diferentes modos.
- Es una forma sencilla de acceder a tus trabajos y proyectos y de gestionarlos.
- No se necesitan conocimientos técnicos ni un alto nivel de especialización en informática.

## *4.2.4.1.* **Inconvenientes.**

- <span id="page-22-0"></span>• No genera el código Java para poder llevar a cabo posteriores desarrollos con más profundidad.
- No aporta demasiada flexibilidad para realizar futuros cambios como lo hace por ejemplo el código Java.
- Funciona únicamente con conexión a Internet.
- Se desarrolla exclusivamente para Android.

## <span id="page-22-1"></span>**4.3. Componentes**

## <span id="page-22-2"></span>*4.3.1. Módulos microprocesadores inalámbricos*

Para desarrollar el prototipo se necesitará elegir un microprocesador inalámbrico, las tarjetas convencionales suelen ser Arduino Uno o Raspberry Pi. Sin embargo, si necesita acceso a Internet, es necesario agregar un módulo adicional a estas placas o considerar la posibilidad de optar por otros que incluyan módulos Wifi integrados. Los módulos ESP8266, ESP32 y ESP32-CAM son dispositivos programables orientados al IoT que ya cuentan con estos módulos, **en la Tabla 2** observamos sus diferentes capacidades de conectividad y funcionalidades, recuperadas de (Espressif, 2015)

| <b>Item</b>                    | <b>ESP8266</b>               | ESP32                      | ESP32-CAM                  |
|--------------------------------|------------------------------|----------------------------|----------------------------|
| <b>CPU</b>                     | Xtensa Single Core<br>32-bit | Xtensa Dual<br>Core 32-bit | Xtensa Dual<br>Core 32-bit |
| <b>Bluetooth</b>               | <b>No</b>                    | Si                         | Si                         |
| <b>RTC</b>                     | N <sub>o</sub>               | Si                         | <b>No</b>                  |
| Cámara                         | No                           | <b>No</b>                  | Si                         |
| Voltaje de Operación (V)       | $3.3 - 3.6$                  | $3.3 - 3.6$                | 5                          |
| <b>Consumo Energético (mA)</b> | 80                           | 80                         | 80                         |
| Distancia de operación (m)     | 100                          | 100                        | 100                        |

<span id="page-23-1"></span>**Tabla 2.** *Comparación entre las principales tarjetas programables*

*Nota: Voltios(V); Miliamperios (mA); Metros (m).* 

## <span id="page-23-0"></span>*4.3.2. Módulos de cámara*

Los módulos de cámara OV7670, OV5642 y Pixy2 CMUcam5, junto con el ESP32- CAM, son componentes clave para aplicaciones relacionadas con la captura y procesamiento de imágenes. A pesar de que en la **sección 4.4.1** se menciona el ESP32-CAM como un ejemplo de módulo microprocesador inalámbrico, es importante destacar su importancia aquí debido a que combina la funcionalidad de una tarjeta de comunicación inalámbrica y un módulo de cámara. En la **Tabla 3**, se resumen las principales características y capacidades de estos dispositivos recuperadas de (Amazon, 2023)

#### <span id="page-23-2"></span>*Tabla 3.*

*Comparación entre los principales módulos de cámara*

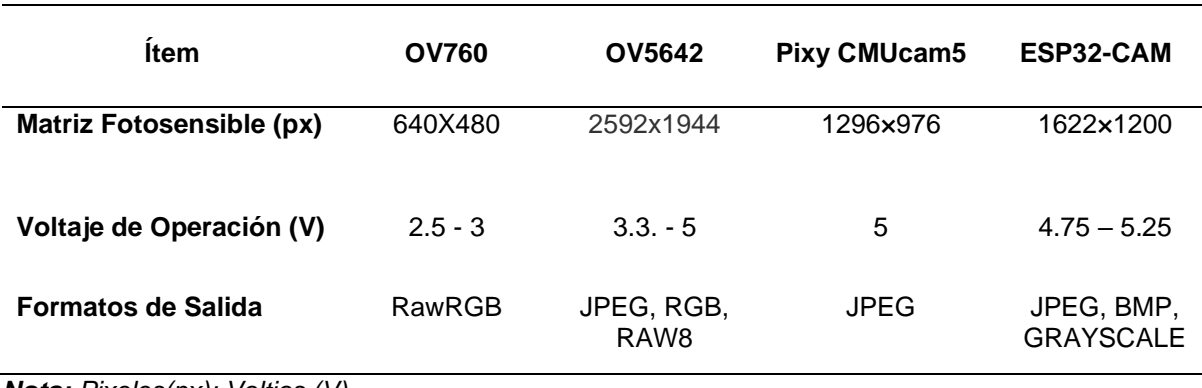

*Nota: Pixeles(px); Voltios (V).* 

#### <span id="page-24-0"></span>*4.3.3. Motores Paso a paso.*

Estos tipos de motores son ampliamente utilizados en aplicaciones de control de movimiento. Un motor paso a paso se puede controlar para regular tanto la velocidad como la posición del eje que gira. Sin embargo, a diferencia de los servomotores que tienen un rango limitado de movimiento, los motores paso a paso pueden girar 360º en pasos discretos. En la **Tabla 4** se detallan las especificaciones recuperadas de (Amazon, 2023) de varios motores paso a paso de la gama NEMA 17, como el StepperOnline 17HS4401, el Wantai 42BYGHM810 y el LDO Motors LDO-42STH48-1684MAC. Estas especificaciones destacan las características que los hacen adecuados para diferentes proyectos de automatización y control de movimiento.

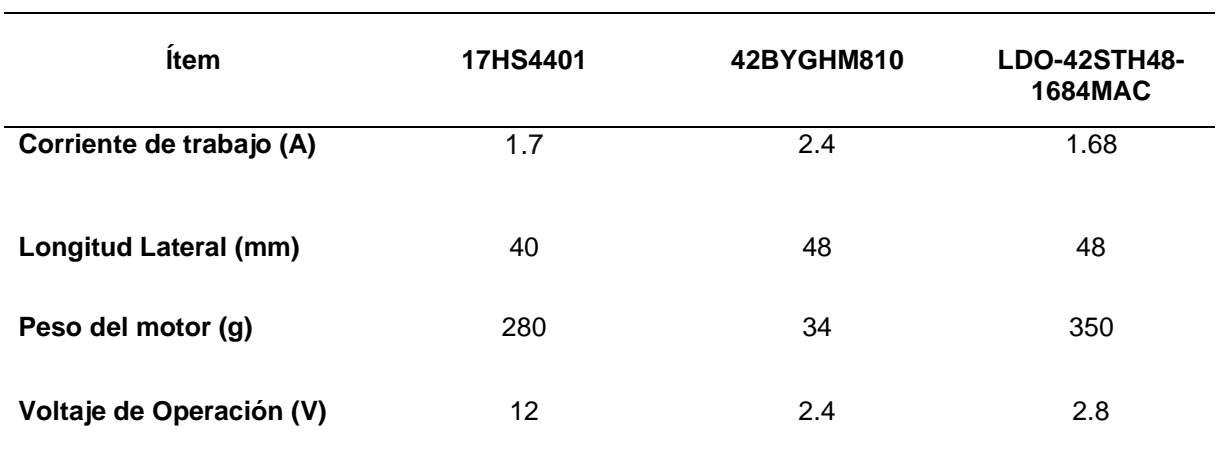

#### <span id="page-24-2"></span>**Tabla 4**.

*Comparación entre los principales modelos de motores paso a paso*

*Nota: Amperios (A); Milímetros (mm); Gramos(g); Voltaje (V).* 

#### <span id="page-24-1"></span>*4.3.4. Drivers Motores paso a paso.*

Los controladores de motores son componentes esenciales en aplicaciones de control de movimiento. Al igual que los servomotores, un driver de motor paso a paso permite regular tanto la velocidad como la posición del eje que gira. Sin embargo, a diferencia de los servomotores que tienen un rango limitado de movimiento, estos drivers son compatibles con una variedad de motores paso a paso, desde pequeños motores NEMA 17 hasta motores de mayor tamaño. En la **Tabla 5** se detallan las especificaciones recuperadas de (Amazon, 2023) de varios drivers de motores paso a paso, como el DRV8825 y el TB6600, son especialmente populares debido a su versatilidad, tamaño, rendimiento y facilidad de uso.

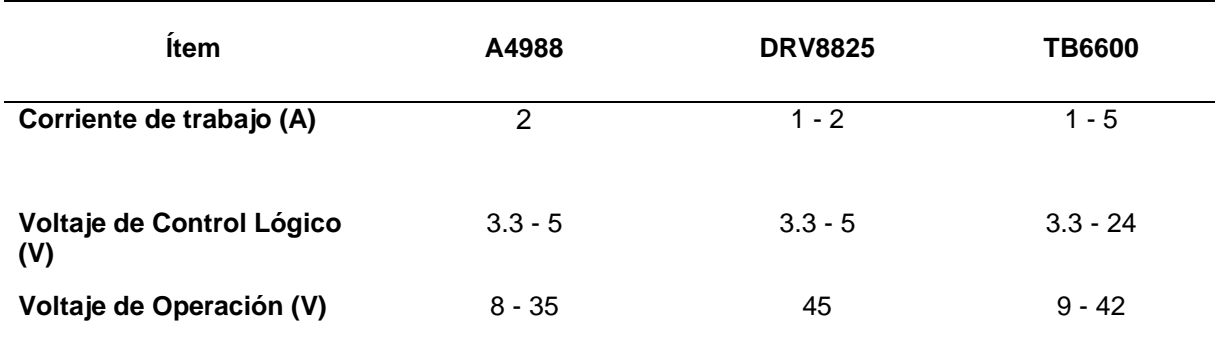

#### <span id="page-25-2"></span>**Tabla 5.** *Comparación entre los principales drivers de motores paso a paso*

*Nota: Amperios (A); Voltaje (V).* 

## <span id="page-25-0"></span>*4.3.5. Diodos LED*

El LED (Light-Emitting Diode: Diodo emisor de luz) es un dispositivo semiconductor que emite luz incoherente de espectro reducido cuando se polariza de forma directa la unión PN en la cual circula por él una corriente eléctrica. Este fenómeno es una forma de electroluminiscencia, su construcción es similar a un diodo simple, pero se utilizan varias combinaciones de semiconductores para generar diferentes colores. (Electrotec, 2019)

## <span id="page-25-1"></span>*4.3.6. Sensores de proximidad*

Los sensores de proximidad son dispositivos que detectan la presencia de objetos sin necesidad de contacto físico, utilizando tecnologías como ultrasonidos, infrarrojos y capacitivos o inductivos para medir la distancia. En la **Tabla 6** se analizan algunos de estos sensores destacando sus características principales recuperadas de (Amazon, 2023)

#### <span id="page-25-3"></span>**Tabla 6**.

*Comparación entre los principales modelos de sensores de proximidad.*

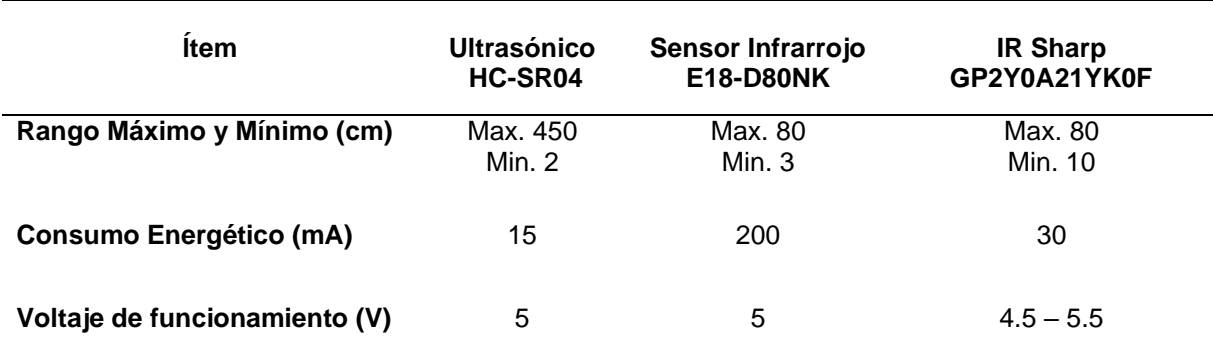

*Nota: Centímetros (cm); Miliamperios (mA); Voltaje (V).* 

#### <span id="page-26-0"></span>**4.4. Red de Control Local**

Una red de control Local es un grupo de computadoras y dispositivos periféricos que comparten una línea de comunicaciones común o un enlace inalámbrico a un servidor dentro de un área geográfica específica. Una red de área local puede servir a tan solo dos o tres usuarios en una oficina en casa o miles de usuarios en la oficina central de una corporación. (Hwang Diana, 2021)

#### <span id="page-26-1"></span>**4.5. Red Inalámbrica**

Según (Salazar Soler, 2016) las redes inalámbricas son redes que utilizan ondas de radio para conectar los dispositivos, sin la necesidad de utilizar cables de ningún tipo. Los dispositivos que comúnmente utilizan estas redes incluyen ordenadores portátiles, ordenadores de escritorio, netbooks, asistentes digitales personales (PDA), teléfonos móviles, tablets y dispositivos localizadores.

Las redes inalámbricas funcionan de manera similar a las redes cableadas, sin embargo, deben convertir las señales de información en una forma adecuada para la transmisión a través del medio de aire, permitiendo a los dispositivos remotos que se conecten sin dificultad, independientemente de la distancia. Todo ello sin necesidad de romper paredes para pasar cables o instalar conectores.

#### **4.6. Redes de control remotas.**

Las redes de control remotas son muy utilizadas en campos como la automatización industrial, la domótica, la telesalud, el control de equipos de telecomunicaciones, entre otros. Ofrecen la ventaja de permitir el monitoreo y control de dispositivos desde cualquier lugar con acceso a la red, lo que puede aumentar la eficiencia y la comodidad en numerosas aplicaciones.

#### **4.7. Firebase**

Firebase es una combinación de los numerosos servicios de Google en la nube, incluyendo mensajería instantánea, autenticación de usuarios, base de datos en tiempo real, almacenamiento, alojamiento, etc. (Li et al., 2018)

Este trabajo de integración curricular utiliza principalmente sus funciones de autenticación de usuarios y la base de datos en tiempo real.

#### **4.8. Beneficios de implementar el dispensador de comida**

• **Bienestar animal:** Garantiza que las mascotas reciban alimentación adecuada y en los horarios correctos, promoviendo así su salud y bienestar general.

- **Comodidad para los dueños:** Facilita la vida de los dueños de mascotas ocupados, permitiéndoles cumplir con sus responsabilidades incluso cuando están ausentes o tienen horarios agitados.
- **Atención personalizada:** Permite proporcionar comidas personalizadas y programadas según las necesidades individuales de cada mascota.
- **Monitoreo remoto:** La integración de tecnología como cámaras y aplicaciones móviles permite a los dueños monitorear y controlar la alimentación de sus mascotas en tiempo real, brindando tranquilidad y seguridad.
- **Promoción de prácticas sostenibles**: Al utilizar tecnologías de bajo costo y código abierto, se fomenta la adopción de prácticas más eficientes y seguras en la gestión de la alimentación de las mascotas en los hogares, contribuyendo así a la sostenibilidad ambiental.

#### **4.9. Mecanismos de dosificación**

En el sitio web de Bulker (*Bulker | Dosificadores*, 2017) se detallan los tipos de dosificación existentes: dosificación volumétrica y gravimétrica. Estos sistemas son ideales para productos granulados y en polvo con diversas densidades. Además, se habla también de la micro dosificación para cantidades mínimas y contrariamente también de la dosificación de gran caudal.

#### <span id="page-27-0"></span>*4.9.1. Dosificación volumétrica*

Se utiliza cuando la precisión no es la máxima prioridad, y aquí se emplean dispositivos mecánicos como sinfines, válvulas rotativas o cintas transportadoras conectadas a un depósito o silo. Se controla el volumen de producto por unidad de tiempo, generalmente en kilos por hora.

#### <span id="page-27-1"></span>*4.9.2. Dosificación gravimétrica*

Se basa en células de pesaje que permiten una lectura en tiempo real del peso del producto, lo que posibilita la autorregulación de la velocidad de dosificación para mantenerla dentro de los márgenes establecidos.

#### <span id="page-27-2"></span>*4.9.3. Dosificación de gran caudal*

Se realiza mediante transportadores sinfín, generalmente en modo de dosificación volumétrica, y se emplea para manejar grandes volúmenes de productos en procesos industriales.

## <span id="page-28-0"></span>**5. Metodología.**

## <span id="page-28-1"></span>**5.1. Área de estudio**

Este segundo y tercer capítulo se centran en el diseño, desarrollo y evaluación del sistema automatizado de alimentación para mascotas, con énfasis en la integración de tecnologías inalámbricas para garantizar la tenencia responsable de mascotas en entornos modernos. Este estudio abarca varias disciplinas, incluyendo la ingeniería mecánica para el diseño del dispensador de comida, la ingeniería eléctrica para la implementación de sistemas de control y monitoreo, y la ingeniería de software para el desarrollo de la aplicación móvil de control.

## <span id="page-28-2"></span>**5.2. Procedimiento.**

El objetivo general del presente Trabajo de Integración Curricular consiste en: **Diseñar y construir un prototipo de sistema automatizado de alimentación para la fauna doméstica que sea operado con una aplicación móvil mediante tecnologías inalámbricas.** Para lograr cumplir este objetivo se plantearon algunos objetivos específicos:

- 1. Realizar una investigación exhaustiva de la bibliografía, técnicas, enfoques, componentes electrónicos y entornos de desarrollo apropiados para la implementación del sistema.
	- a. Se realizó una revisión de literatura científica y técnica relacionada con sistemas automatizados de alimentación para mascotas.
	- b. Se investigaron las tecnologías inalámbricas adecuadas para la comunicación entre el dispensador de comida y la aplicación móvil.
	- c. Se identificaron los componentes electrónicos necesarios para la construcción del prototipo, como sensores, actuadores y módulos de comunicación.
	- d. Se estudió la viabilidad de usar filamento 3D para la impresión del case del dispensador.
- 2. Diseñar y construir un prototipo de dispensador de comida inteligente conjuntamente con su sistema inalámbrico de control y monitoreo.
	- a. Se diseñó el sistema de dispensación de comida, incluyendo la selección de mecanismos de dispensación, componentes y contenedores de almacenamiento.
	- b. Se desarrolló el sistema de control electrónico que permita la interacción entre el dispensador y la aplicación móvil.
- c. Utilizando una herramienta de modelado en 3D denominado Fusion360, se realizó el diseño externo del prototipo.
- d. Se construyó la forma física del prototipo, el ensamblaje de componentes y pruebas de funcionamiento preliminares.
- 3. Validar el desempeño del prototipo de sistema automatizado de alimentación.
	- a. Se realizaron pruebas de funcionamiento del dispensador de comida para garantizar una dispensación precisa y confiable con 40 dueños de mascotas.
	- b. Se evaluó la conectividad inalámbrica y la interoperabilidad entre el prototipo y la aplicación móvil.
	- c. Por medio de pruebas se revisó la eficiencia de la transmisión de datos en tiempo real y la visualización adecuada de información.
	- d. Se recopilaron opiniones de retroalimentación de usuarios mediante pruebas de campo para identificar áreas de mejora y ajustes necesarios.

## <span id="page-29-0"></span>**5.3. Recursos Metodológicos**

- **Revisión documental:** Identificar y revisar literatura científica, estudios previos y documentos técnicos relacionados con la tenencia responsable de mascotas, la tecnología aplicada al cuidado de mascotas y sistemas de alimentación automatizados.
- **Método analítico:** Desarrollar un marco analítico que incluya variables clave relacionadas con el diseño, funcionamiento y efectividad del sistema automatizado de alimentación.
- **Método empírico:** Diseñar y llevar a cabo experimentos y pruebas en entornos controlados para evaluar el desempeño del dispensador de comida y el sistema de monitoreo, así como para recopilar datos sobre la satisfacción del usuario y la aceptación del sistema mediante encuestas.

## <span id="page-29-1"></span>**5.4. Recursos Técnicos**

- **Herramientas colaborativas en línea:** Se utilizaron plataformas como Google Drive para conservar respaldos mediante el proceso de codificación y redacción del documento.
- **Entornos de desarrollo de software:** Se emplearon entornos de desarrollo como Arduino IDE y VisualStudio para programar los microcontroladores del dispensador de comida y crear la app en Flutter. Esto permitió escribir y cargar el código necesario

para controlar el funcionamiento del dispensador, así como depurar posibles errores durante el desarrollo.

- **Software de modelado 3D:** Se utilizó Autodesk Fusion 360 para modificar el diseño del prototipo del dispensador de comida y sus componentes. Creando modelos 3D detallados, simulando el movimiento de los mecanismos y asegurando un diseño óptimo antes de la impresión.
- **Impresoras 3D:** Se emplearon impresoras 3D de la serie Creality para fabricar los prototipos físicos del diseño del dispensador de comida. Los modelos 3D fueron convertidos en archivos STL y posteriormente impresos en 3D, permitiendo la creación de prototipos funcionales para pruebas y validación.
- **Recursos técnicos adicionales:** Se utilizaron herramientas de simulación de circuitos para verificar el funcionamiento de los circuitos electrónicos antes de su implementación como Proteus. Además, equipos de medición como multímetros y osciloscopios fueron utilizados para verificar el rendimiento del prototipo durante las pruebas de validación.

#### <span id="page-30-0"></span>**5.5. Requerimientos del prototipo**

El diseño y desarrollo del sistema automatizado de alimentación para mascotas abarca tanto la aplicación móvil como el dispensador físico, siendo ambos elementos fundamentales para su funcionamiento óptimo. La aplicación móvil, desarrollada en Flutter y vinculada con Firebase, sirve como la plataforma central para la interacción del usuario con el sistema, ofreciendo funciones de control, monitoreo y gestión de datos. Por otro lado, el dispensador físico constituye la parte tangible del sistema, responsable de la dispensación precisa de alimentos y la comunicación con la aplicación.

A continuación, se detallan los elementos mínimos necesarios para cada uno de estos aspectos, destacando los requisitos clave que aseguran un funcionamiento eficiente y una experiencia de usuario satisfactoria en ambos casos.

<span id="page-31-0"></span>**Tabla 7.**  *Requerimientos del Sistema de control*

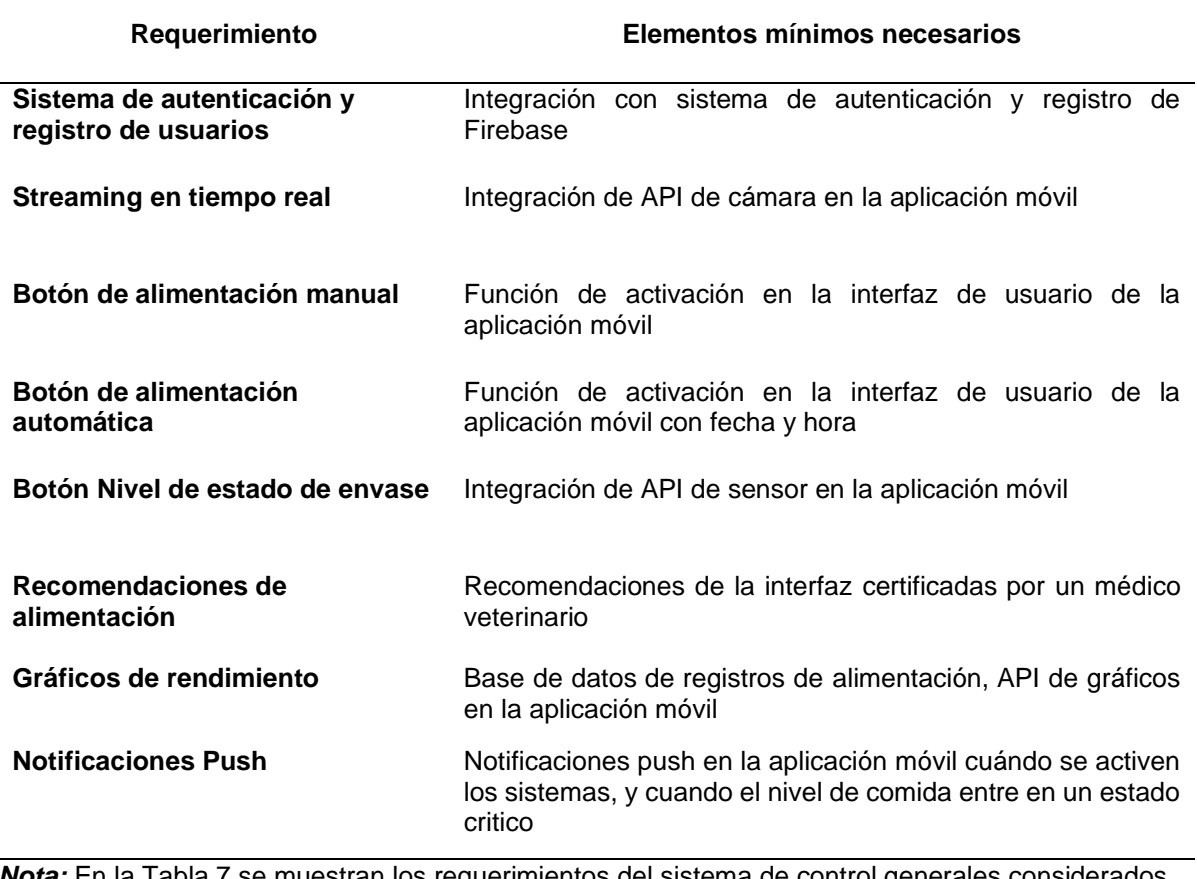

*Nota:* En la Tabla 7 se muestran los requerimientos del sistema de control generales considerados para el desarrollo de la APP del prototipo.

#### <span id="page-31-1"></span>**Tabla 8.**

*Requerimientos del Dispensador Físico*

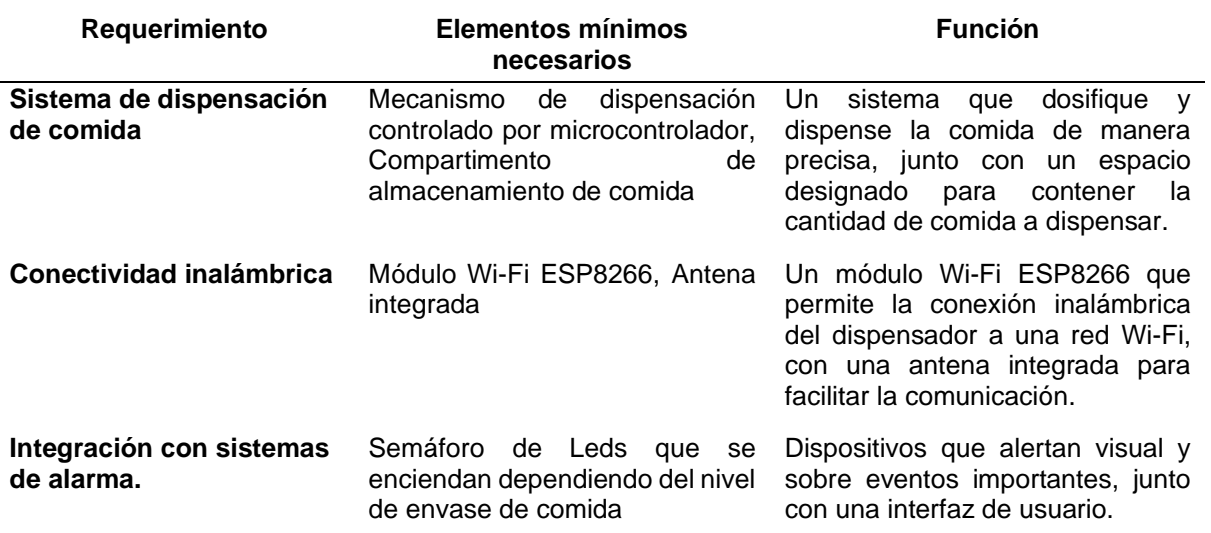

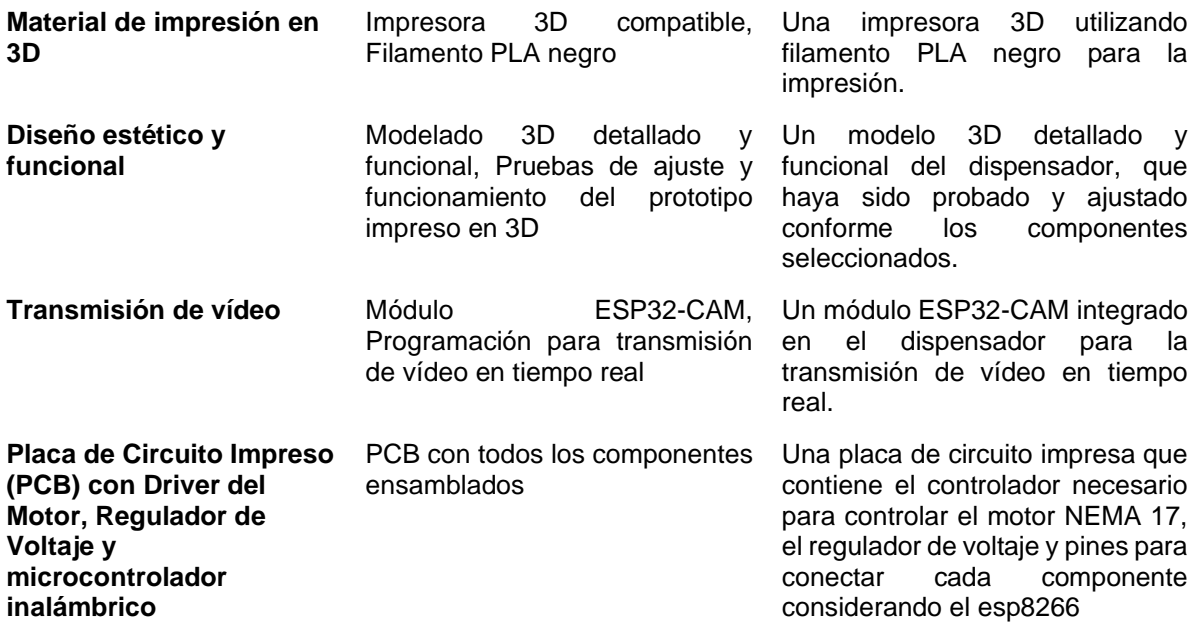

*Nota:* En la Tabla 8 se muestran los requerimientos del sistema de control generales considerados para el desarrollo de la estructura del prototipo.

## <span id="page-32-0"></span>**5.6. Desarrollo del sistema físico electrónico**

#### <span id="page-32-1"></span>*5.6.1. Requisitos Electrónicos*

En la **sección 4.3,** después de haber realizado una investigación exhaustiva, se seleccionaron cuidadosamente los requisitos electrónicos de cada componente clave, tomando en cuenta elementos como el driver A4988 para el motor NEMA 17 y el regulador de voltaje LM2596, así como otros componentes relacionados. Esta selección se basó en una evaluación previa de las necesidades del sistema, lo que permitió una elección precisa y adecuada. Para el módulo de microprocesador inalámbrico, se consideraron el rendimiento y las capacidades de comunicación inalámbrica, asegurando una conectividad estable y confiable. De manera similar, se eligió la unidad de cámara en función de la resolución y las capacidades de captura de vídeo necesarias para una transmisión óptima en tiempo real. Los requisitos específicos de otros componentes, como el sensor de proximidad y el motor paso a paso, también fueron cuidadosamente evaluados y seleccionados para garantizar su compatibilidad y rendimiento dentro del diseño general del dispensador de comida para mascotas.

# <span id="page-33-0"></span>*5.6.2. Selección de Componentes Electrónicos*

#### <span id="page-33-1"></span>*Tabla 9.*

*Componentes finales elegidos.*

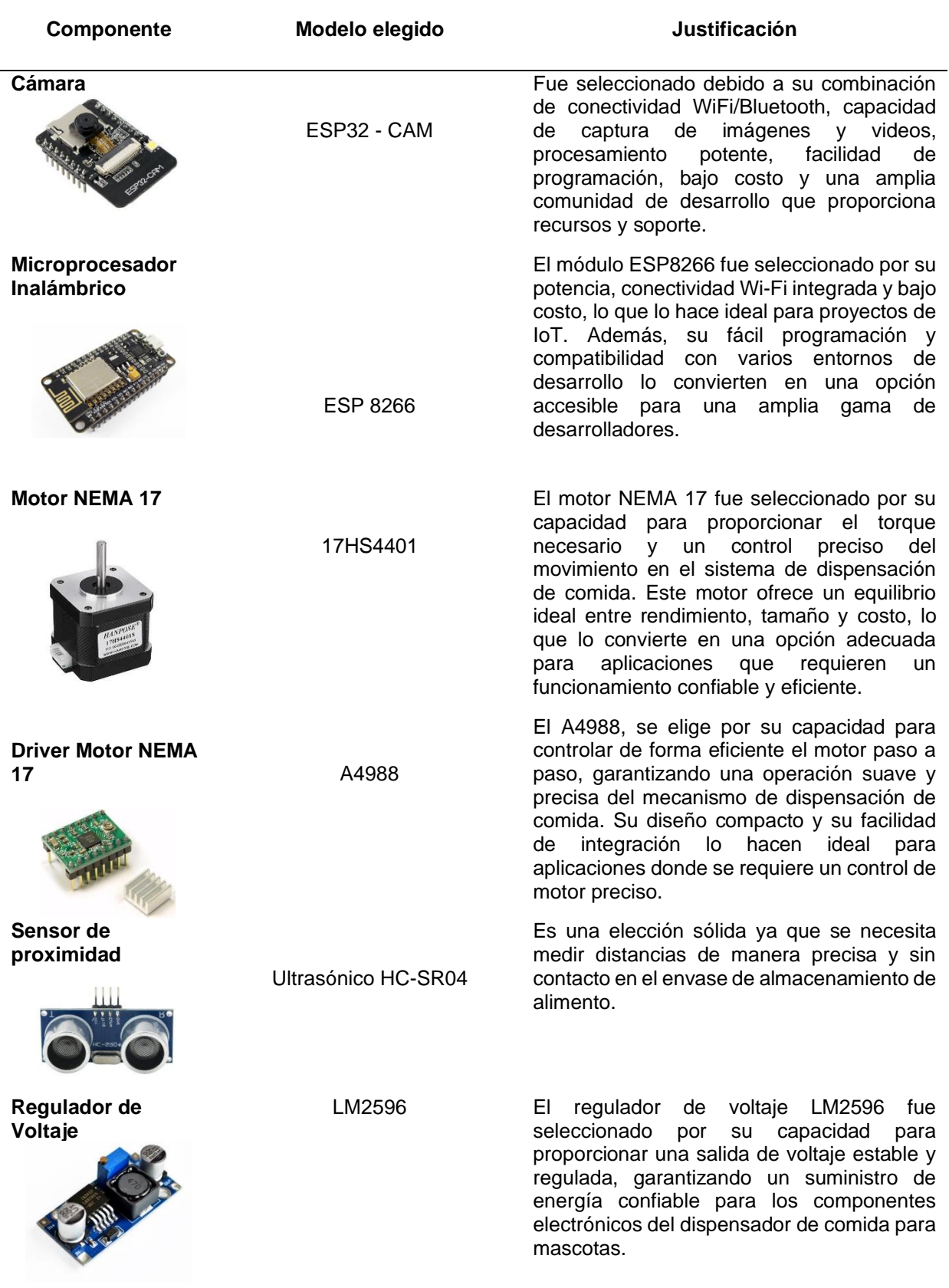

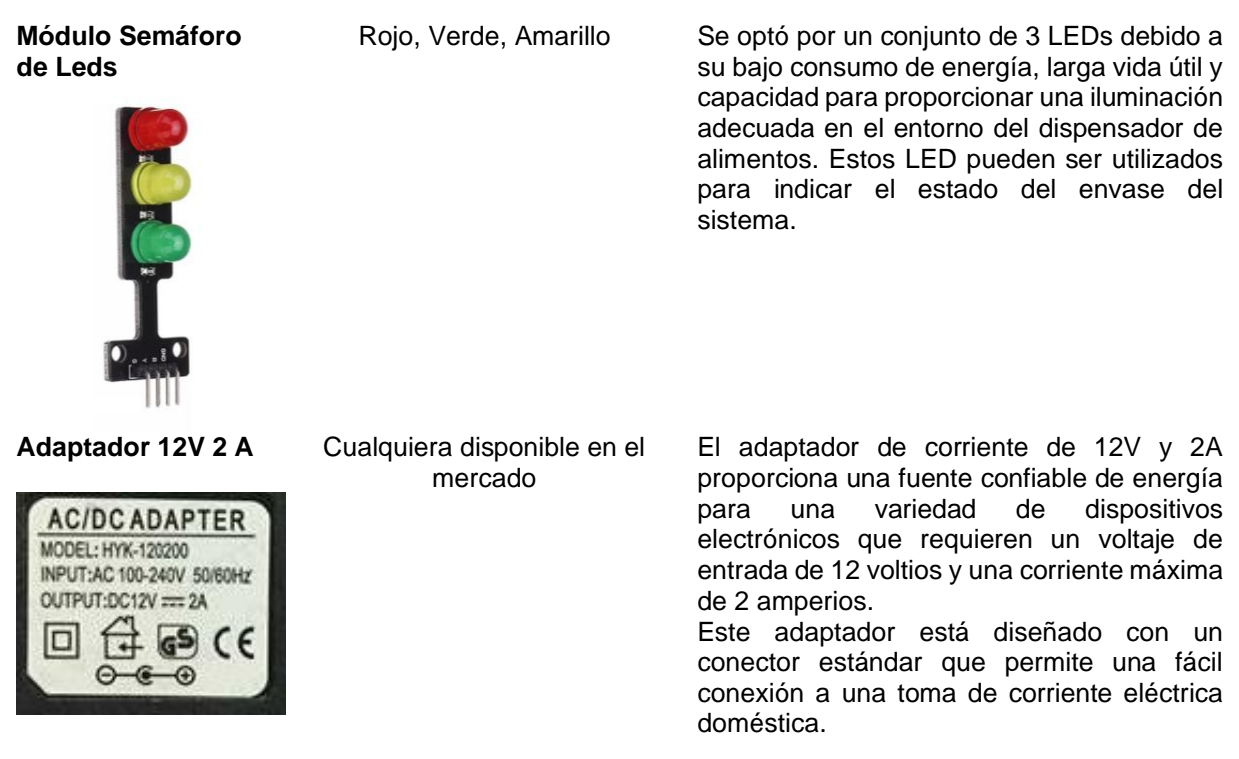

La selección de componentes en la tabla 9 proporciona una guía clara y precisa para la implementación del dispensador de comida para mascotas. Cada elemento ha sido escogido meticulosamente por sus características específicas, como conectividad, potencia, precisión y confiabilidad. Esta lista ofrece una referencia invaluable para la adquisición y configuración de los componentes necesarios, asegurando así la efectividad y el desempeño óptimo del dispositivo en el desarrollo de sus funciones.

## <span id="page-34-0"></span>**5.7. Conexión con Firebase**

Visitando los sitios oficiales de (Google, n.d.) y (FlutterFire, n.d.) encontraremos una guía detallada de como integrar Firebase en una aplicación Flutter. Desde la creación del proyecto hasta la configuración de la autenticación y la base de datos en tiempo real, Firebase ofrece una amplia gama de servicios para simplificar y mejorar el desarrollo de aplicaciones, lo que permite a los desarrolladores aprovechar herramientas poderosas para crear experiencias de usuario más dinámicas y seguras, es por ello que basada en la información de estos sitios tenemos ciertos pasos a seguir:

## **Paso 1: Crear un proyecto en Firebase**

- Se debe dirigir a la Consola de Firebase:<https://console.firebase.google.com/>
- Se debe hacer clic en "Agregar proyecto" y seguir las instrucciones que la misma página web da para crear un nuevo proyecto.

## **Paso 2: Configurar Firebase Authentication**

- En la consola de Firebase, se debe acceder a la sección "Authentication" aspecto que será importante para crear la funcionalidad del Login en la App.
- Luego se deben activar los métodos de autenticación deseados para la aplicación como correo electrónico y contraseña, aunque permite muchas más opciones de inicio de sesión.
- Seguir las instrucciones para establecer las configuraciones adecuadas para la verificación del dominio.

## **Paso 3: Configurar Firebase Realtime Database**

- En la consola de Firebase, dirigirse a la sección "Database".
- Hacer clic en "Crear base de datos" y elegir "Realtime Database".
- Establecer las reglas de seguridad para la base de datos. Configurandolas para que solo los usuarios autenticados puedan leer y escribir datos.

## **Paso 4: Instalar el SDK de Firebase en la aplicación Flutter**

- Agregar Firebase a la aplicación Flutter siguiendo la documentación oficial de Firebase para Flutter:<https://firebase.flutter.dev/docs/overview>
- Seguir las instrucciones para agregar los archivos de configuración de Firebase (google-services.json para los sistemas operativos basados en Android cargándolo en la en la carpeta android/app, este archivo contiene información específica sobre tu proyecto Firebase, como el ID del proyecto, las claves de API y otros detalles de configuración necesarios para que las aplicaciones Flutter se comuniquen correctamente.
#### **6. Resultados**

En esta cuarta y última sección, abordaremos el diseño final del circuito electrónico del dispensador de comida para mascotas, así como el diseño de la aplicación móvil asociada. Además, presentaremos los esquemas de red del sistema para ilustrar el funcionamiento conjunto de los componentes. También incluiremos un análisis de corriente para comprender mejor la distribución y el consumo de energía en el sistema, finalizando con las pruebas de dispensación en diferentes escenarios.

#### **6.1. Consumo de corriente**

#### **Tabla 10***.*

*Dimensiones del dispensador.*

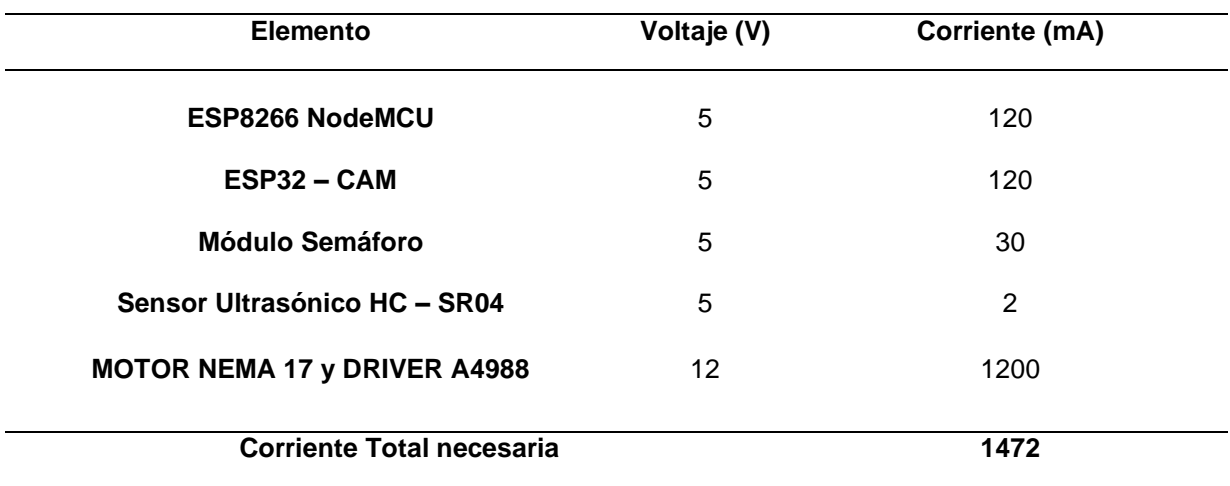

Esta tabla nos explica la necesidad de la elección de una fuente de alimentación de 12V y 2 amperios basada en los requerimientos de voltaje y corriente de los componentes eléctricos esenciales del dispensador de comida para mascotas. Esta configuración de voltaje y corriente asegura un suministro adecuado de energía para todos los componentes del sistema, garantizando un funcionamiento robusto y confiable del dispensador en diversas condiciones de uso.

#### **6.2. Conexión** *de los* **componentes**

A continuación, se detalla la instalación de los componentes descritos en la **Tabla 9,**  destacando las conexiones esenciales.

# *6.2.1. ESP32 – CAM*

#### **Figura 1.**  *Conexiones ESP32- CAM en Fritzing*

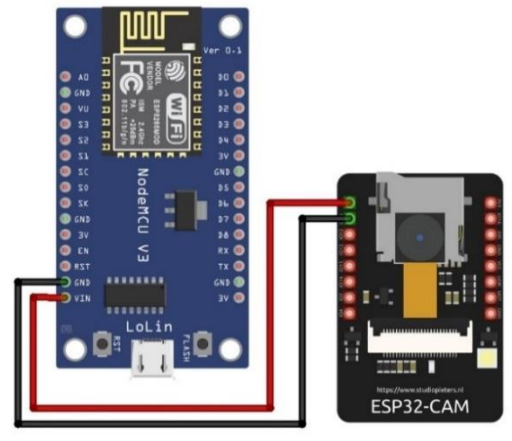

**Fuente:** Elaboración Propia

En este caso, los pines VCC (alimentación) y GND (tierra) del módulo ESP32-CAM se conectan directamente a las fuentes de alimentación correspondientes del módulo ESP8266. Esta configuración permite que el ESP8266 suministre la energía necesaria para el funcionamiento del ESP32-CAM, estableciendo así una conexión eléctrica adecuada entre ambos módulos.

# *6.2.2. Motor NEMA 17 con Driver A4988*

### **Figura 2.**

*Conexiones Driver A4988 y Nema 17 en Fritzing*

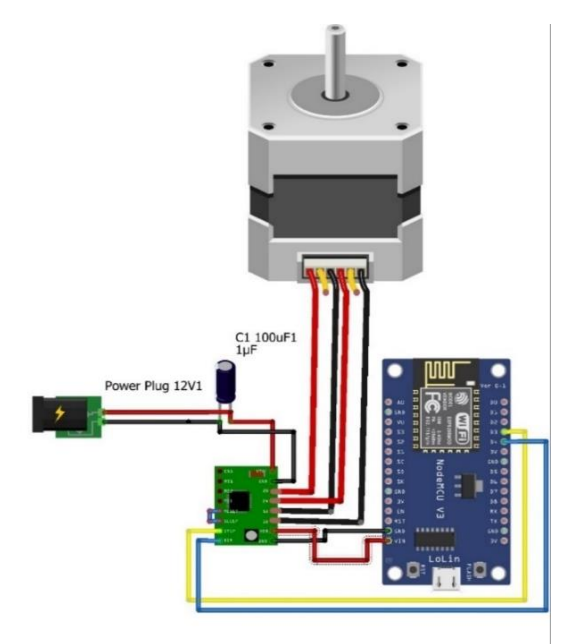

**Fuente:** Elaboración Propia

El motor NEMA 17 típicamente cuenta con cuatro cables de colores: negro, verde, azul y rojo, donde cada par de cables corresponde a una bobina interna. Además, se recomienda colocar un capacitor de 100 µF en paralelo con la fuente de alimentación de 12V para ayudar a estabilizar la tensión y reducir el ruido en el circuito. Es importante destacar que se debe realizar un puente entre los pines SLEEP y RESET del driver A4988 para evitar que entre en modo de reposo (sleep mode), asegurando así su activación constante. También se debe conectar la alimentación de 5V del driver al pin correspondiente del ESP8266 y asegurarse de que tanto el driver como el ESP8266 estén alimentados adecuadamente con los 12V suministrados por la fuente de alimentación. A continuación, se proporciona una guía detallada para realizar las conexiones adecuadas entre todos los componentes.

#### **Tabla 11.**

*Tabla de Conexiones Motor Nema 17 con driver A4988*

| <b>Componente</b>    | Conexión                                                                             |  |  |
|----------------------|--------------------------------------------------------------------------------------|--|--|
| <b>Motor NEMA 17</b> | Bobina 1 (Negro/Verde) a A1-A2 del driver<br>Bobina 2 (Azul/Rojo) a B1-B2 del driver |  |  |
| <b>DRIVER A4988</b>  | STEP a GPIO3 (D3) del ESP8266                                                        |  |  |
|                      | DIR a GPIO4 (D4) del ESP8266                                                         |  |  |
|                      | SLEEP a RESET (puente)                                                               |  |  |
|                      | VMOT a VCC de la fuente (12V) con su GND                                             |  |  |
|                      | VDD a VCC de la fuente (5V) con su GND                                               |  |  |
| Capacitor de 100 uF  | En paralelo entre VMOT Y GND                                                         |  |  |

### *6.2.3. Sensor Ultrasónico HC – SR04*

#### **Figura 3.**

*Conexiones Ultrasónico en Fritzing*

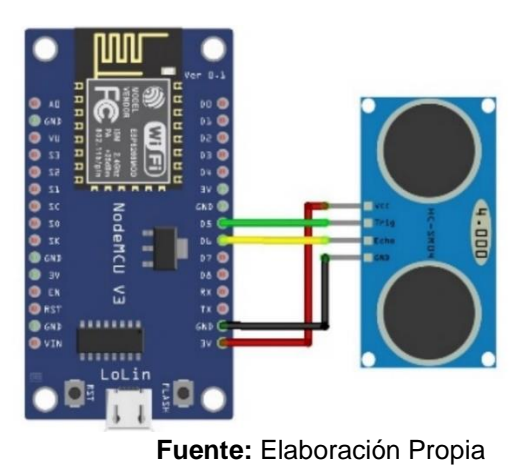

El sensor ultrasónico HC-SR04 es un dispositivo popular para la detección de objetos mediante el envío y recepción de ondas ultrasónicas. Para integrar el sensor ultrasónico HC-SR04 con el microcontrolador, se establecen conexiones específicas para el pin de activación (TRIG) y el pin de recepción (ECHO). En este caso, los pines definidos como PIN\_TRIG D5 (14) y PIN\_ECHO D6 (12) se utilizan para controlar el sensor y recibir las mediciones de distancia, respectivamente. Estas conexiones aseguran que el microcontrolador pueda enviar pulsos ultrasónicos y medir el tiempo de eco para determinar la distancia con precisión.

#### *6.2.4. Módulo Semáforo de Leds*

#### **Figura 4.**

*Conexiones Semáforo de Leds en Fritzing*

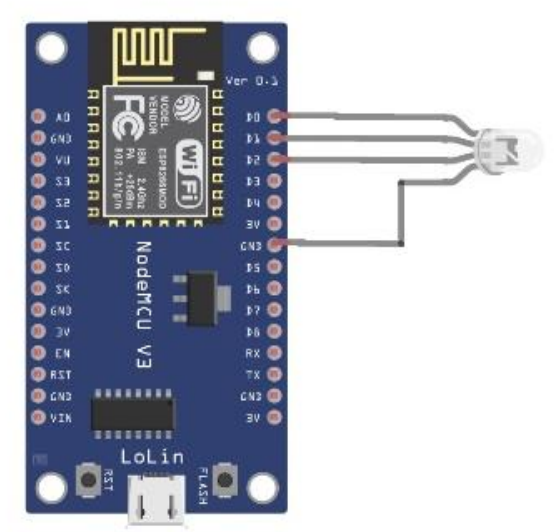

**Fuente:** Elaboración Propia

Para configurar un módulo semáforo con el microcontrolador, se establecen conexiones específicas para los pines de los LEDs correspondientes a los colores rojo, amarillo y verde. En este caso, se asignan los pines definidos como LED\_RED\_PIN D2 (4), LED\_YELLOW\_PIN D1 (5) y LED\_GREEN\_PIN D0 (16) y su GND al GND del ESP8266 para controlar los LEDs rojo, amarillo y verde, respectivamente. Estas conexiones permiten al microcontrolador regular el encendido y apagado de cada LED, facilitando así la implementación de un sistema semafórico funcional y eficiente.

# **6.3. Programación de la IDE de Arduino**

# *6.3.1. ESP8266.*

En este código se emplean bibliotecas como FirebaseESP8266.h y ESP8266WiFi.h. La biblioteca FirebaseESP8266.h facilita la comunicación con Firebase, permitiendo la transferencia de datos entre el ESP8266 y la nube de forma sencilla y segura. Por otro lado, la biblioteca ESP8266WiFi.h proporciona las funciones necesarias para establecer y gestionar la conexión WiFi, permitiendo al ESP8266 conectarse a una red inalámbrica y comunicarse con otros dispositivos en la red. Además, el código en este dispositivo:

- Define pines para el sensor de ultrasonido y LEDs para indicar el nivel de comida.
- Controla un motor paso a paso para dispensar comida.
- Mide la distancia con el sensor de ultrasonido y envía los datos a Firebase.
- Controla el encendido de LEDs en función de la distancia medida para indicar el nivel de comida.
- Inicializa la conexión WiFi y se conecta a la red.
- Establece la conexión con Firebase y envía datos de distancia medida y estado del dispensador.
- Recibe datos de Firebase para controlar el dispensador manualmente o activar la dispensación automática.

# *6.3.2. ESP32-CAM.*

En cuanto al código del ESP32-CAM, se incluyen bibliotecas como esp\_camera.h y WiFi.h. La biblioteca esp\_camera.h ofrece una serie de funciones y herramientas para interactuar con la cámara integrada en el ESP32-CAM, permitiendo capturar imágenes, configurar la resolución y la calidad de imagen, y transmitir video en vivo a través de una red. Por su parte, la biblioteca WiFi.h se utiliza para establecer y administrar la conexión WiFi del ESP32-CAM, permitiendo la comunicación inalámbrica con otros dispositivos y la transmisión de datos a través de una red WiFi. Además, el código en este dispositivo:

- Configura la cámara para capturar imágenes de alta resolución.
- Inicia un servidor web para transmitir imágenes en vivo.
- Gestiona la conexión WiFi para que el ESP32-CAM pueda ser accesible a través de una red local.
- Proporciona la dirección IP para acceder a la transmisión de la cámara a través de un navegador web.
- Define la configuración de la cámara, incluida la resolución, calidad de imagen y frecuencia de captura.
- Adapta la configuración de la cámara según la disponibilidad de PSRAM para mejorar la calidad de las imágenes.
- Configura la cámara para compensar las peculiaridades del hardware y optimizar el rendimiento de la imagen.

# *6.3.3. Diseño de la PCB*

Se diseñó el circuito electrónico que conectó los componentes seleccionados utilizando Proteus como interfaz de diseño. Este proceso condujo a la obtención de una placa final de circuito impreso (PCB), asegurando la correcta interconexión y disposición de los elementos. Además, se consideró cuidadosamente la alimentación eléctrica para garantizar un suministro confiable y seguro a todos los componentes del sistema.

### **Figura 5.**

*Esquema PCB en Proteus*

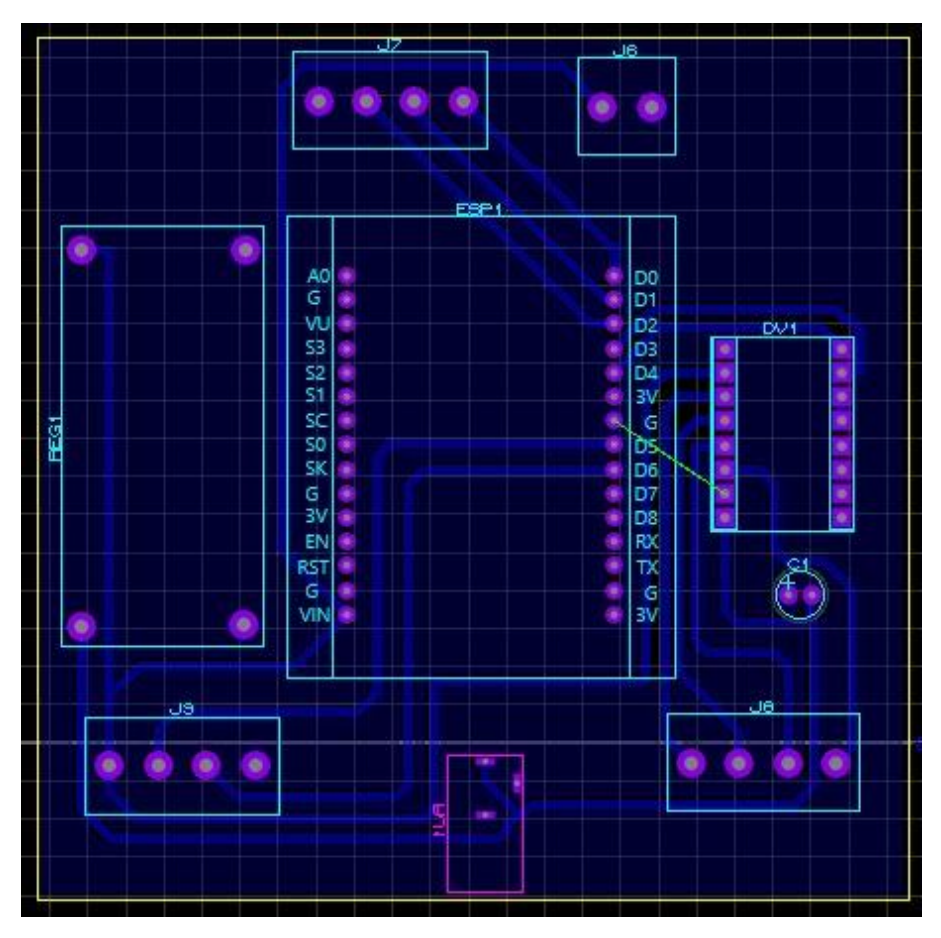

**Fuente:** Elaboración Propia

**Figura 6.** *PCB 3D en Proteus*

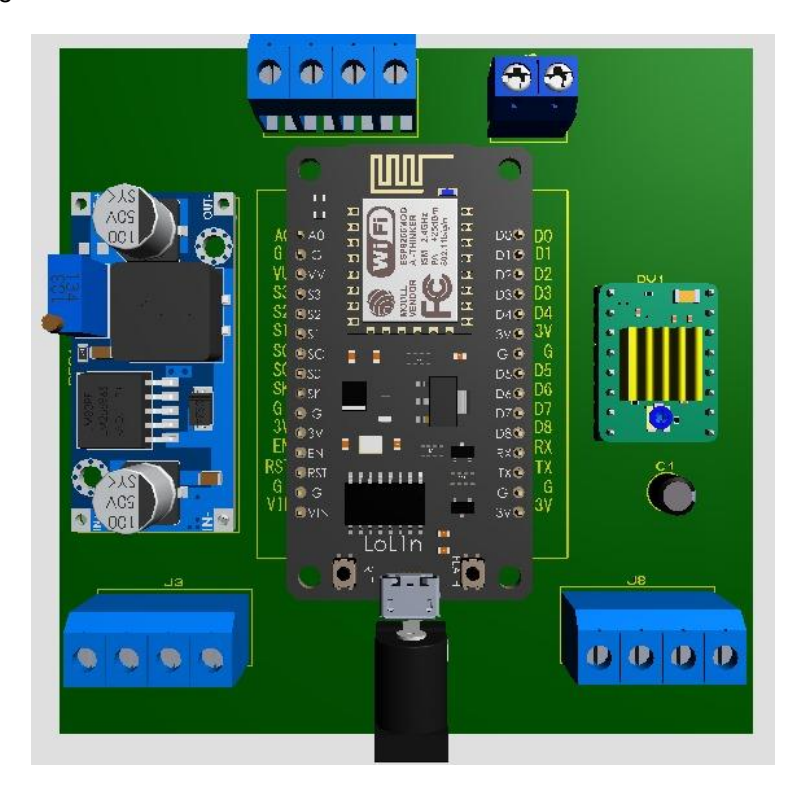

**Fuente:** Elaboración Propia

**Figura 7.** *PCB Final en Físico*

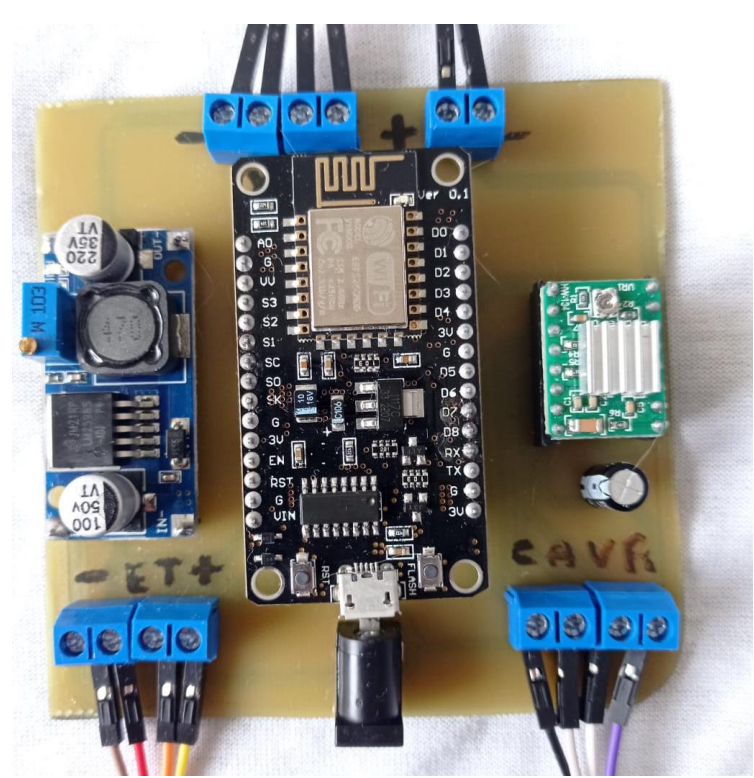

**Fuente:** Elaboración Propia

#### **6.4. Diseño del case del dispositivo**

Para desarrollar el case impreso en filamento PLA se toma como modelo a modificar el diseño 3D creado por (Silva Pablo et al., 2022) el que será adaptado para los sensores y actuadores de este proyecto.

#### **Figura 8.**

*Case del dispensador base.*

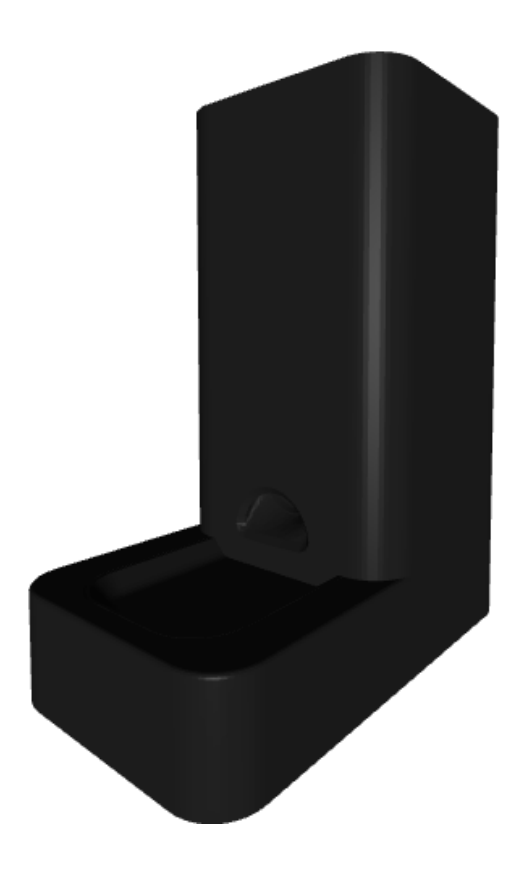

*Nota:* Recuperado del catálogo de Pete Food Dispenser (Silva Pablo et al., 2022)

Partiendo del diseño principal, se realizaron cuatro modificaciones importantes para mejorar el sistema propuesto. Estas incluyen la incorporación de un zócalo o base para el módulo ESP32CAM, la adición de tres orificios para los LEDs correspondientes a los indicadores de nivel de estado del envase, el diseño de una caja adaptada a las medidas exactas de la PCB y las conexiones, además de la implementación de múltiples ajustes en el sinfín para el sistema de dispensación. A continuación, detallaremos cada una de estas modificaciones hasta llegar al diseño final obtenido.

# *6.4.1. ESP32-CAM y Semáforo de Leds*

#### **Figura 9.**

*Case del dispensador modificado*

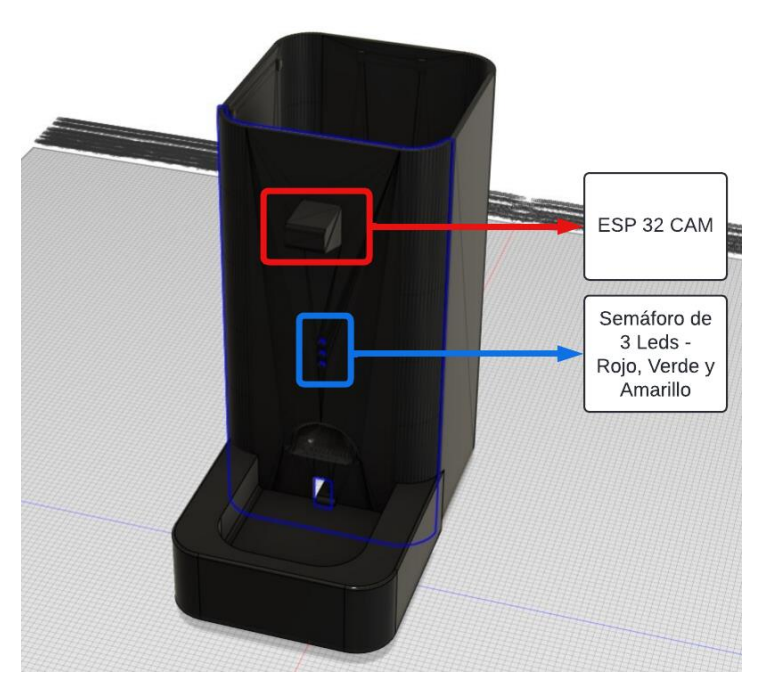

**Fuente:** Elaboración Propia

Se diseñó un zócalo específicamente adaptado para albergar el módulo del ESP32- CAM, el cual está configurado para emitir video en tiempo real del plato de comida. Además, se realizaron tres perforaciones para integrar el módulo del semáforo con los colores amarillo, verde y rojo, respectivamente, ajustándolos al nivel de llenado del envase. Esta disposición permite un monitoreo preciso del contenido del dispensador y del plato asegurando una distribución óptima de la comida.

# *6.4.2. Caja PCB*

**Figura 10.** Base contenedora PCB

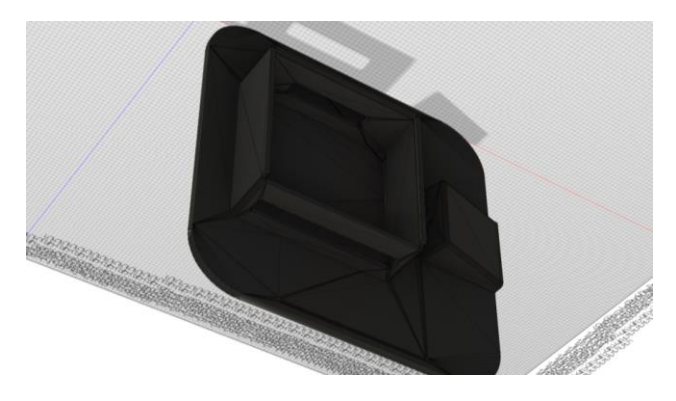

**Fuente:** Elaboración Propia

**Figura 11.** *Base contenedora PCB en Físico*

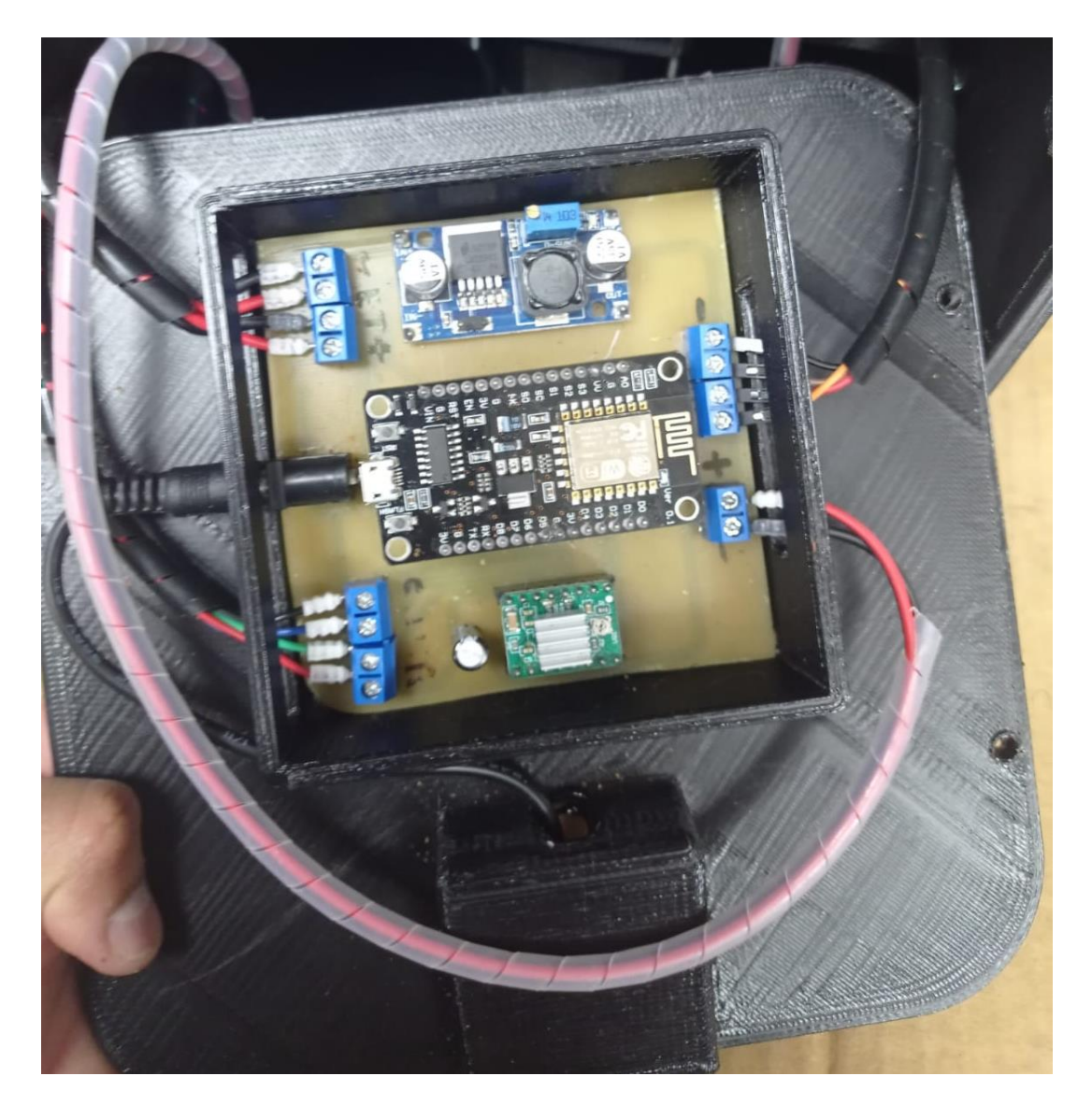

**Fuente:** Elaboración Propia

Se diseño una caja en la base del dispensador para permitir la salida ordenada del cableado para asegurar la fijación estable de la PCB que controla el funcionamiento del dispensador, al mismo tiempo que facilita el acceso para el mantenimiento y la gestión eficiente del cableado, garantizando así un funcionamiento confiable y duradero del dispensador.

### *6.4.3. Sinfines*

Se llevaron a cabo varias modificaciones en el sistema de dispensación del sinfín basándose en un proceso de prueba y error, debido a problemas de trabado y funcionamiento intermitente. Se encontraron situaciones en las que el dispensador no entregaba comida de manera consistente. Para abordar estos problemas, se realizaron múltiples ajustes y pruebas hasta alcanzar la configuración definitiva del sinfín, la cual se muestra en la última imagen. Estas modificaciones fueron cruciales para garantizar un funcionamiento óptimo y confiable del sistema de dispensación, asegurando que la entrega de comida se realice de manera constante y precisa.

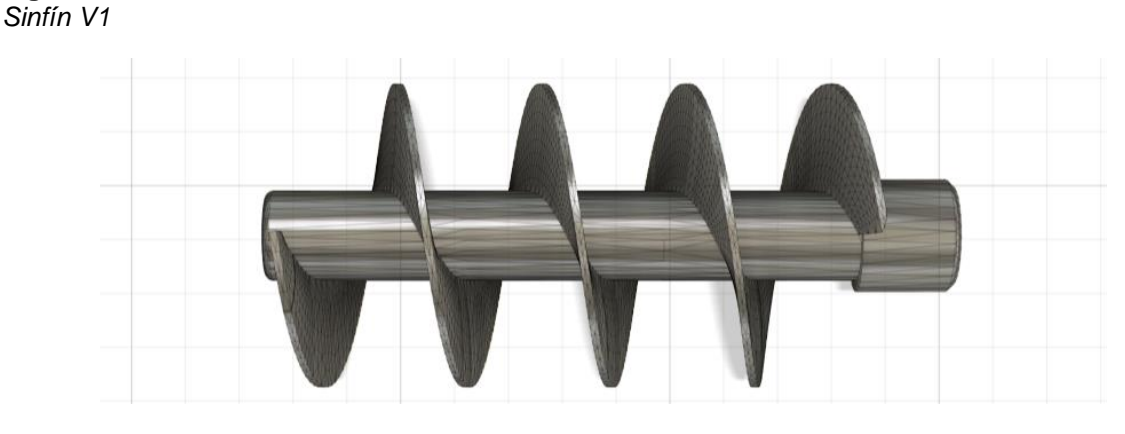

**Fuente:** Elaboración Propia

**Figura 13.** *Sinfín V2*

**Figura 12.** 

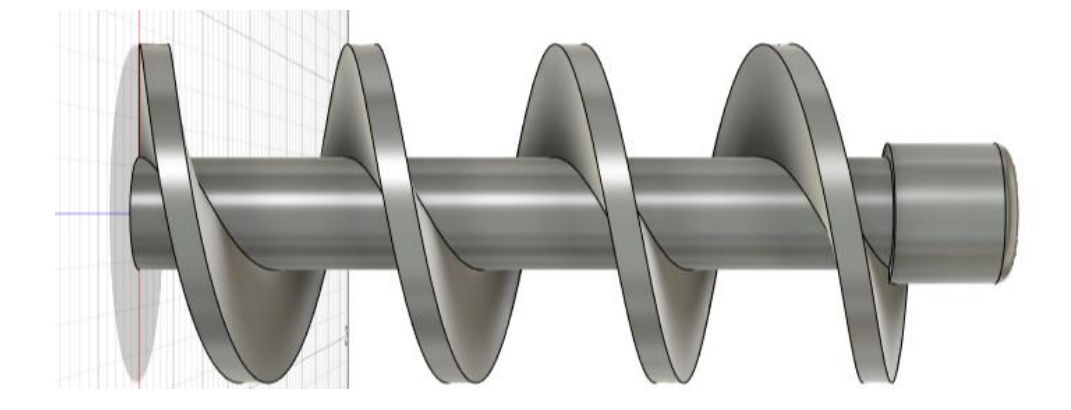

**Fuente:** Elaboración Propia

*Figura 14.* Sinfín V3

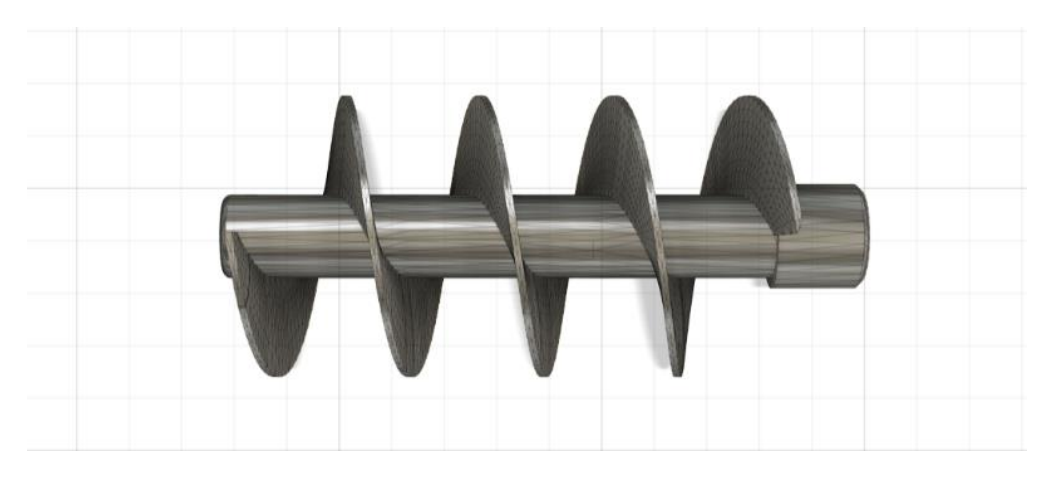

**Fuente:** Elaboración Propia

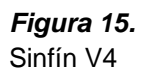

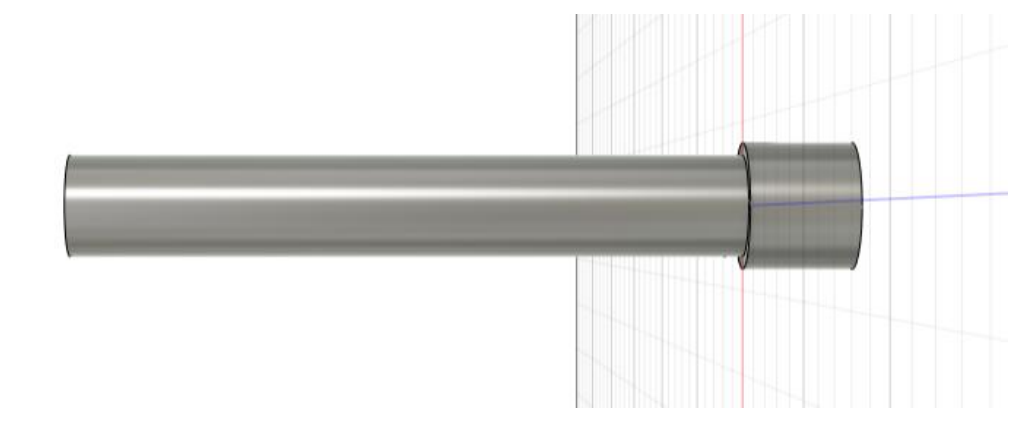

**Fuente:** Elaboración Propia

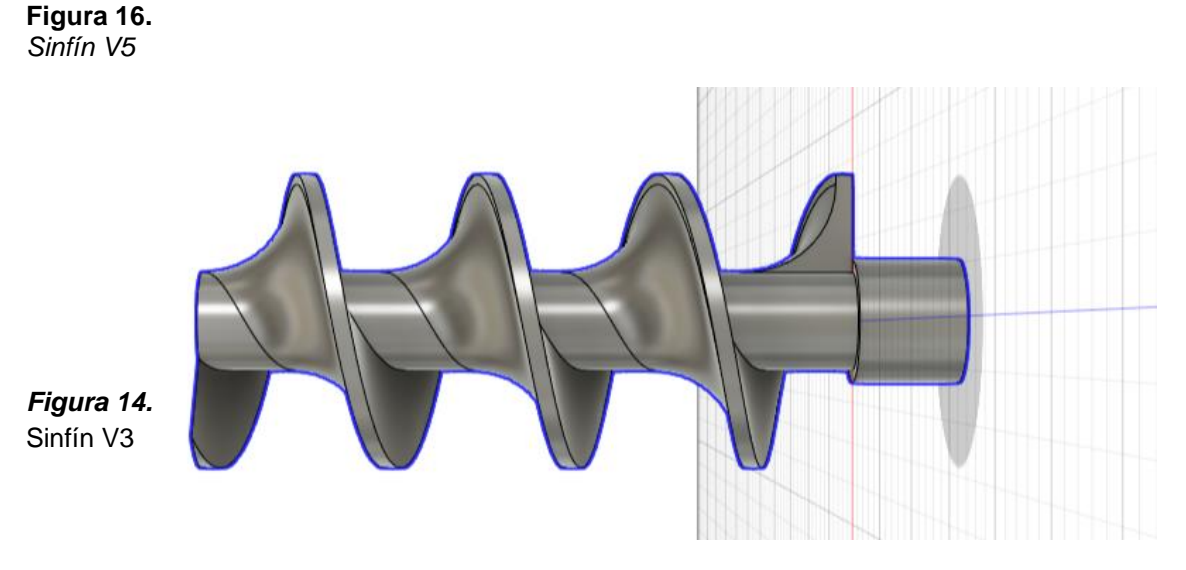

**Fuente:** Elaboración Propia

# *6.4.4. Diseño Final*

El diseño final del dispensador se presenta desarmado, exhibiendo cada componente de manera integral para una comprensión detallada de su estructura y funcionamiento.

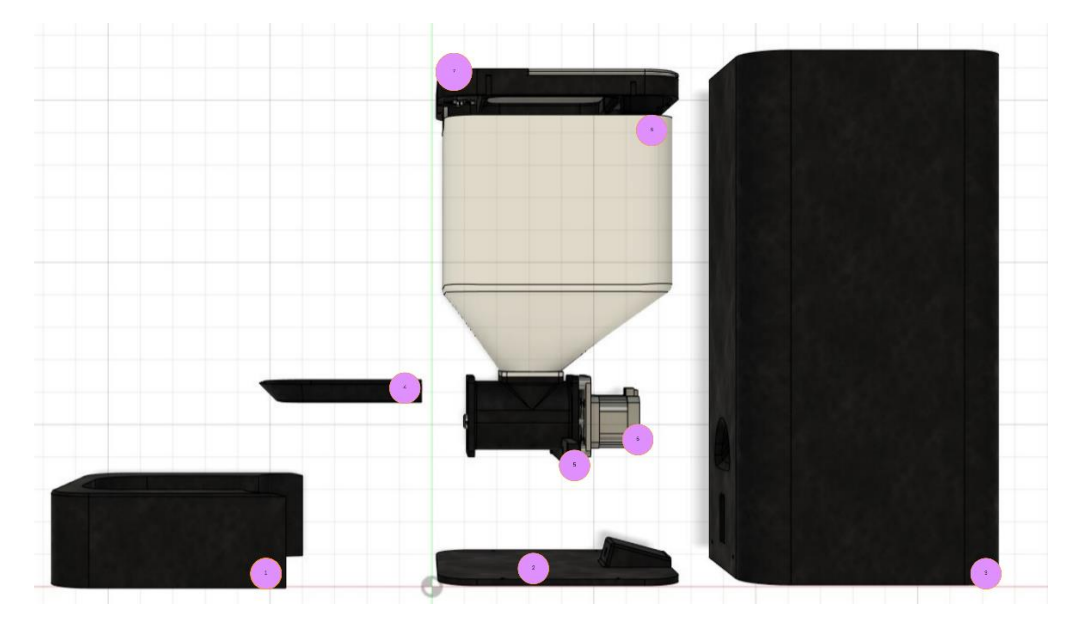

# **Figura 17.**

*Dispensador completo desarmado*

**Fuente:** Elaboración Propia

- 1. Plato contenedor secundario de comida.
- 2. Placa base portadora de PCB y cableado.
- 3. Case o contenedor principal de cámara y leds.
- 4. Plato contenedor principal de comida.
- 5. Centro contenedor de sinfín con porta motor NEMA 17.

### **Figura 18.**

*Tolva con motor*

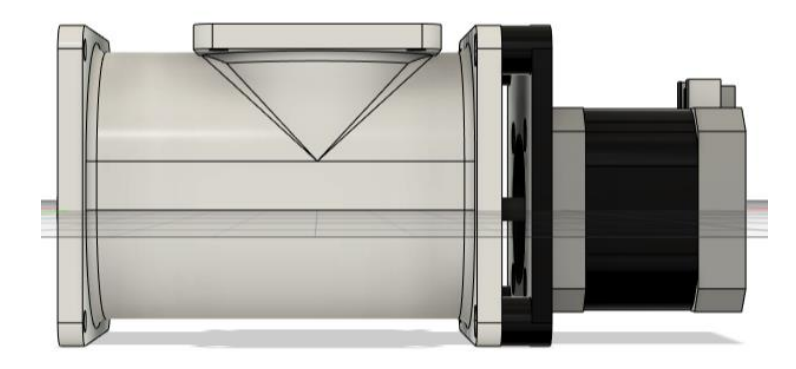

**Fuente:** Elaboración Propia

**Figura 19.** *Tolva transparente con motor*

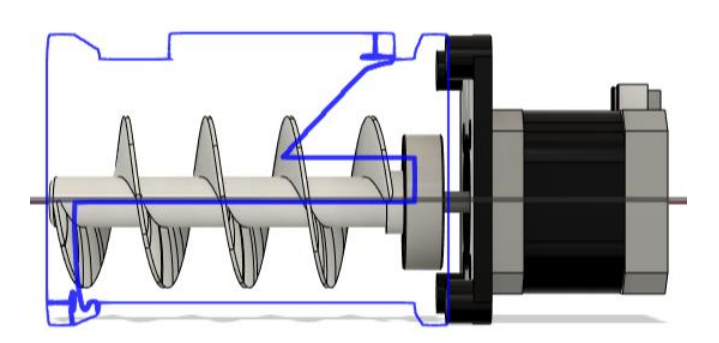

**Fuente:** Elaboración Propia

- 6. Motor NEMA 17.
- 7. Tapa del dispensador.
- 8. Tolva o contenedor de comida de 5 lbs.

Al final del proceso de desarrollo, el dispensador se presenta en su forma definitiva, donde cada componente ha sido meticulosamente ensamblado por medio de tornillos, silicona y suelda para garantizar su funcionamiento óptimo. Cada ajuste y modificación realizados durante el proceso de diseño han convertido el proyecto en un dispositivo que dispensa comida de manera confiable y eficiente.

#### **Figura 20.**

*Diseño Dispensador Cara Lateral*

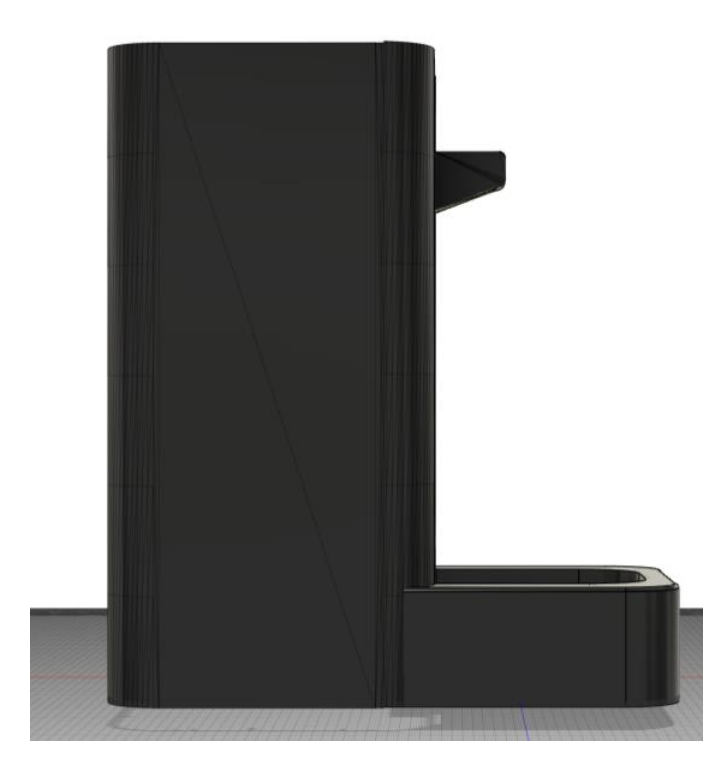

**Fuente:** Elaboración Propia

**Figura 21.** *Dispensador Físico Cara Lateral*

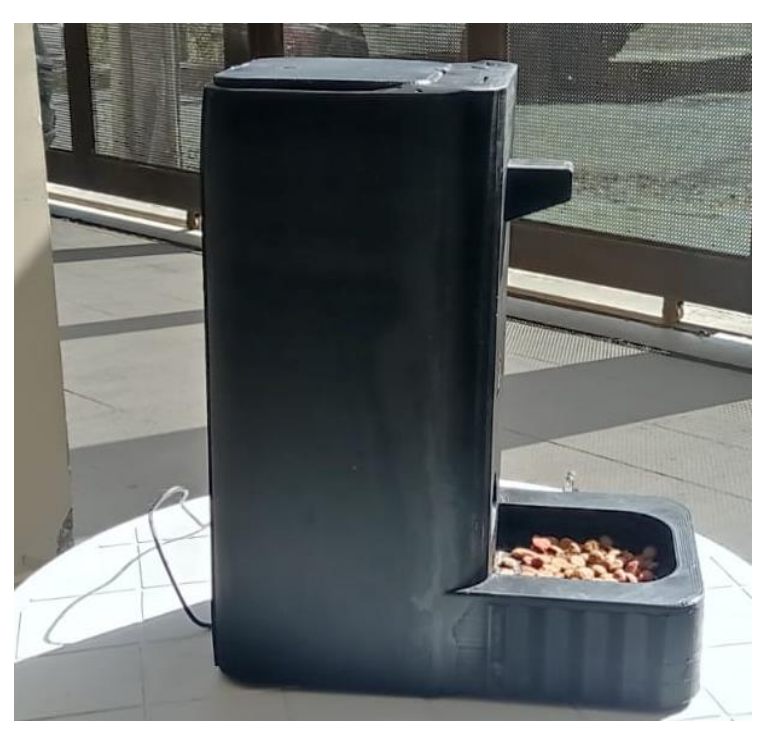

**Fuente:** Elaboración Propia

**Figura 22.** *Diseño Dispensador Cara Frontal*

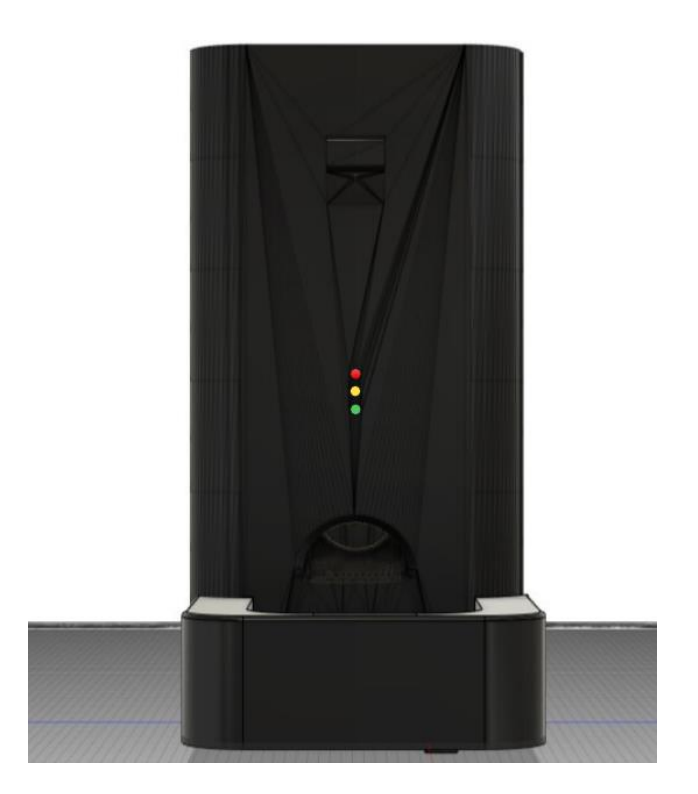

**Fuente:** Elaboración Propia

#### **Figura 23.**  *Dispensador Físico Cara Frontal*

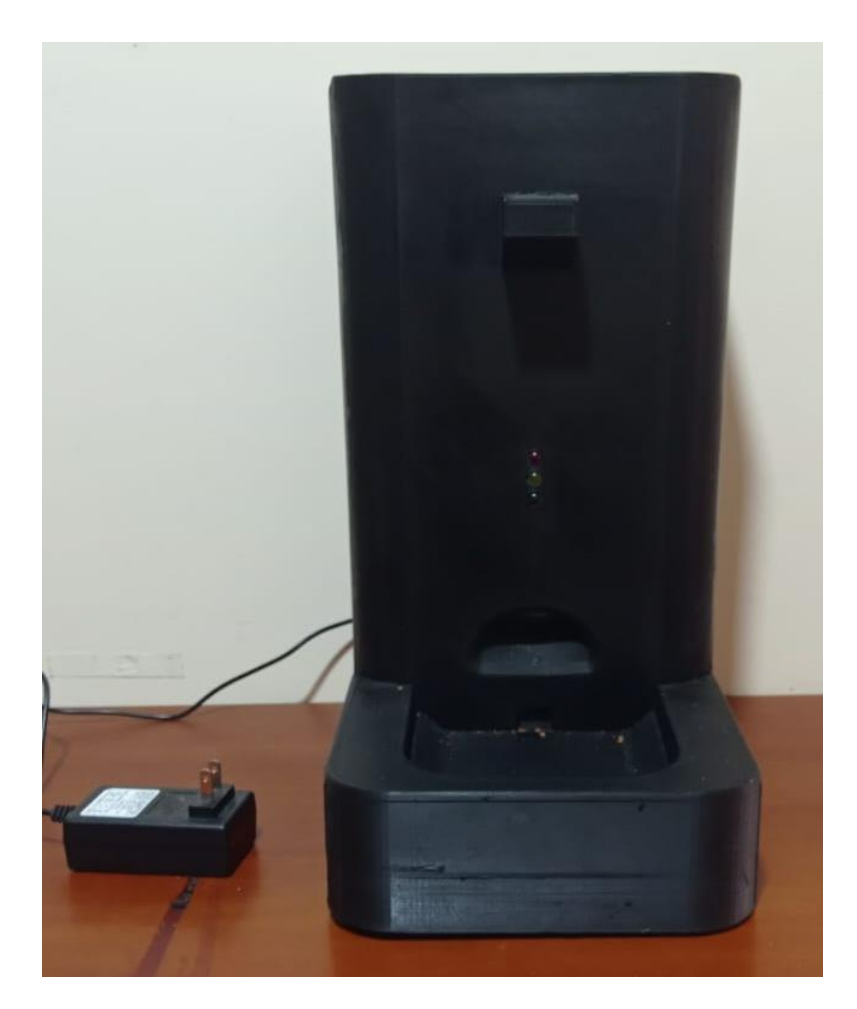

**Fuente:** Elaboración Propia

### *6.4.5. Disposición de equipos*

Partiendo del diseño físico anterior del dispensador de comida para mascotas comprende una disposición estratégica de los componentes clave. En la parte de abajo se ubica la PCB conectada de ella de forma cableada se ubica el motor, responsable de la dispensación controlada de la comida. En la parte superior trasera, se encuentra el sensor ultrasónico, utilizado para medir el nivel de comida en el recipiente. En el frente de la placa, se distribuyen los LEDs indicadores, los cuales proporcionan retroalimentación visual sobre el estado y funcionamiento del dispositivo. Además, se incorpora una cámara en esta sección frontal para permitir la supervisión remota de la alimentación de la mascota. Todo el sistema está alimentado con una fuente de 12V y 2A, garantizando un suministro de energía adecuado para el funcionamiento óptimo de los componentes. Esta disposición física permite una integración eficiente y un rendimiento confiable del dispensador de comida para mascotas.

#### **6.4.6.** *Dimensiones*

El dispensador de comida para mascotas presenta dimensiones específicas diseñadas para garantizar su funcionalidad y adaptabilidad a diversos entornos domésticos. Con un tamaño moderado, se ha configurado con medidas de longitud, altura y ancho que lo hacen adecuado para su colocación en espacios comunes del hogar, como la cocina o el área de alimentación de las mascotas. Estas medidas han sido cuidadosamente seleccionadas para asegurar una distribución equilibrada del peso y una estabilidad óptima, evitando cualquier riesgo de vuelco o desplazamiento durante el uso. Además, estas dimensiones permiten una fácil manipulación y limpieza del dispensador, contribuyendo así a una experiencia de usuario cómoda y satisfactoria.

#### **Tabla 12.**

*Dimensiones del dispensador.*

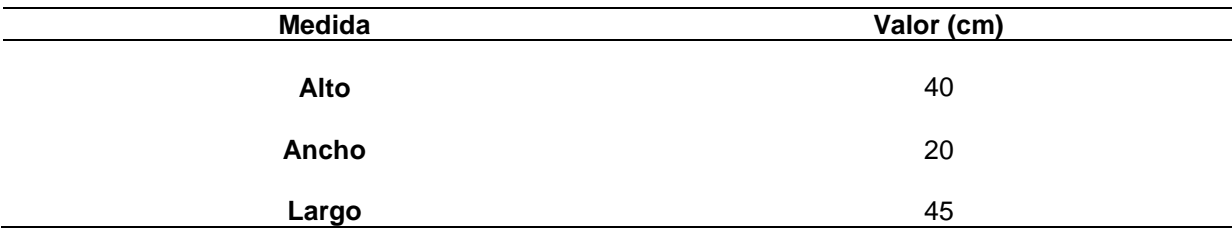

#### **6.5. Desarrollo del sistema de control y monitoreo**

En la **Tabla 7** se definieron los requerimientos necesarios para desarrollar la aplicación móvil que controlará el dispensador, se seleccionó cuidadosamente teniendo en cuenta las necesidades de la aplicación móvil en su interacción con el dispensador.

#### *6.5.1. Selección del Framework de trabajo*

Sin duda, la elección de Flutter como plataforma de desarrollo se justifica precisamente por todas las ventajas que se detallan en la **sección 4.2.** Su capacidad para ofrecer un toque profesional en la creación de interfaces de usuario, su compatibilidad multiplataforma que ahorra tiempo y recursos, y la disponibilidad de un repositorio de widgets preestablecidos son factores cruciales que han llevado a ser seleccionado para desarrollar el sistema de control del dispensador.

#### *6.5.2. Flutter*

Para configurar el entorno de desarrollo de Flutter en Visual Studio Code con Android, se utilizó el SDK de Flutter y Android Studio para instalar el complemento de Flutter. Posteriormente, se procedió a instalar Visual Studio Code y las extensiones correspondientes de Flutter y Dart. Seguida de la conexión de un dispositivo Android para propósitos de depuración por medio de un cable USB esto para priorizar recursos de hardware en la compilación de la APP en tiempo real.

Se destaca que existe una amplia variedad de recursos en línea que proporcionan información detallada sobre cómo instalar y configurar el entorno de desarrollo de Flutter para diferentes plataformas. La verificación final de la instalación se realizó mediante el comando `flutter doctor`, asegurando así la preparación para el desarrollo de aplicaciones Flutter en Visual Studio Code con Android.

#### **Figura 24***.*

*Complementos de Instalación de Flutter*

```
C:\Users\kevin>flutter doctor
  A new version of Flutter is available!
  To update to the latest version, run "flutter upgrade".
Doctor summary (to see all details, run flutter doctor -v):<br>[√] Flutter (Channel stable, 3.13.5, on Microsoft Windows [Versi¢n 10.0.22621.3155], locale es-EC)<br>[√] Windows Version (Installed version of Windows is version 10
     Android toolchain - develop for Android devices (Android SDK version 34.0.0)
     Chrome - develop for the web
     Visual Studio - develop Windows apps (Visual Studio Community 2022 17.7.4)
     Android Studio (version 2022.3)
     VS Code (version 1.86.2)
     Connected device (3 available)
    Network resources
  No issues found!
```
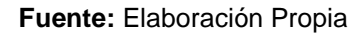

#### *6.5.3. Fronted*

En el frontend de la aplicación móvil se han empleado diversos elementos y widgets proporcionados por Flutter, que han sido clave para construir una experiencia de usuario fluida y visualmente agradable. Se describen las dependencias utilizadas en cada pantalla, que han sido esenciales para garantizar un rendimiento óptimo y una experiencia de usuario fluida en cada parte de la aplicación. Además de mostrar el nivel de comida, la interfaz ofrece opciones interactivas como activar o desactivar el dispensador de forma manual, automática, una screen de cámara y de rendimiento de activación en tiempo real. Se ha implementado un sistema de seguridad que incluye cifrado de contraseñas y autenticación de usuarios para garantizar la protección de los datos. En la aplicación, se incluye una pantalla de inicio de sesión para acceder a las funcionalidades del dispensador, además de un video tutorial guía del usuario.

### **Screeen 1: Login\_Screen**

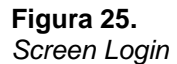

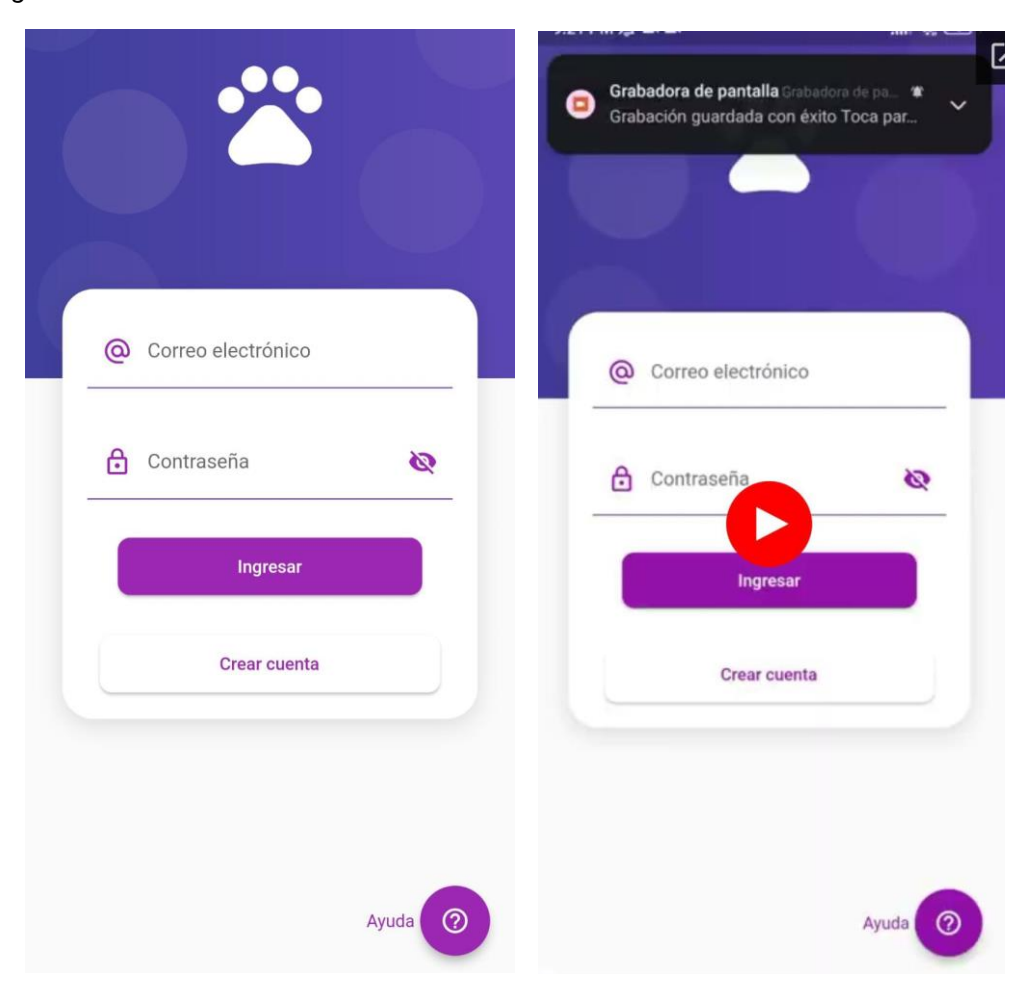

**Fuente:** Elaboración Propia

Esta pantalla presenta un formulario de inicio de sesión donde los usuarios pueden ingresar sus credenciales para acceder a la aplicación. Ofrece campos para el correo electrónico y la contraseña, junto con botones para iniciar sesión y navegar hacia la pantalla de registro si es necesario, además de un botón de ayuda que redirige a un video tutorial de manual de usuario.

#### **Screeen 2: Register\_Screen**

**Figura 26.** *Screen Registro*

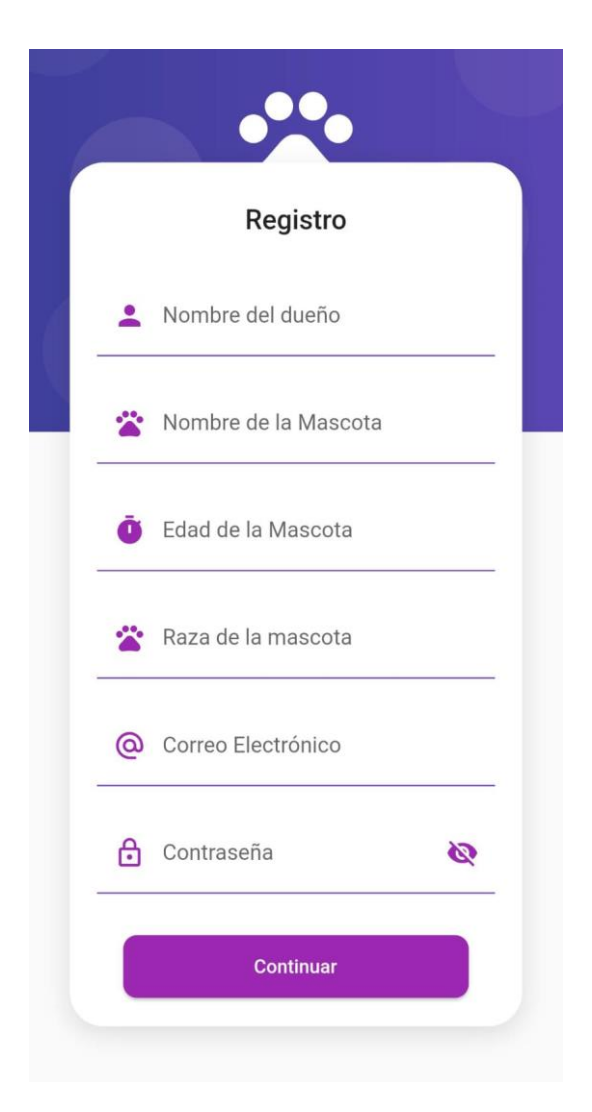

**Fuente:** Elaboración Propia

En esta pantalla, los usuarios pueden registrarse para obtener una cuenta en la aplicación. Proporciona campos para ingresar el correo electrónico y la contraseña, así como un botón para completar el registro. También incluye un enlace para regresar a la pantalla de inicio de sesión si los usuarios ya tienen una cuenta.

### **Screeen 3: Home\_Screen**

**Figura 27.**  *Screen Home*

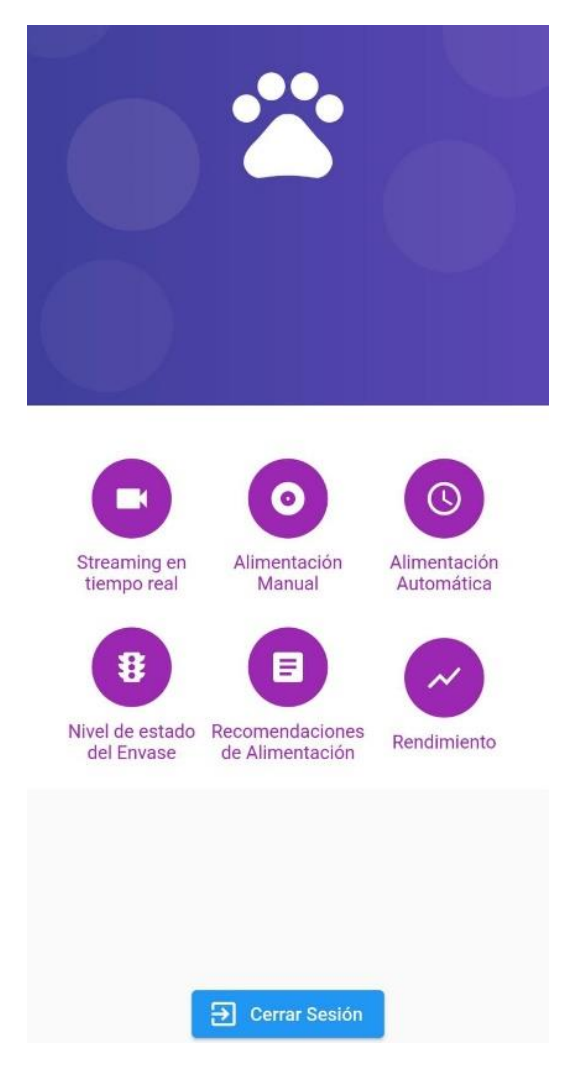

**Fuente:** Elaboración Propia

Esta pantalla sirve como el punto central de la aplicación, ofreciendo una vista general de todas las funcionalidades principales disponibles para los usuarios. Presenta una interfaz intuitiva y fácil de navegar, donde los usuarios pueden acceder rápidamente a las distintas secciones de la aplicación, como el streaming en vivo de cámara, las opciones de alimentación manual y automática, el estado del nivel de comida, las recomendaciones de alimentación y las estadísticas de rendimiento. Esta pantalla está diseñada para ofrecer una experiencia completa y conveniente para los usuarios, permitiéndoles controlar y monitorear fácilmente el bienestar de sus mascotas desde un solo lugar.

# **Screeen 4: Streaming\_Screen**

**Figura 28.** *Screen Streaming*

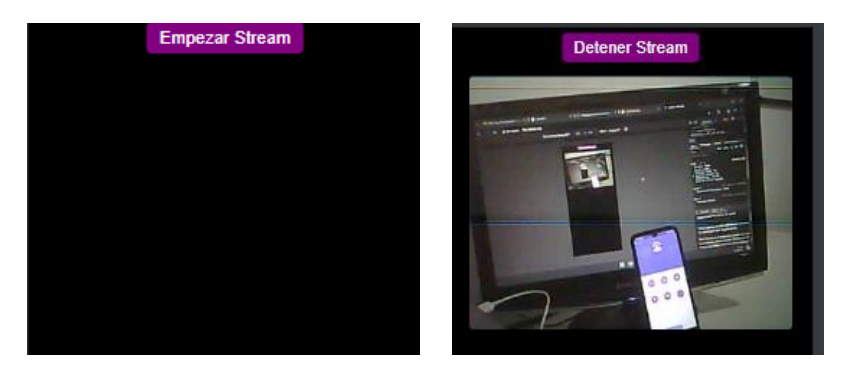

**Fuente:** Elaboración Propia

Esta pantalla permite a los usuarios acceder al streaming en vivo de la cámara de video conectada a la aplicación. Ofrece controles para iniciar y detener la transmisión.

# **Screeen 5: Alimentación Automática**

### **Figura 29.**

*Screen Alimentación Automática*

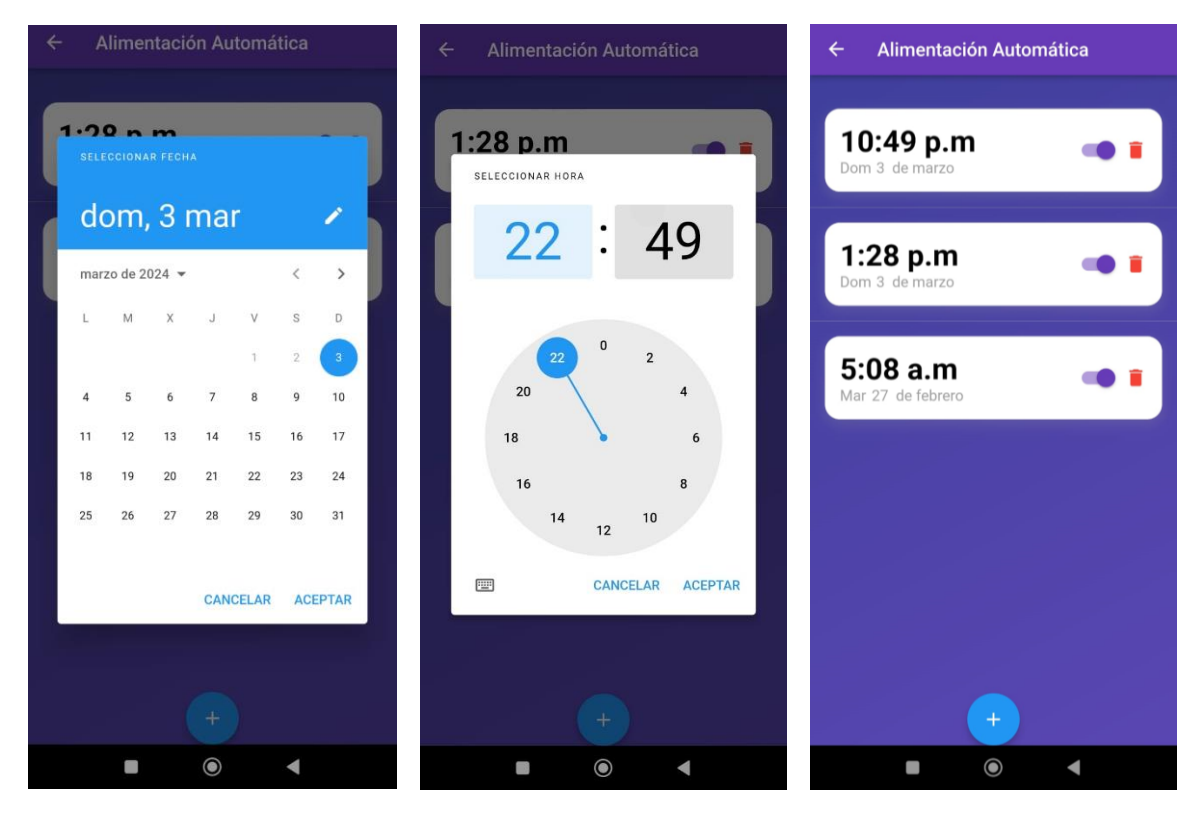

**Fuente:** Elaboración Propia

Esta pantalla permite a los usuarios configurar y controlar la alimentación automática de sus mascotas, ofrece opciones para programar horarios de alimentación automáticos, tanto de fecha y hora, puede agregar múltiples alarmas en diferentes horarios, eliminarlas o desactivarlas.

### **Screeen 6: Nivel de estado de envase**

#### **Figura 30.**

*Screen Nivel de estado de envase*

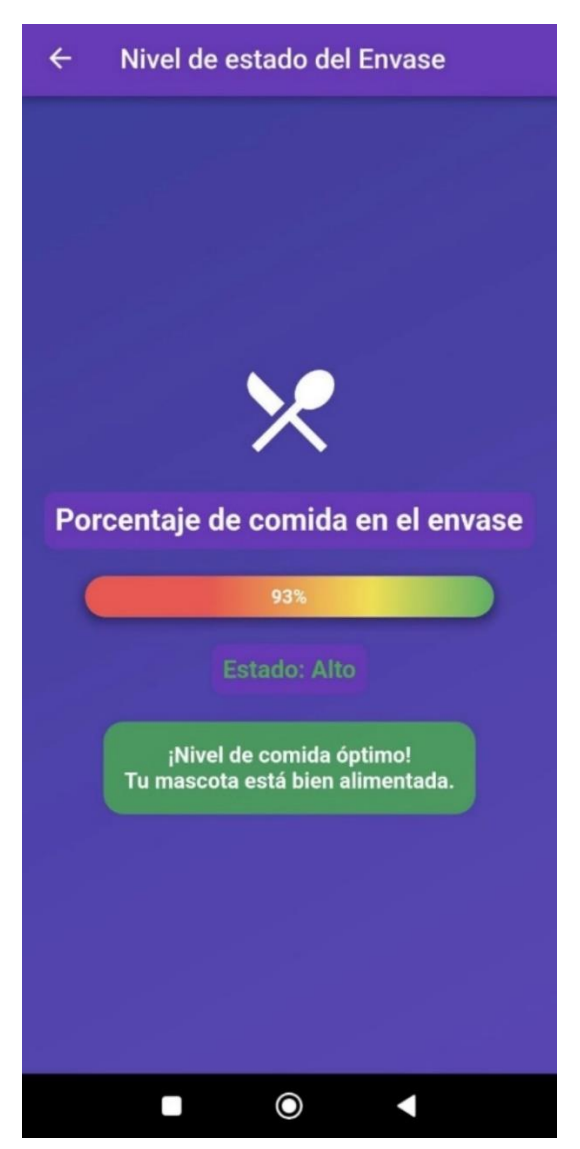

**Fuente:** Elaboración Propia

En esta pantalla, los usuarios pueden verificar el nivel actual de comida en el dispensador de su mascota. Proporciona una representación visual del nivel de comida, junto con información sobre el estado actual y mensajes de alerta si el nivel de comida es bajo, mediana o alto.

# **Screeen 7: Recomendaciones de Alimentación**

**Figura 31**.

*Screen Recomendaciones*

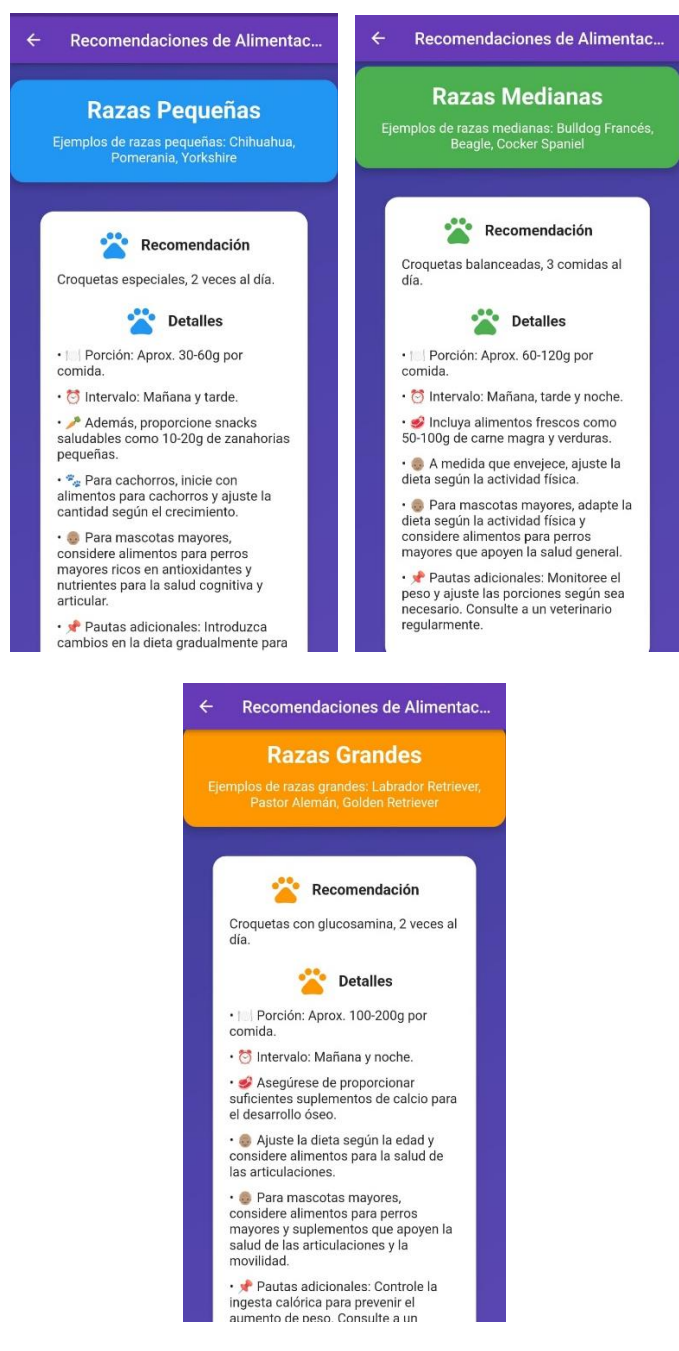

**Fuente:** Elaboración Propia

Aquí, los usuarios pueden encontrar recomendaciones personalizadas de alimentación para sus mascotas, basadas en factores como la raza, el tamaño y la edad. La pantalla ofrece consejos nutricionales y pautas de alimentación adaptadas a las necesidades específicas de cada mascota certificadas por un médico veterinario.

#### **Screeen 8: Rendimiento**

### **Figura 32.**

*Screen Rendimiento*

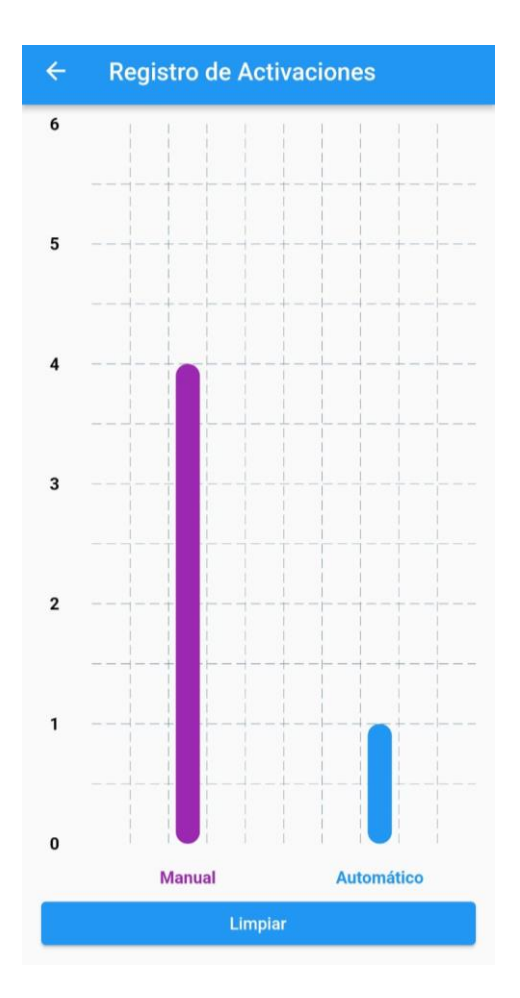

**Fuente:** Elaboración Propia

Esta pantalla muestra estadísticas y gráficos relacionados con el rendimiento y el uso de la aplicación. Los usuarios pueden ver datos sobre las activaciones manuales y automáticas del dispensador, así como realizar acciones como restablecer los contadores a un valor inicial.

#### *6.5.4. Backend*

#### **Screeen 1: Login\_Screen**

- La pantalla de inicio de sesión utiliza las dependencias `firebase\_core` y `firebase\_auth` para autenticar a los usuarios utilizando Firebase Authentication.
- Los métodos de autenticación proporcionados por `firebase\_auth` se utilizan para realizar el inicio de sesión y la validación de credenciales de usuario.

### **Screeen 2: Register\_Screen**

- Esta pantalla hace uso de varias dependencias, incluyendo `firebase\_core`, `cloud\_firestore`, y `firebase\_database`, para mostrar datos en tiempo real y realizar operaciones de lectura y escritura en la base de datos de Firebase.
- La integración con `firebase\_core` asegura la inicialización correcta de Firebase en la aplicación, mientras que `cloud firestore` y `firebase database` permiten la recuperación y manipulación de datos en la base de datos.

### **Screeen 3: Streaming Screen**

• Utiliza la dependencia `video\_player` para reproducir la transmisión en vivo de la cámara conectada a la aplicación.

### **Screeen 4: Alimentación Automática**

- Esta pantalla también hace uso de `firebase database` para programar y controlar la alimentación automática de las mascotas.
- Los datos de configuración y control se almacenan y recuperan de la base de datos Firebase en tiempo real.

### **Screeen 5: Nivel de estado de envase**

• Utiliza `firebase\_database` para recuperar el nivel actual de comida en el dispensador de mascotas y mostrarlo en la pantalla.

### **Screeen 6: Recomendaciones de Alimentación**

- Esta pantalla hace uso de `cloud\_firestore` para recuperar recomendaciones personalizadas de alimentación para las mascotas de los usuarios.
- Los datos de recomendaciones se almacenan y recuperan de la base de datos Firestore.

#### **Screeen 7: Rendimiento**

- Utiliza `firebase\_database` para mostrar estadísticas y gráficos relacionados con el rendimiento y el uso de la aplicación.
- Los datos de rendimiento se almacenan y recuperan de la base de datos Firebase en tiempo real.

### **6.6. Diagrama de flujo**

El diagrama inicia con la conexión a la red WiFi y a Firebase, se mide la distancia y se envían los datos a Firebase. Basándose en esta distancia, se decide qué LED encender para indicar el nivel de llenado. Finalmente, se verifica si es necesario activar el motor paso a paso según las instrucciones recibidas de Firebase.

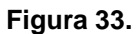

*Diagrama de Flujo ESP8266*

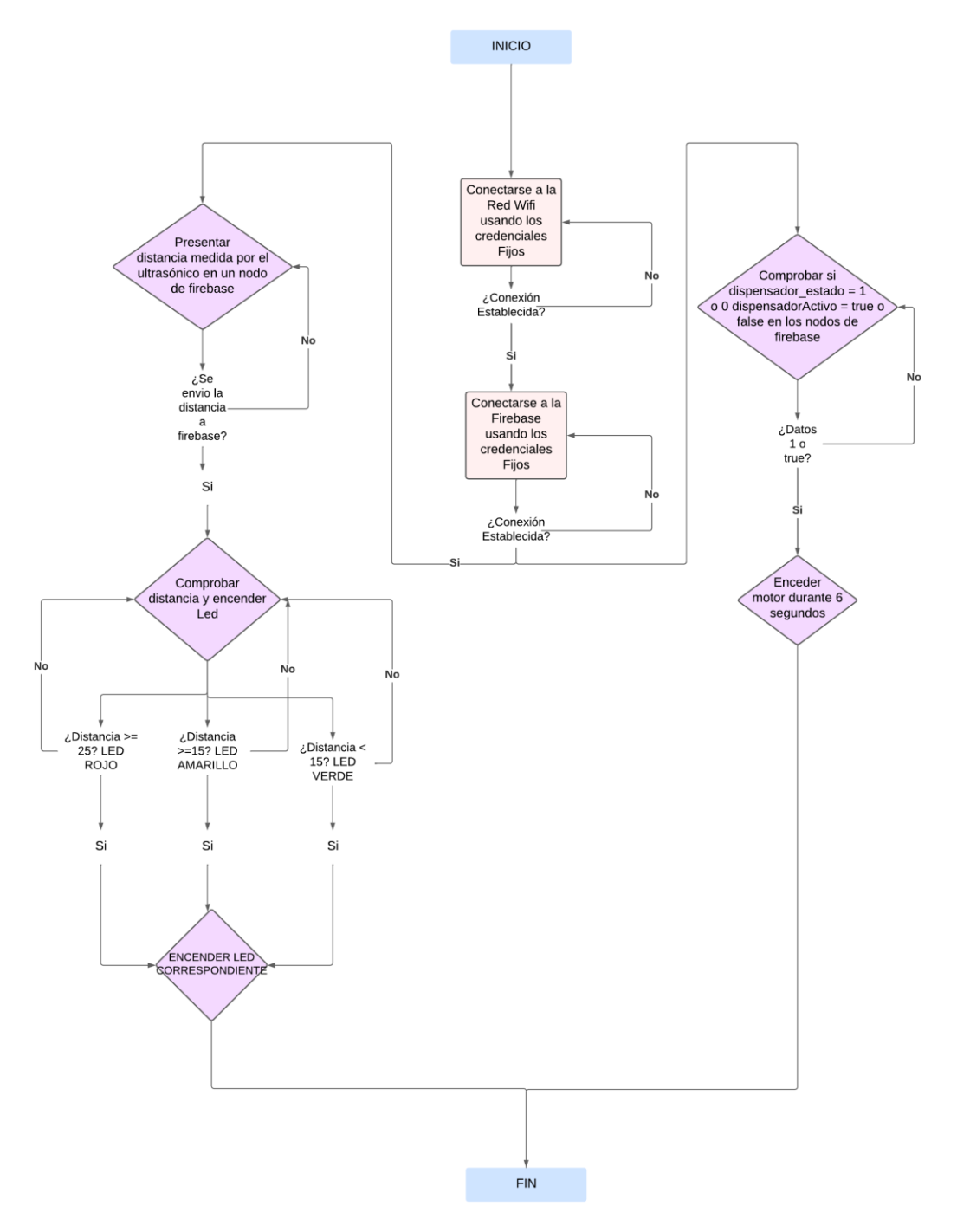

**Fuente:** Elaboración Propia

### **6.7. Esquemas de Red**

#### *6.7.1. Esquema de Red Actual*

En el ESP8266 la activación de los sensores y actuadores se lleva a cabo mediante una señal enviada desde la aplicación Flutter al servidor de Firebase a través de la conexión a Internet. Esta señal, que actúa como un comando de activación, se transmite al ESP8266, el cual opera en modo Station (STA) y se conecta a la red Wi-Fi doméstica o empresarial, permitiendo así el acceso a Internet. Una vez que el ESP8266 recibe la señal a través de esta conexión, interpreta las instrucciones y procede a activar los dispositivos correspondientes. Este proceso garantiza que la activación de los dispositivos físicos se realice de manera remota y eficiente, aprovechando la conectividad a Internet proporcionada por el ESP8266 en modo STA.

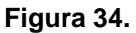

*Red 1 Dispensador ESP8266*

**App Móvil** 

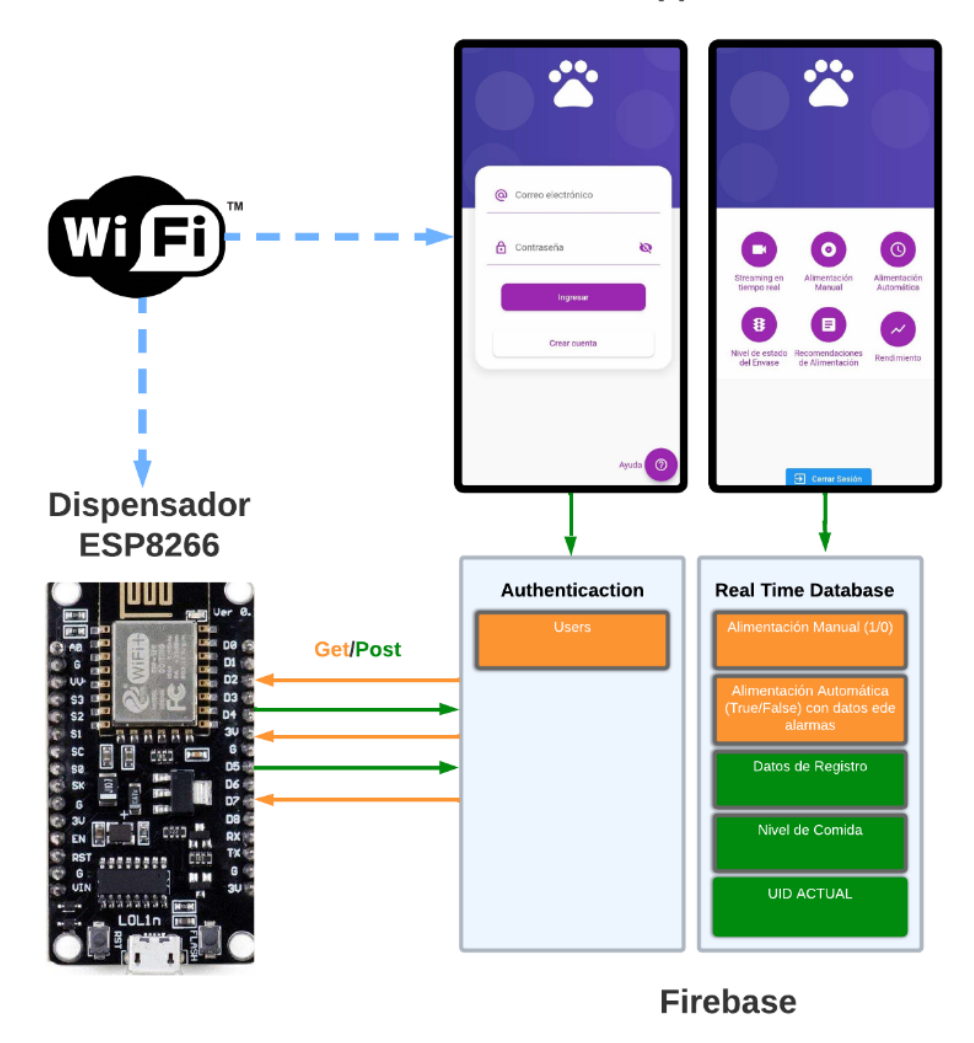

**Fuente:** Elaboración Propia

En este sistema configurado en modo Station (STA), cuando se presiona el botón de encender streaming en la aplicación Flutter, se activa un proceso que muestra el sitio web correspondiente a la dirección IP del módulo ESP32-CAM a través de la conexión Wi-Fi. Este proceso asegura que la dirección IP del módulo ESP32-CAM se muestre en tiempo real en la aplicación Flutter, permitiendo el monitoreo remoto y eficiente del módulo de cámara.

#### **Figura 35.**

*Red 1 Dispensador ESP32 - CAM*

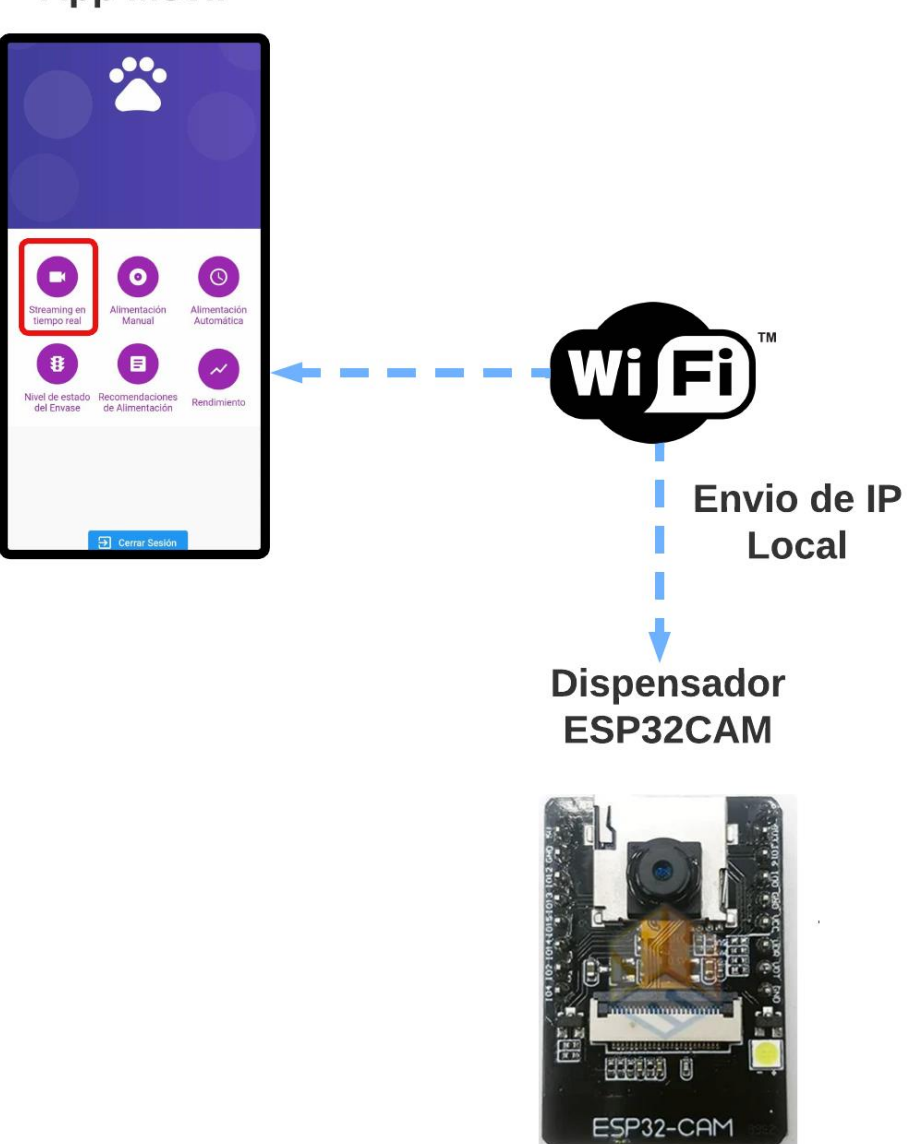

**App Móvil** 

**Fuente:** Elaboración Propia

#### *6.7.2. Esquema de Red Escalable*

En un entorno donde la misma base de datos en Firebase sirve para cada usuario, pero con segmentación de usuarios por UID, el sistema opera de manera eficiente al permitir que cada usuario acceda y controle sus propios dispositivos de forma remota a través de la aplicación Flutter. Cuando un usuario emite un comando desde la aplicación, este se transmite al servidor de Firebase y se identifica mediante su UID único, lo que garantiza la seguridad y la personalización de las acciones. Luego, el servidor procesa la solicitud y la reenvía al dispositivo correspondiente, ya sea un ESP8266 o un ESP32-CAM, que está conectado a la red Wi-Fi doméstica o empresarial en modo Station (STA).

#### **Figura 36.**

*Red #N Dispensadores ESP8266*

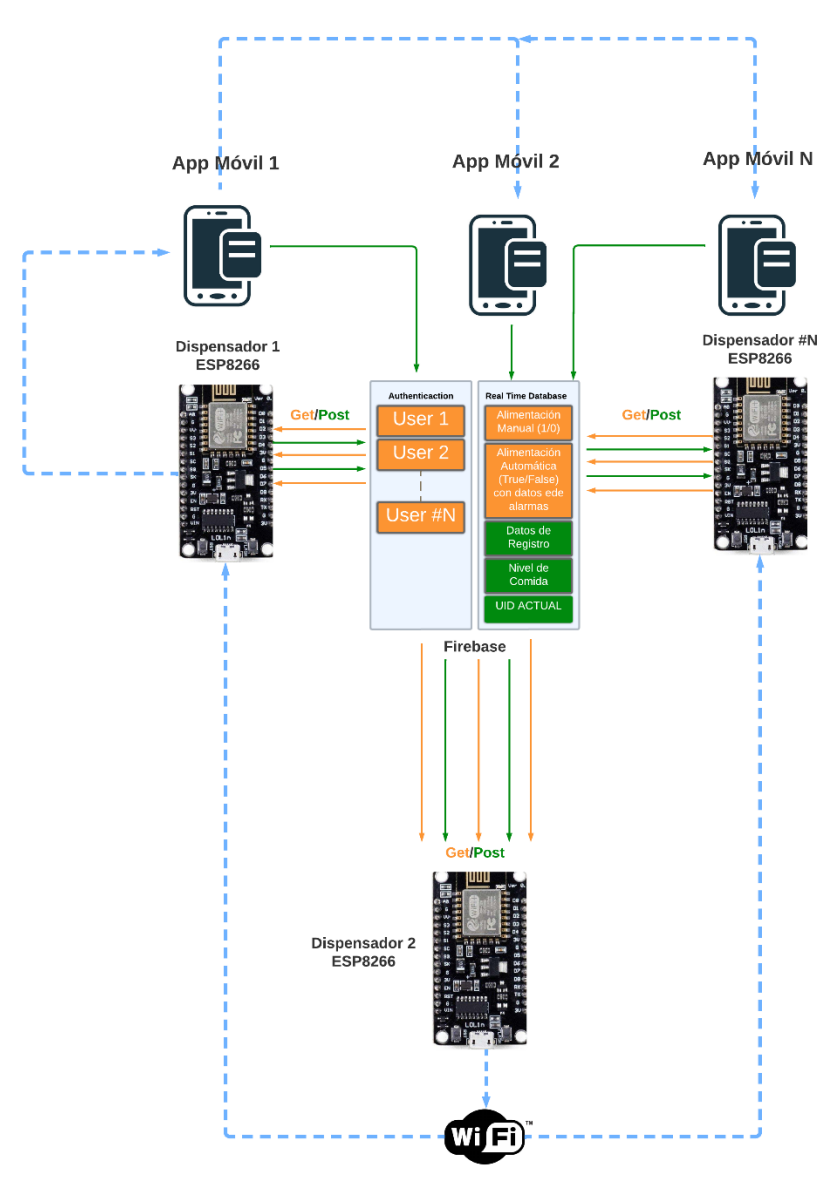

**Fuente:** Elaboración Propia

*Figura 37. Red #N Dispensadores ESP32 - CAM*

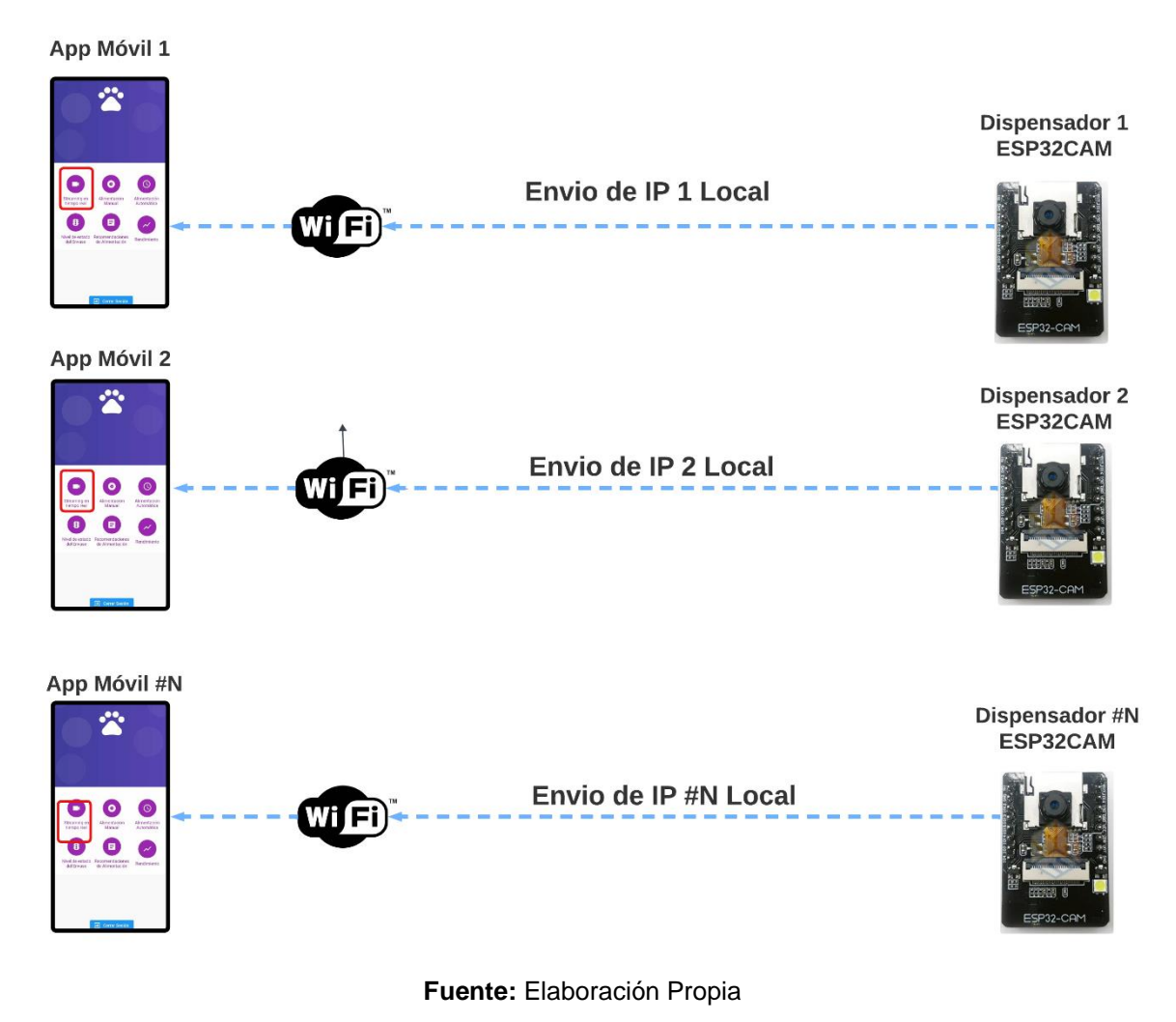

# **6.8. Pruebas y validación**

### *6.8.1. Alimentación manual*

Se presenta una tabla de datos que registra el funcionamiento del sistema de dispensación de comida para mascotas, activado manualmente a través del sistema de control. Cada entrada en la tabla detalla la cantidad exacta de comida dispensada, medida por peso, adaptada según el tamaño de las croquetas (pequeñas o grandes). Se registra el tiempo de activación del sistema, la ocurrencia de atascos durante la dosificación y la notificación enviada al usuario. Este registro técnico ofrece una evaluación detallada de la precisión y confiabilidad del sistema en la entrega controlada de alimentos para mascotas.

# **Croquetas pequeñas**

# **Tabla 13.**

*Pruebas alimentación manual con croquetas pequeñas*

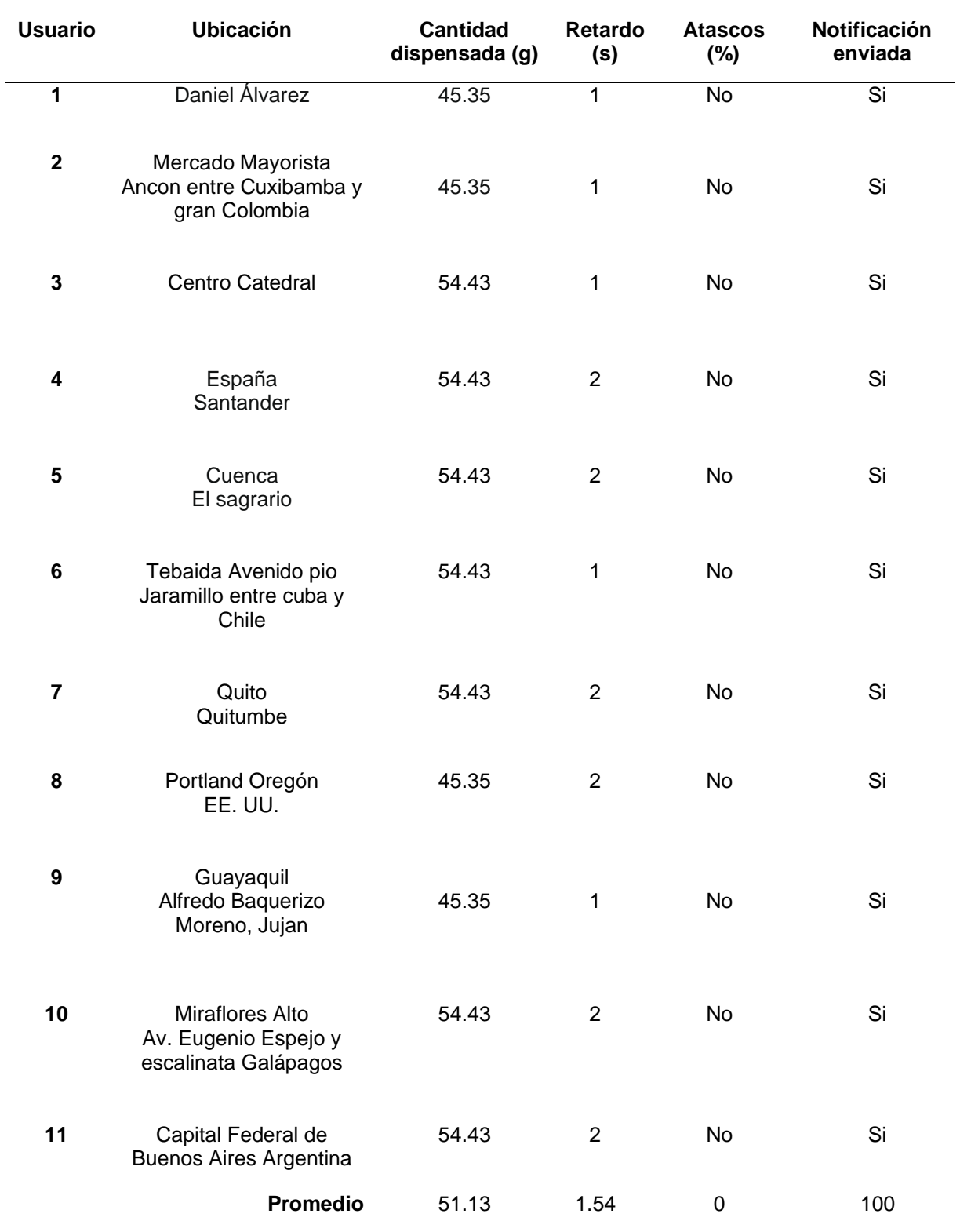

*Nota: Gramos(g); Segundos (s); Por ciento (%)*

#### **Croquetas grandes**

#### **Tabla 14.**

*Pruebas alimentación manual con croquetas grandes*

| <b>Usuario</b>          | <b>Cantidad</b><br>dispensada (g) | Retardo<br>(s) | <b>Atascos</b><br>$(\%)$     | Notificación enviada |
|-------------------------|-----------------------------------|----------------|------------------------------|----------------------|
| $\overline{1}$          | 36.28                             | $\overline{1}$ | $\overline{N}$               | Si                   |
| $\boldsymbol{2}$        | 45.32                             | $\mathbf 1$    | No                           | Si                   |
| $\mathbf{3}$            | 45.32                             | 1              | No                           | Si                   |
| $\overline{\mathbf{4}}$ | 36.28                             | $\overline{c}$ | Si                           | Si                   |
| ${\bf 5}$               | 45.32                             | $\sqrt{2}$     | $\operatorname{\mathsf{No}}$ | Si                   |
| $\bf 6$                 | 36.28                             | $\mathbf 1$    | No                           | Si                   |
|                         |                                   |                |                              |                      |
| $\bf 7$                 | 45.32                             | $\mathbf 1$    | SI                           | Si                   |
| 8                       | 45.32                             | $\mathbf 1$    | $\operatorname{\mathsf{No}}$ | Si                   |
| $\boldsymbol{9}$        | 45.32                             | $\mathbf 1$    | No                           | Si                   |
| 10                      | 36.28                             | $\mathbf 1$    | No                           | Si                   |
| 11                      | 45.32                             | 1              | $\operatorname{\mathsf{No}}$ | Si                   |
| Promedio                | 42.03                             | 1.18           | 18.18                        | 100                  |

*Nota: Gramos(g); Segundos (s); Por ciento (%)*

En promedio, se dispensaron alrededor de 51.13 gramos por transacción en la primera tabla y aproximadamente 42.03 gramos en la segunda. El retardo de activación promedio fue de 1.54 segundos en la primera tabla y de 1.18 segundos en la segunda. No se registraron atascos en la dosificación en la primera tabla, mientras que en la segunda tabla se observaron algunos casos. En ambas, se enviaron notificaciones después de cada dispensación, indicando un sistema de alerta activo. Estos datos sugieren una eficiencia en la dispensación, aunque la segunda tabla muestra una tendencia ligeramente menor en la cantidad dispensada y un menor retardo de activación en comparación con la primera.

# *6.8.2. Alimentación Automática*

Se presentan tres tablas que documentan la prueba de alimentación automática realizada con usuarios de diferentes ubicaciones, tanto locales (Loja), nacionales (Ecuador) como internacionales. Cada entrada en la tabla detalla la hora programada para la alimentación, la hora real de activación del sistema y cualquier retraso registrado. Además, se registra la presencia de atascos durante la dosificación y si se ha enviado una notificación al usuario correspondiente. Este registro técnico ofrece una evaluación exhaustiva del desempeño del sistema de alimentación automática, demostrando su capacidad para cumplir con precisión los horarios programados y abordar posibles inconvenientes durante el proceso de dispensación.

### **Usuarios Locales.**

#### **Tabla 15.**

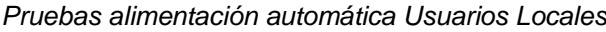

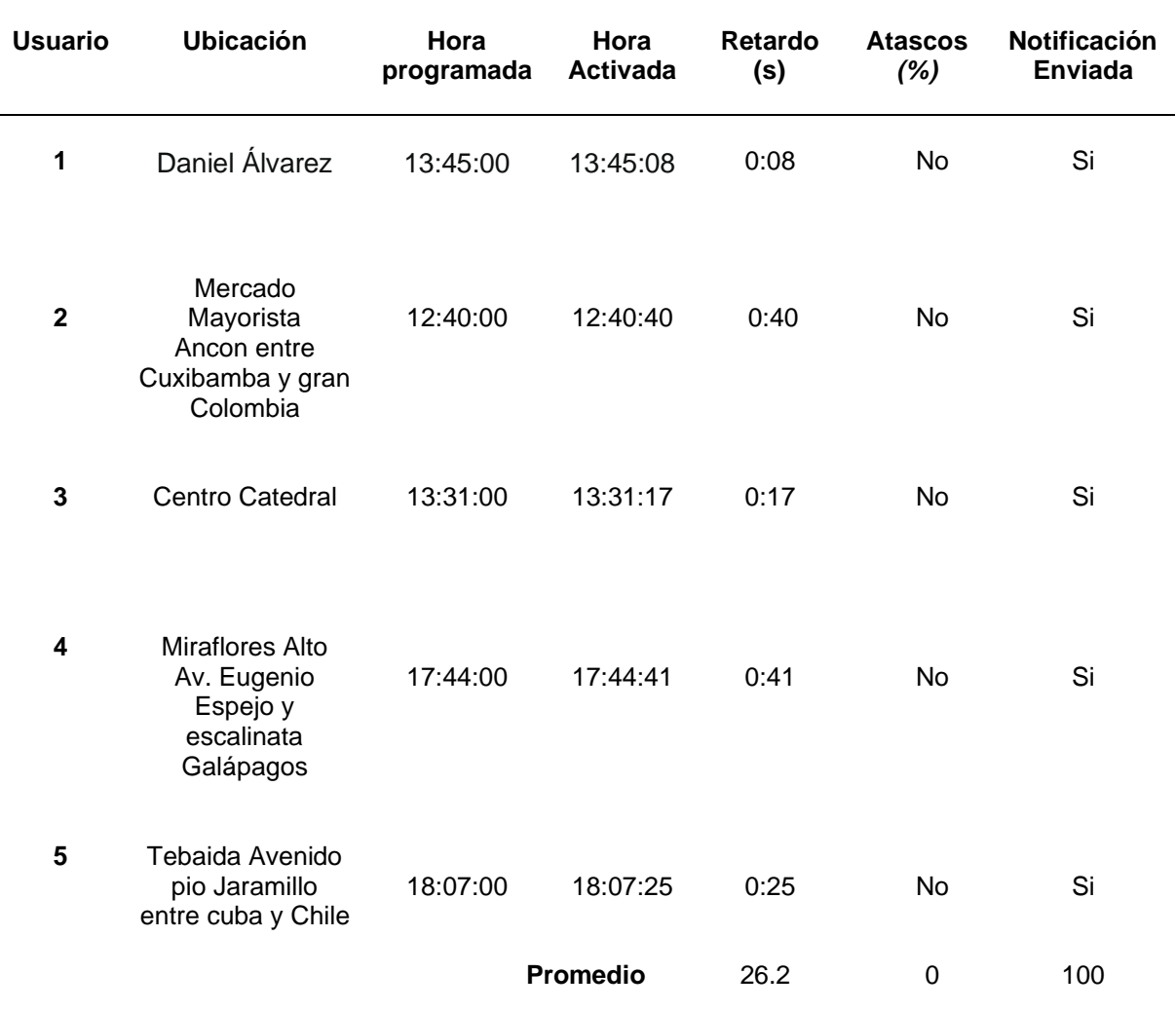

# **Usuarios Nacionales.**

### **Tabla 16.**

*Pruebas alimentación automática Usuarios Nacionales*

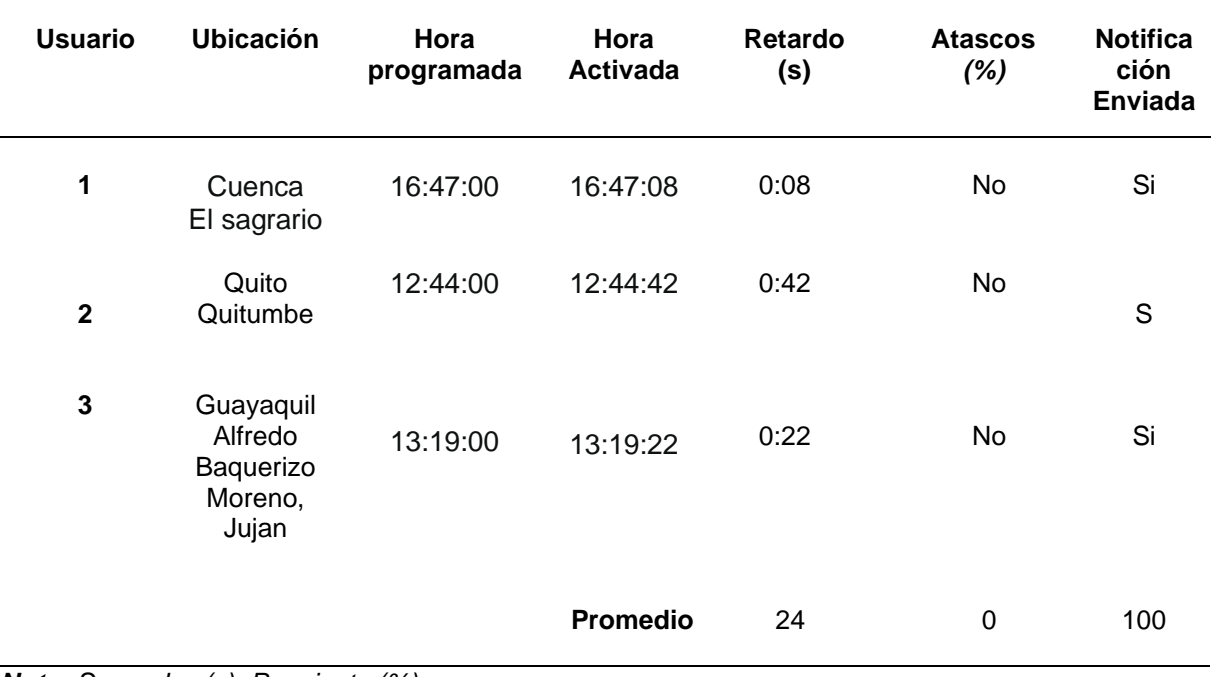

*Nota: Segundos (s); Por ciento (%)*

### **Usuarios Internacionales.**

#### **Tabla 17.**

*Pruebas alimentación automática Usuarios Internacionales*

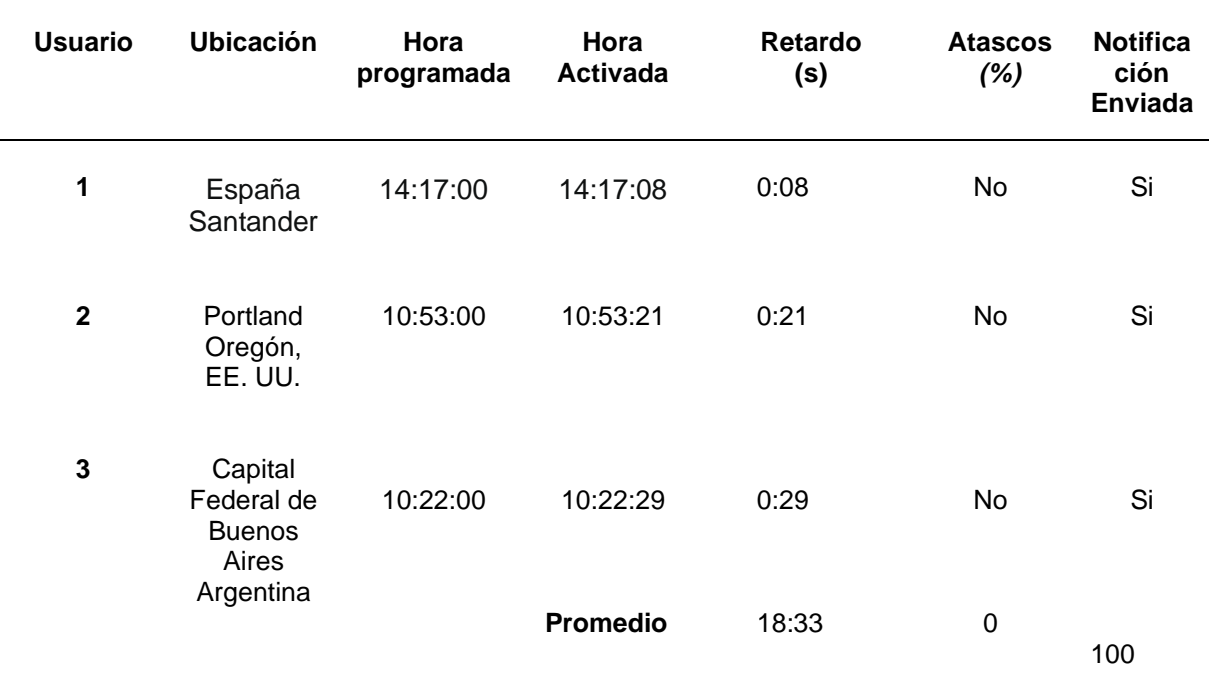

*Nota: Segundos (s); Por ciento (%)*

Las tres tablas muestran que, en promedio, los usuarios locales experimentan un retardo de activación de aproximadamente 26.2 segundos, seguidos por los usuarios nacionales con 24 segundos y, finalmente, los usuarios internacionales con el menor retardo, alrededor de 19.3 segundos.

En todas las ubicaciones, no se reportaron atascos en la dosificación, lo que indica un funcionamiento fluido del sistema. Además, todas las ubicaciones enviaron notificaciones después de cada activación programada, lo que sugiere un sistema de alerta efectivo y confiable en todas partes. Estos resultados resaltan una consistencia general en la eficacia del sistema de dispensación de comida para mascotas, con diferencias menores en los tiempos de activación entre los usuarios locales, nacionales e internacionales.

### *6.8.3. Nivel de estado de envase*

La tabla presenta la relación entre el porcentaje esperado de llenado del contenedor de comida para mascotas y su representación visual en una aplicación a través de un sensor de distancia. Cada porcentaje esperado se asocia con un color específico de LED y un color correspondiente en la barra de la aplicación.

#### **Tabla 18.**

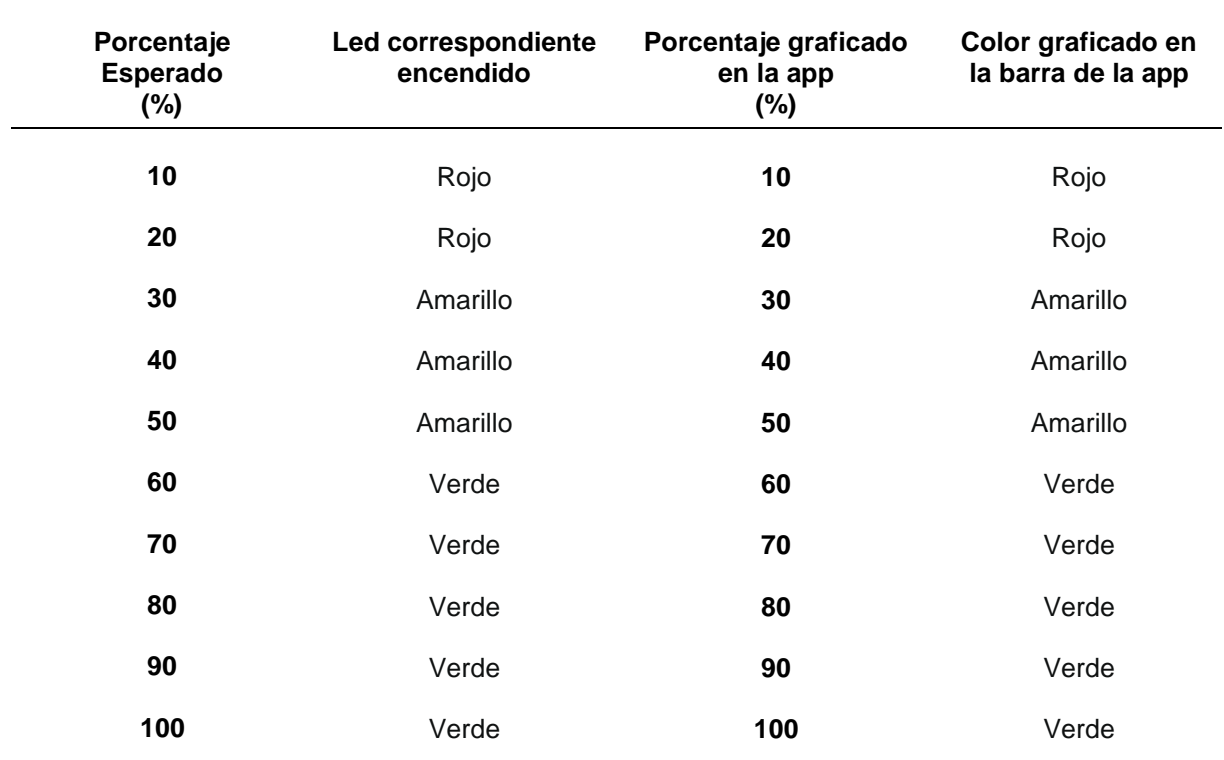

*Pruebas Nivel de estado de envase*

*Nota: Por ciento (%)*
Los resultados muestran una consistencia entre el porcentaje esperado y su representación visual, lo que indica una comunicación clara y efectiva del nivel de comida en el contenedor. Esto facilita a los usuarios una comprensión rápida y precisa del estado de los suministros de comida para mascotas.

#### *6.8.4. Streaming*

#### **Tabla 19.**

*Pruebas Streaming en Tiempo Real*

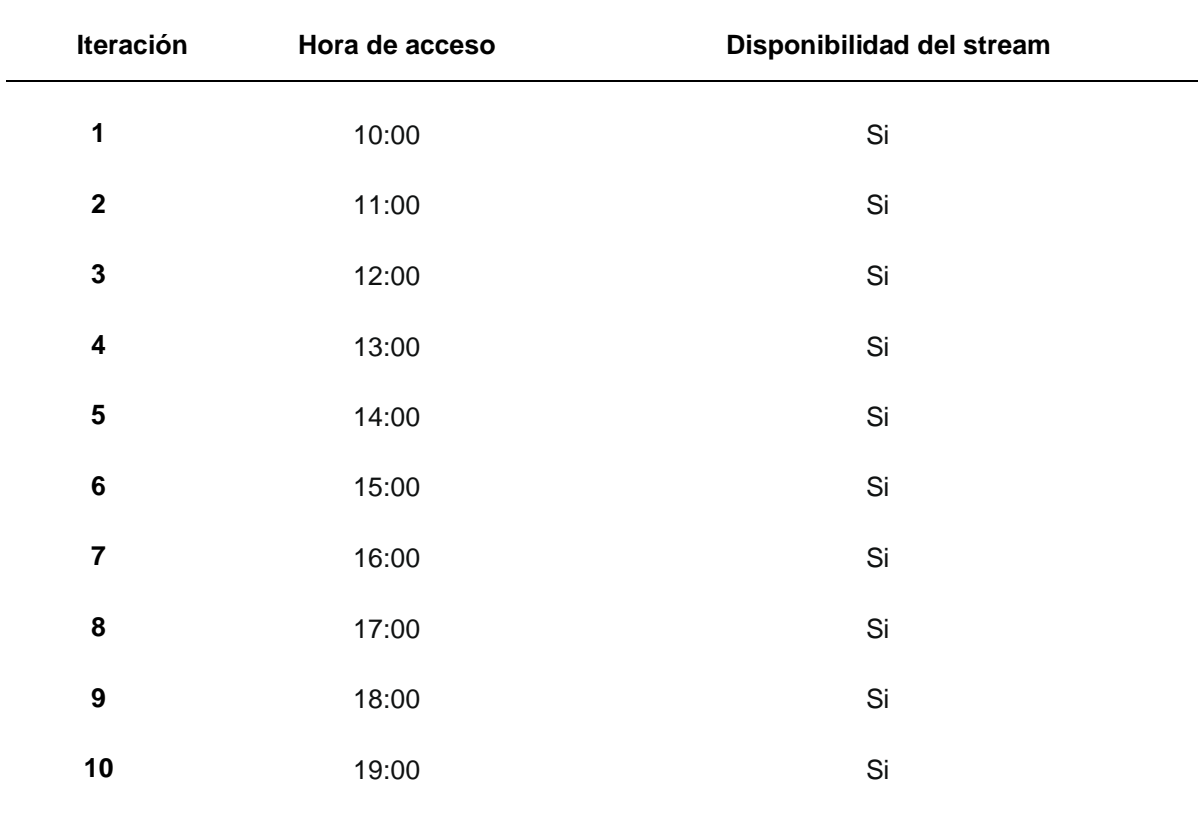

La tabla presenta datos sobre la disponibilidad del stream en diferentes iteraciones, cada una asociada con una hora de acceso específica. En cada iteración, la disponibilidad del stream se registra como "Si", lo que indica que el servicio estuvo disponible en todas las horas registradas. Esto sugiere una alta confiabilidad y estabilidad del servicio de streaming a lo largo del tiempo, lo que es fundamental para garantizar una experiencia de usuario satisfactoria y sin interrupciones.

# *6.8.5. Encuestas*

Este apartado resume los resultados de la encuesta sobre el uso y la satisfacción del dispensador de comida para mascotas. Se recopilaron datos de varios aspectos, incluyendo la edad de los dueños de mascotas, el tipo y tamaño de las mascotas, el tiempo de uso del dispensador, y la facilidad percibida para configurarlo.

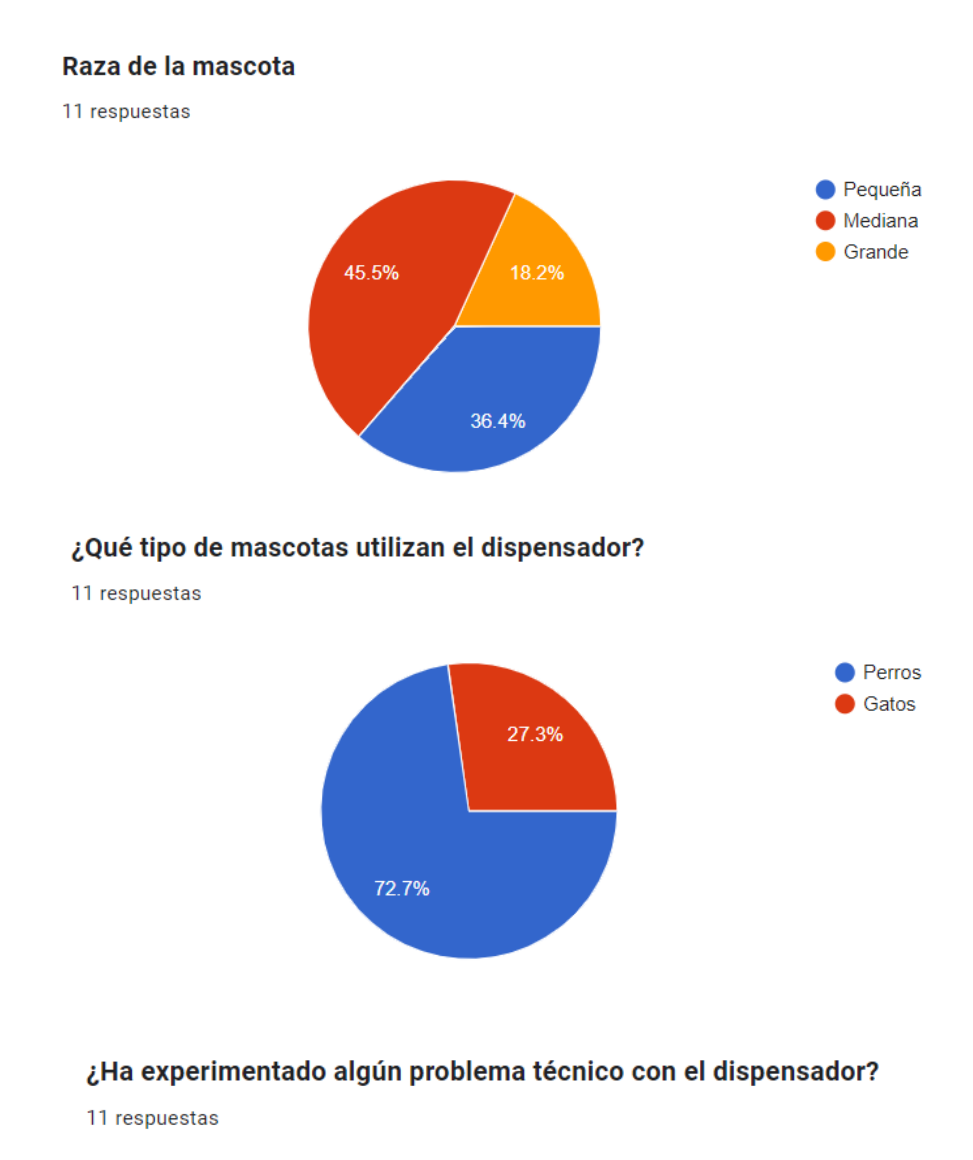

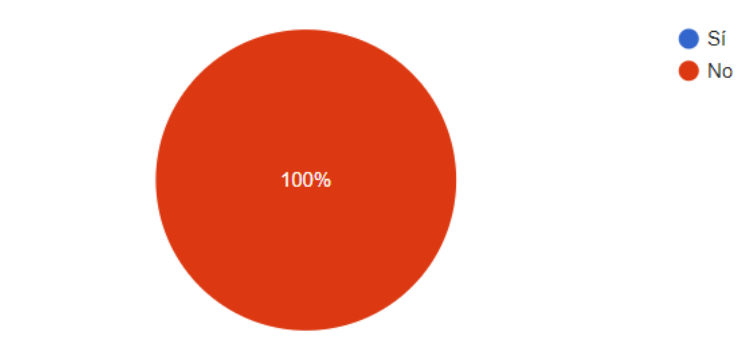

#### ¿Cuánto tiempo ha estado utilizando el dispensador de comida para mascotas?

11 respuestas

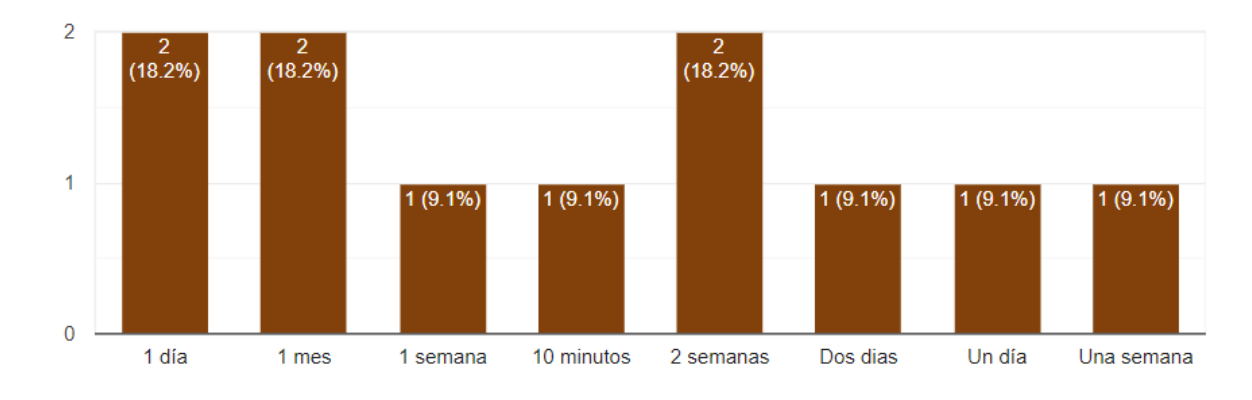

En una escala del 1 al 5, ¿Qué tan fácil le resultó configurar el dispensador de comida para mascotas?

11 respuestas

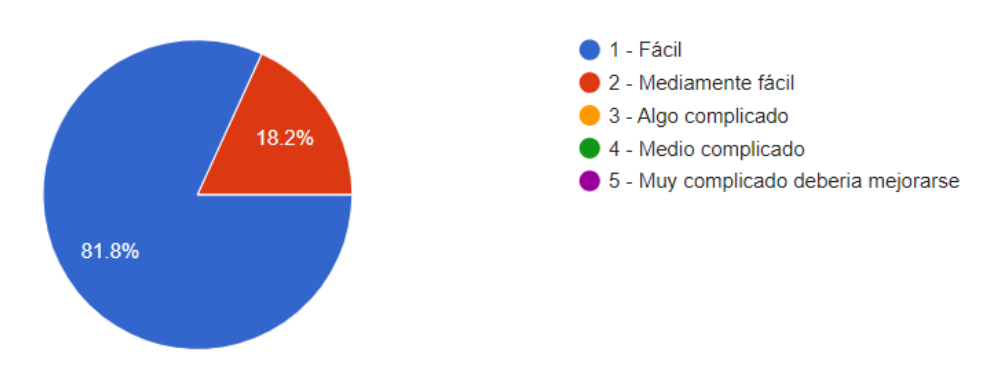

## ¿Encuentra la interfaz de la aplicación fácil de entender y navegar?

11 respuestas

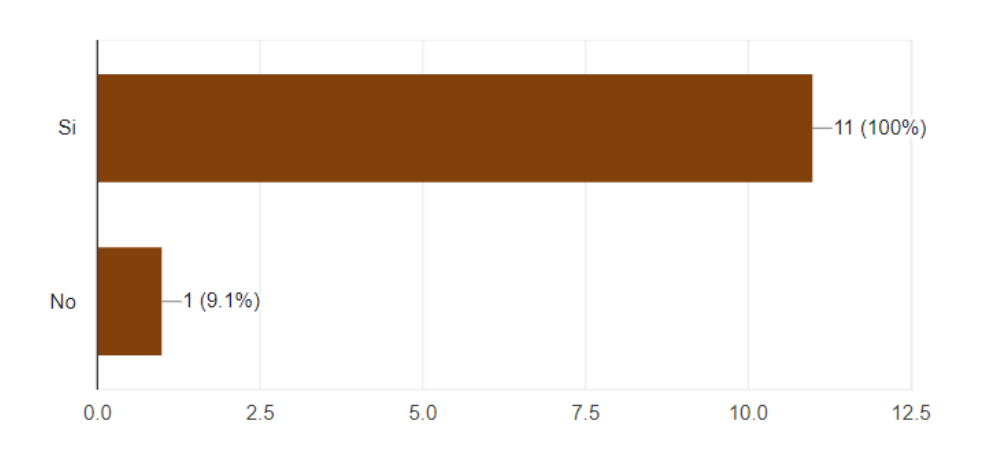

#### ¿Ha tenido dificultades para programar los horarios de alimentación?

11 respuestas

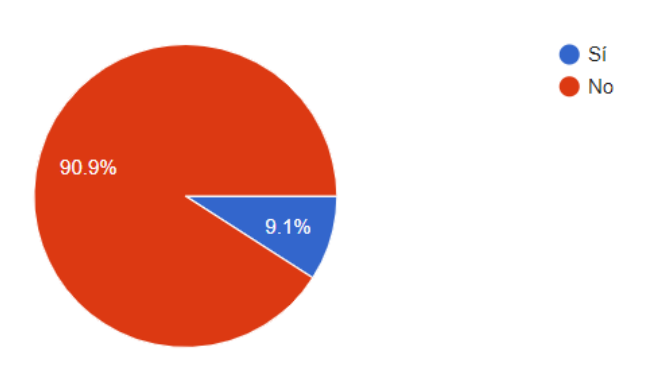

# En una escala del 1 al 5, ¿Qué tan satisfecho está con el dispensador de comida para mascotas en general?

11 respuestas

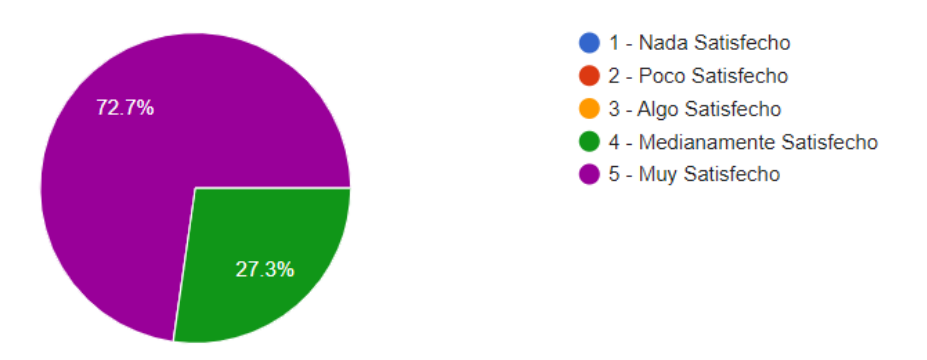

#### ¿Recomendaría este dispensador de comida para mascotas a otras personas?

11 respuestas

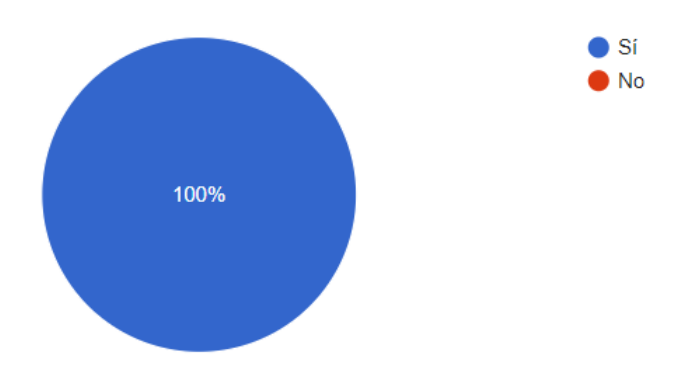

El dispensador de comida para mascotas fue un éxito debido a varios factores clave. En primer lugar, la facilidad de uso se destaca como un aspecto fundamental: el 81.8% de los usuarios consideraron que configurar el dispositivo fue fácil y el 92% encontraron la interfaz de la aplicación intuitiva y fácil de navegar. Esto es crucial para un producto dirigido a un público joven, con una edad promedio de alrededor de 23 años, que valora la simplicidad y la eficiencia en la tecnología. Además, la ausencia de problemas técnicos y las pocas dificultades para programar horarios (menos del 10% experimentaron dificultades) contribuyeron a una experiencia positiva del usuario. La satisfacción general reflejada en una puntuación promedio de 4 sobre 5 y la alta tasa de recomendación, con más del 90% de los usuarios dispuestos a recomendar el producto, demuestran que el dispensador no solo cumplió sino que superó las expectativas de los dueños de mascotas, independientemente de la raza y el tipo de mascota (con un 72.7% de perros y un 27.3% de gatos).

¿Hay alguna característica adicional que le gustaría ver en futuras actualizaciones del producto? 11 respuestas

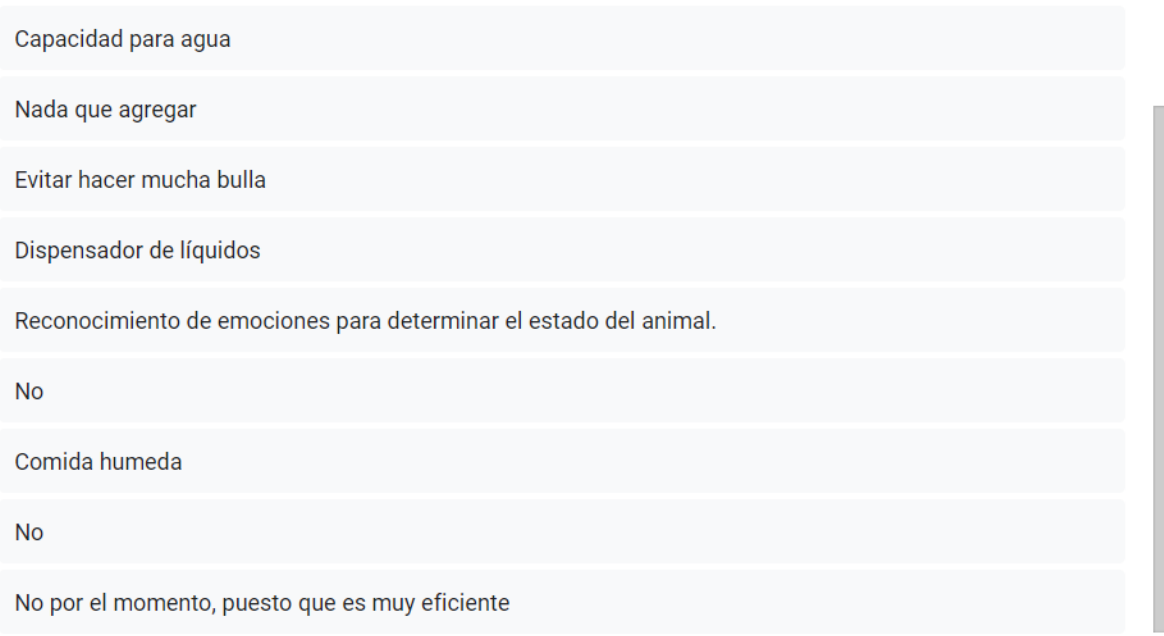

En la siguiente tabla se visualizan todos estos parámetros de forma más digerible. Los resultados muestran que todos los encuestados calificaron la facilidad de configuración como "Fácil", y la mayoría reportó una satisfacción general alta con el producto. Además, la mayoría de los encuestados están dispuestos a recomendar el dispensador a otras personas. Estos datos indican una experiencia general positiva entre los encuestados, con una percepción general de facilidad de uso y satisfacción con el producto.

**Tabla 20.** *Resultados Encuesta*

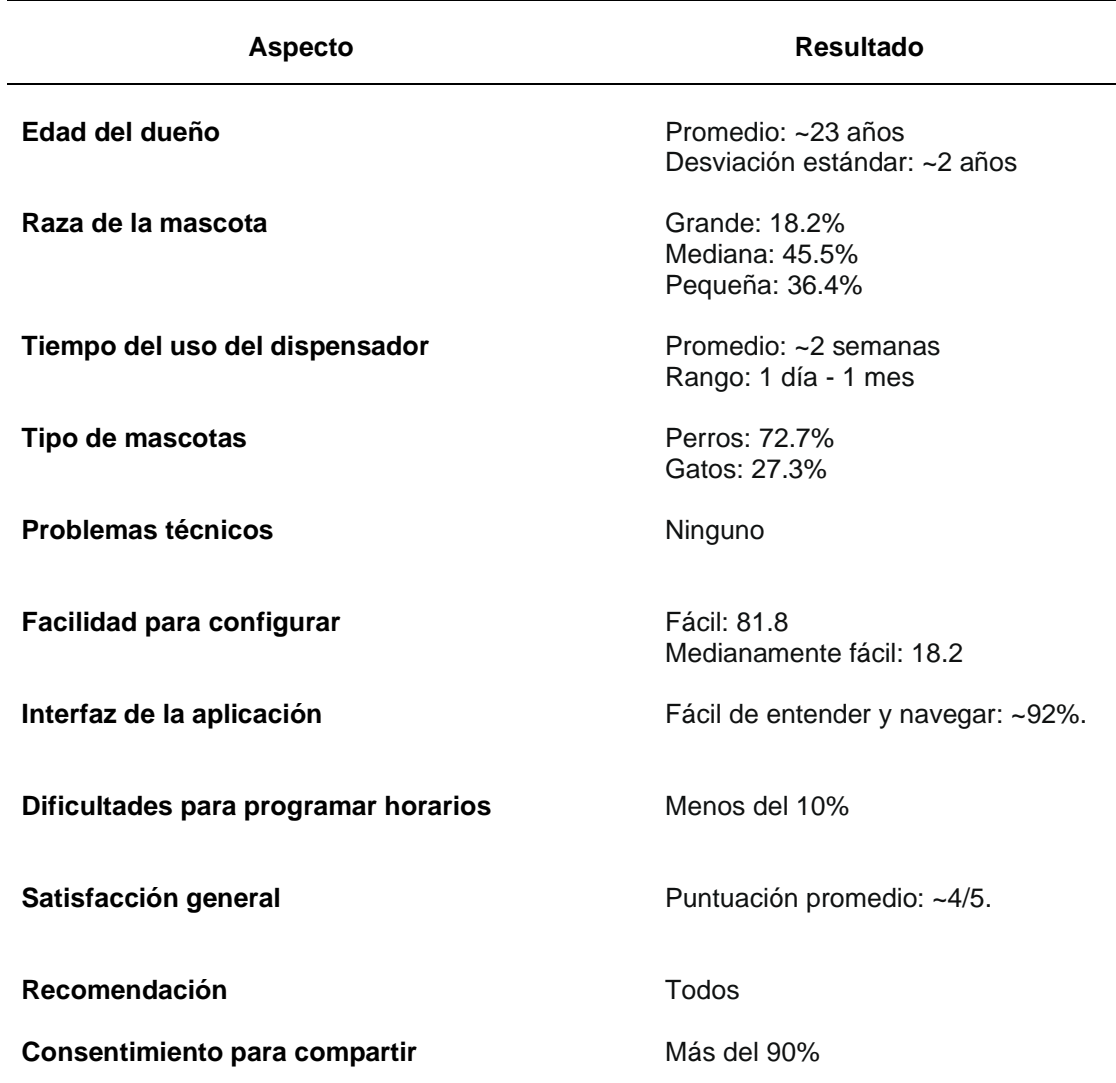

## **6.9. Desarrollo de Página Web**

La plataforma para el proyecto del Dispensador Inteligente se ha desarrollado en Webnode con un enfoque en ofrecer una experiencia completa y elegante a los usuarios. Desde la etapa inicial de diseño hasta la implementación, se ha trabajado para crear secciones informativas y funcionales que cubran todos los aspectos relevantes del proyecto. La Introducción proporciona una visión general, seguida de detalles sobre el creador y los materiales necesarios. Se muestra las Screens de la Aplicación de control diseñadas para ser intuitivas y accesibles. La sección del dispensador físico incluye una guía detallada con imágenes ilustrativas para facilitar la construcción y configuración del dispositivo. Además, se ha integrado una encuesta para recopilar comentarios y una sección de contacto para consultas adicionales o colaboraciones.

Se puede visitar la página en el siguiente enlace:

# <https://n9.cl/web-dispensador-inteligente>

# **6.10. Análisis Económico del proyecto**

La totalidad de los recursos necesarios para llevar a cabo este proyecto, que engloba la adquisición de componentes electrónicos, dispositivos, materiales y cualquier otro recurso requerido, ha sido financiada por el tesista. Este cálculo se basa en la construcción desde cero del proyecto. Se reconoce que, en una eventual producción a gran escala, estos costos podrían disminuir considerablemente.

#### **Tabla 21.**

*Tabla de Presupuesto*

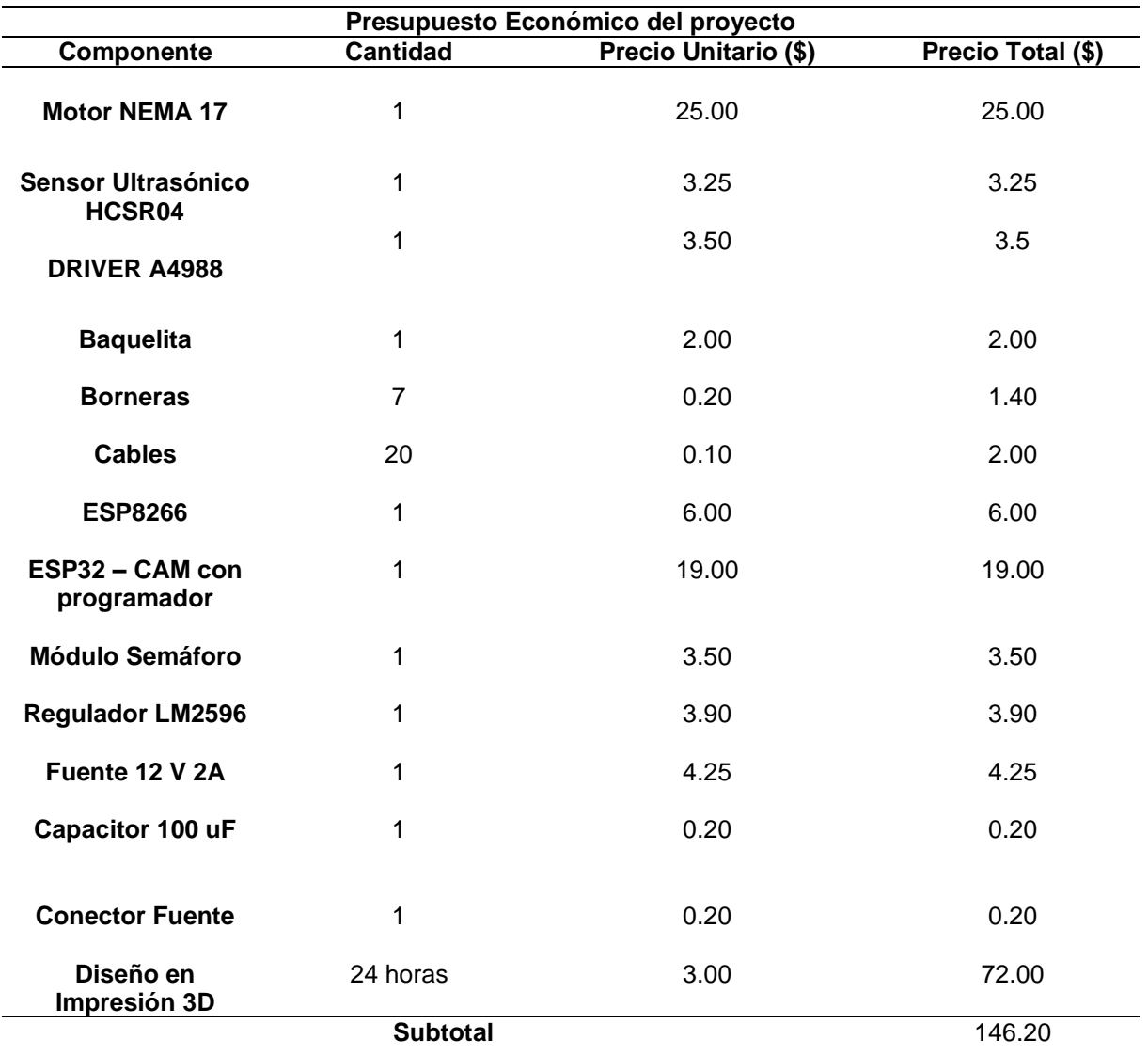

#### **7. Discusión**

En primer lugar, aunque la tecnología puede ser útil para facilitar la vida de los propietarios de mascotas ocupados, existe el riesgo de que la automatización excesiva pueda llevar a una desconexión emocional entre el propietario y la mascota. El cuidado de una mascota va más allá de simplemente proporcionarle alimento; implica interactuar, jugar y establecer vínculos emocionales. La dependencia excesiva de la tecnología podría reducir estas interacciones, lo que no sería beneficioso para el bienestar emocional de la mascota.

Además, la introducción de tecnología en el cuidado de mascotas plantea preocupaciones sobre la privacidad y la seguridad de los datos. Al permitir el acceso remoto a través de una aplicación móvil, existe el riesgo de que los datos personales de los propietarios y la información sobre las rutinas de alimentación de las mascotas puedan ser comprometidos por hackers o mal uso de la información por parte de terceros.

Otro punto a considerar es la accesibilidad y la inclusión. Si bien la propuesta puede ser atractiva para propietarios de mascotas con acceso a smartphones y familiaridad con la tecnología, aquellos que no tienen acceso a estos recursos podrían quedar excluidos de los beneficios de la solución propuesta. Esto podría agravar las desigualdades existentes en el cuidado de mascotas.

Además, es importante tener en cuenta la sostenibilidad ambiental de la solución propuesta. Si bien se menciona que se utilizan tecnologías de bajo costo y código abierto, es necesario considerar el impacto ambiental de la producción, uso y disposición de los dispositivos electrónicos involucrados en el sistema automatizado de alimentación.

Los dispositivos de bajo costo pueden enfrentar problemas de durabilidad y confiabilidad a largo plazo, lo que podría resultar en fallas en la dispensación de alimentos. Esto podría llevar a situaciones en las que las mascotas no reciban la cantidad adecuada de comida o, peor aún, se queden sin comida si el sistema falla mientras los dueños están fuera.

El hecho de que la investigación se basara en un muestreo de solo 40 dueños de mascotas podría limitar la representatividad de los resultados. Las necesidades y preocupaciones de los dueños de mascotas pueden variar significativamente según la ubicación geográfica, el tipo de mascota y otros factores. Por lo tanto, los resultados obtenidos pueden no reflejar completamente las necesidades del mercado en su conjunto.

#### **8. Conclusiones**

- El desarrollo de un dispensador de comida surge como una respuesta directa a la necesidad de mantener una supervisión integral del proceso de alimentación. Esta herramienta permite a los propietarios de mascotas seguir de cerca el consumo de alimentos de sus mascotas, así como recibir notificaciones en tiempo real en caso de cualquier anomalía o emergencia. Además, la integración de una aplicación móvil para el control remoto facilita aún más la gestión del dispensador, lo que resulta especialmente útil para aquellos propietarios con estilos de vida ocupados.
- El diseño y la implementación de un dispensador de comida para mascotas con tecnología avanzada reflejan un enfoque innovador hacia la tenencia responsable de animales de compañía. Al emplear múltiples sensores y actuadores, este dispensador garantiza una dosificación precisa del alimento de acuerdo con las necesidades y preferencias específicas de cada mascota.
- El hecho de haber impreso el dispensador en 3D permitió lograr un diseño elegante y profesional que se integra fácilmente en cualquier entorno doméstico. Esta atención al diseño no solo mejora la estética del dispositivo, sino que también puede contribuir a una mejor aceptación por parte de los propietarios de mascotas.
- La elección de utilizar Flutter para el desarrollo de la aplicación móvil resultó ser una decisión acertada. Flutter proporcionó las herramientas necesarias para crear una aplicación robusta y receptiva, con una interfaz de usuario intuitiva que facilita el control y monitoreo del sistema de alimentación de mascotas.
- La página web desarrollada como parte del proyecto cumple una función informativa para los usuarios. Su diseño intuitivo y su compatibilidad con dispositivos móviles y de escritorio garantizan una experiencia de usuario óptima.
- El nuestro sistema automatizado de alimentación para mascotas es altamente efectivo en su función principal. La capacidad de configurar horarios de alimentación, monitorear el estado de la mascota a través de una cámara integrada y recibir alarmas en caso de emergencia garantiza el bienestar y la atención adecuada de nuestras mascotas, incluso en ausencia de los propietarios.
- La fase de validación del dispensador de comida para mascotas fue crucial para garantizar su eficacia y fiabilidad en condiciones reales. Al realizar pruebas exhaustivas, se pudo determinar la precisión de la dosificación de alimentos, la durabilidad del sistema y su capacidad para adaptarse a diferentes tipos de mascotas. Además, se pudo identificar y abordar posibles problemas o limitaciones del diseño antes de su implementación a gran escala.

# **9. Recomendaciones**

- Considerar utilizar materiales más duraderos y resistentes para la construcción del dispensador, especialmente en las partes que están expuestas al desgaste o manipulación frecuente.
- Ampliar la muestra de pruebas realizadas con propietarios de mascotas para obtener una retroalimentación más completa sobre el funcionamiento del dispensador en una variedad de entornos y situaciones. Esto te ayudará a identificar posibles problemas o áreas de mejora que puedan no haber sido evidentes en pruebas anteriores.
- Agregar una bocina al dispensador puede ser útil para llamar la atención de las mascotas durante la hora de la comida, especialmente si están en una habitación diferente. Esto puede ayudar a garantizar que las mascotas se acerquen al dispensador cuando se active, mejorando así la eficacia del sistema de alimentación.
- La incorporación de tecnología RFID en los collares de las mascotas permitirá una identificación precisa de cada mascota, lo que puede ser útil en hogares con múltiples mascotas que compartan el mismo dispensador de comida. Esto garantizará que cada mascota reciba la cantidad adecuada de alimento y evitará disputas por la comida.
- Desarrollar un plan de marketing y ventas sólido para promover y comercializar el dispensador de comida para mascotas a nivel empresarial. Identifica los canales de distribución adecuados y desarrolla asociaciones con tiendas de mascotas, veterinarios y otros negocios relacionados para aumentar la visibilidad y las ventas del producto.
- Explora la posibilidad de integrar tecnologías de reconocimiento facial o de voz en el dispensador, lo que permitiría una interacción más intuitiva y personalizada con las mascotas y sus propietarios.
- Desarrollar un algoritmo de IA que analice el comportamiento de alimentación de las mascotas y detecte posibles signos de problemas de salud, como pérdida o aumento de apetito. Esto puede alertar a los propietarios sobre la necesidad de llevar a sus mascotas al veterinario para un chequeo médico.

# **10. Bibliografía**

Amazon Web Services. (2023). *¿Qué es Flutter?* https://aws.amazon.com/es/what-is/flutter/

Android Studio. (2023). *Android Studio*. https://developer.android.com/studio/intro?hl=es-419

- App Inventor. (2022). *Sobre nosotros*. https://appinventor.mit.edu/about-us
- Aroa Palos. (2020). *App Inventor*. https://scoreapps.com/blog/app-inventor/
- Blynk. (2023). *Blynk*. https://blynk.io/
- *Bulker | Dosificadores*. (2017). https://www.bulker.eu/dosificadores/
- Electrotec. (2019). *Electrotec | Diodo LED - Concepto y aplicaciones*. https://electrotec.pe/blog/diodoled
- FlutterFire. (n.d.). *Descripción general de FlutterFire | aleteofuego*. Retrieved March 16, 2024, from https://firebase.flutter.dev/docs/overview/
- Google. (n.d.). *Firebase console*. Retrieved March 16, 2024, from https://console.firebase.google.com/u/0/
- Hwang Diana. (2021). *¿Qué es Red de área local o LAN? -*. https://www.computerweekly.com/es/definicion/Red-de-area-local-o-LAN
- Jesús Santaella. (2022). *Android Studio*. https://talently.tech/blog/que-es-android-studio/
- KAR PRIVATE PETS. (2023). *KAR PRIVATE PETS*. https://www.amazon.co.uk/PRIVATE-PETS-WiFi-Feeder-Camera/dp/B0C74JLGYR?ref =ast\_sto\_dp&th=1
- Li, W. J., Yen, C., Lin, Y. S., Tung, S. C., & Huang, S. M. (2018). JustIoT Internet of Things based on the Firebase real-time database. *Proceedings - 2018 IEEE International Conference on Smart Manufacturing, Industrial and Logistics Engineering, SMILE 2018*, *2018-January*, 43–47. https://doi.org/10.1109/SMILE.2018.8353979
- *Naciones Unidas*. (2018). https://www.undp.org/es/sustainable-developmentgoals/produccion-consumo-responsables
- Nexxt. (2020). *Nexxt Smart WiFi*. https://www.amazon.com/-/es/Nexxt-Smart-WiFi-NHA-P610-1080Pbidireccional/dp/B086VP6TK7/ref=sr\_1\_1?\_\_mk\_es\_US=%C3%85M%C3%85%C5%B D%C3%95%C3%91&crid=VQCB3XRY4UME&keywords=nexxt+solutions&qid=169939 5004&sprefix=next+solutions%2Caps%2C225&sr=8-1
- Ortiz Cuquejo, L. M., Samudio Domínguez, G. C., Boreki, E., Ortiz Cuquejo, L. M., Samudio Domínguez, G. C., & Boreki, E. (2018). Cuidado responsable de mascotas. *Revista Del Nacional (Itauguá)*, *10*(2), 4–20. https://doi.org/10.18004/RDN2017.0009.02.004-020
- PETLIBRO. (2022). *PETLIBRO WHITE*. https://www.amazon.com/-/es/autom%C3%A1ticoalimentador-contenido-movimientoindividual/dp/B0B5ZGGWBQ/ref=sr\_1\_25?adgrpid=78330782821&hvadid=6734986645

85&hvdev=c&hvlocphy=1005375&hvnetw=g&hvqmt=b&hvrand=149503916736504397 52&hvtargid=kwd-

11691322&hydadcr=22363\_13507821&keywords=automatic%2Bcat%2Bfeeder&qid=1 699391916&sr=8-25&th=1

PETLIBRO. (2023). *PETLIBRO BLACK*. https://www.amazon.com/-/es/PETLIBRO-Dispensador-autom%C3%A1tico-comida-

gatos/dp/B0CDC3WK46/ref=sr\_1\_8?adgrpid=78330782821&hvadid=673498664585&h vdev=c&hvlocphy=1005375&hvnetw=g&hvqmt=b&hvrand=14950391673650439752&h vtargid=kwd-

11691322&hydadcr=22363\_13507821&keywords=automatic%2Bcat%2Bfeeder&qid=1 699391916&sr=8-8&th=1

- Salazar Soler, J. (2016). *Redes inalámbricas*. https://upcommons.upc.edu/handle/2117/100918
- Silva Pablo, Palou I, & Morellá. Á. (2022). *Pet Food Dispenser - Hackster.io*. https://www.hackster.io/makers-upv/pet-food-dispenser-50fba5
- UTEC. (2022). *Boletín - Universidad Tecnológica de El Salvador*. https://www.utec.edu.sv/boletin/detalle/1475/41/88/3

# **11. Anexos**

# **Anexo 1.** Planos

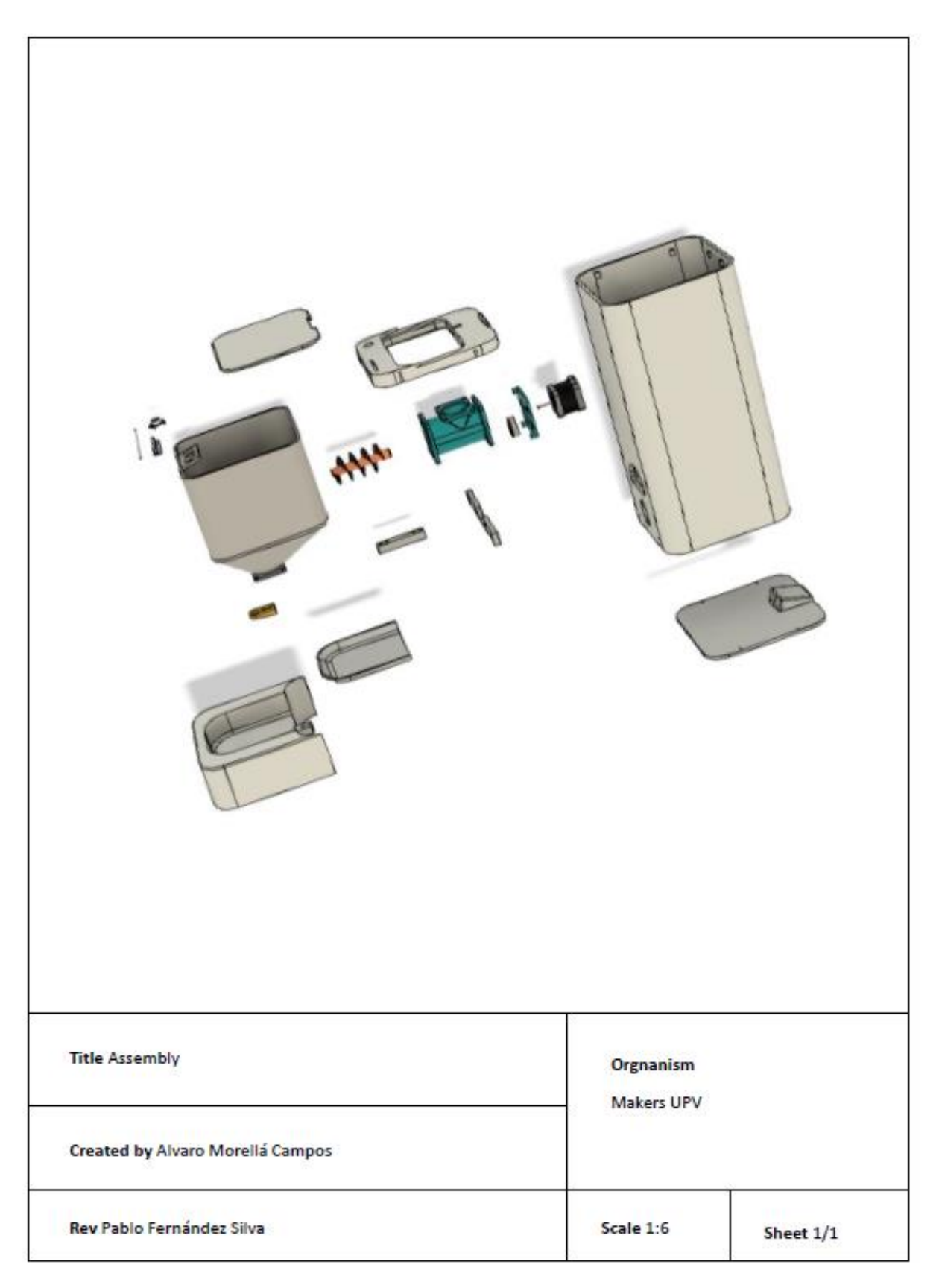

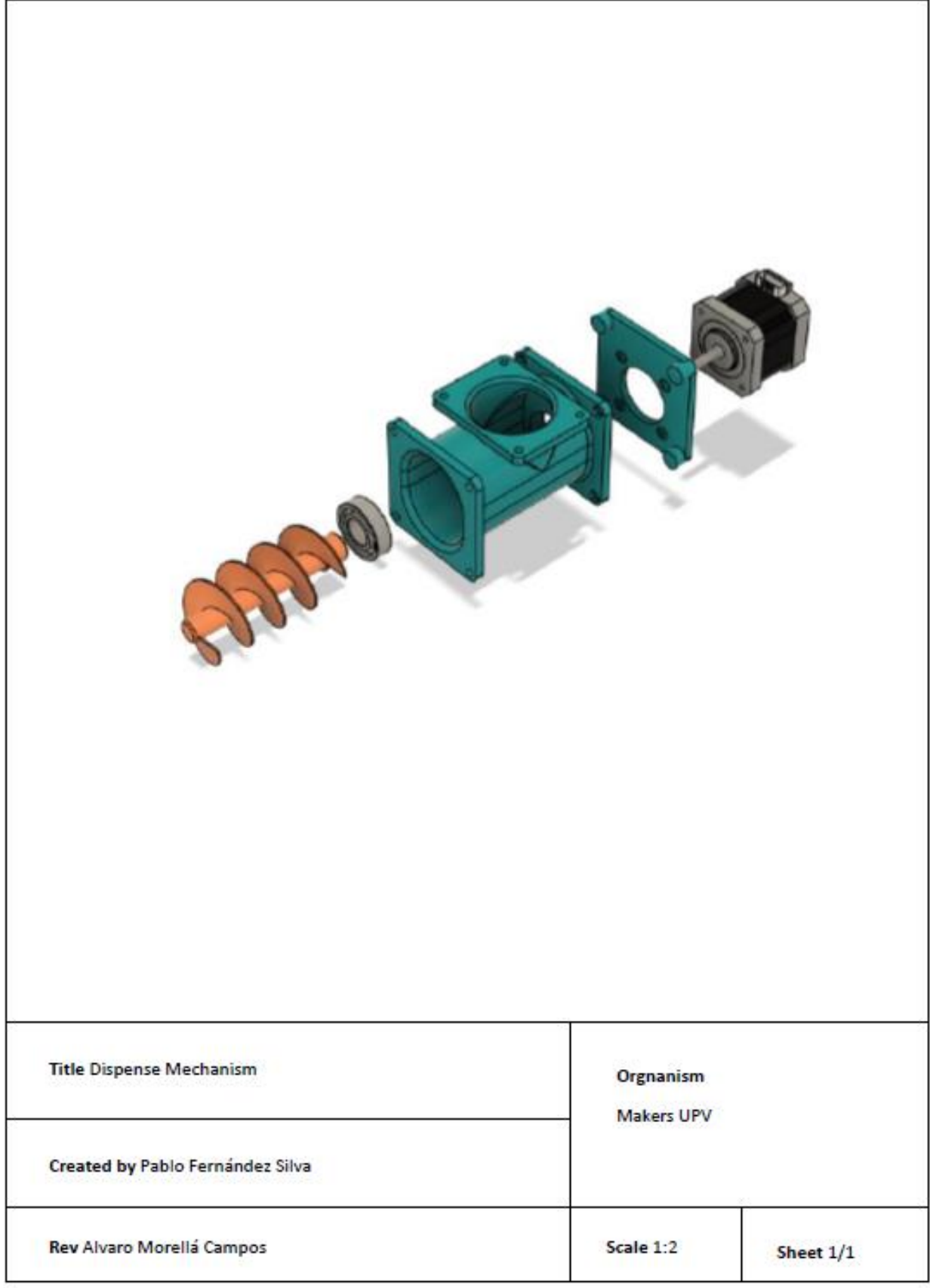

#### **Anexo 2.** Repositorio

Los códigos del proyecto, tanto de la aplicación como del sistema están alojados en el siguiente repositorio de Github. Por favor, acceda al enlace proporcionado para acceder a los mismos.

# <https://github.com/Kevinnloja/Dispensador-Inteligente>

Y el APK se consigue escaneando el siguiente código QR.

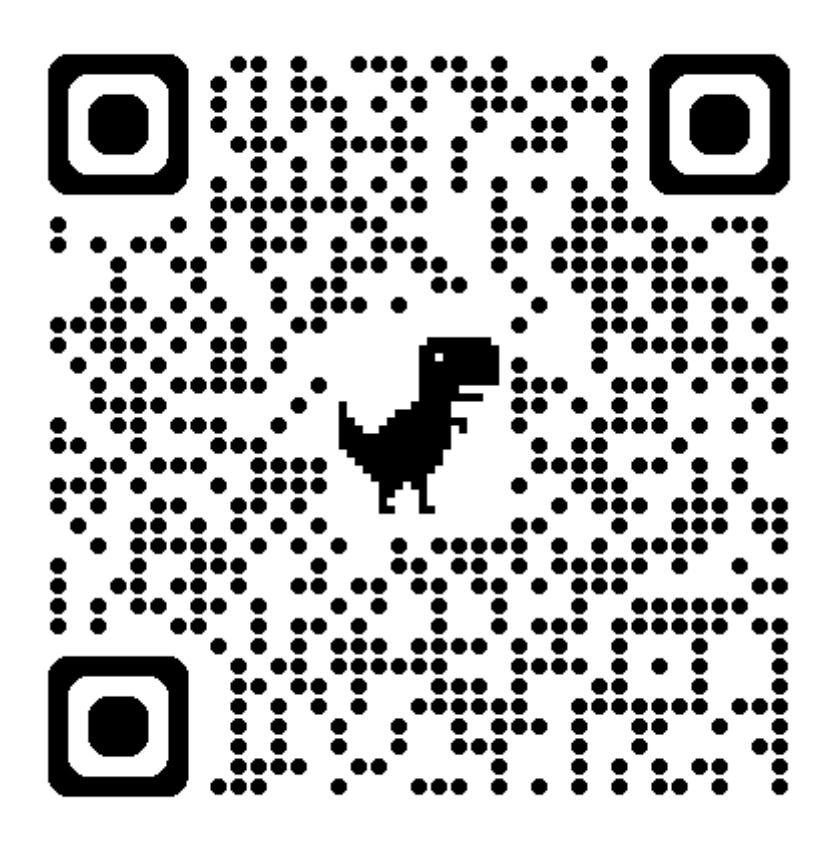

# **Anexo 3.** Código fuente

En el repositorio de Drive anterior, además de los códigos necesarios para el servidor de la cámara, también encontrarán toda la información relevante sobre la aplicación móvil asociada al dispensador de comida para mascotas. Las capturas de pantalla de la aplicación están disponibles para una visualización rápida y detallada. Por otro lado, el código principal del ESP8266, encargado de manejar los sensores y actuadores del dispensador, también está disponible para su revisión y comprensión. Todo este material está destinado a proporcionar una visión completa y transparente del proyecto, asegurando su replicabilidad y comprensión para cualquier interesado en el desarrollo y funcionamiento del dispensador de comida para mascotas.

#### - **ESP8266.**

#include <FirebaseESP8266.h> #include <ESP8266WiFi.h> #include <Wire.h>

// Definición de las credenciales de WiFi y de Firebase #define WIFI\_SSID "Internet\_UNL" #define WIFI\_PASSWORD "UNL1859WiFi" #define FIREBASE\_HOST "………." #define FIREBASE\_AUTH "……….."

// Definición de los pines del sensor de ultrasonido y de los LEDs #define PIN\_TRIG 14 #define PIN\_ECHO 12 #define LED\_RED\_PIN 4 #define LED\_YELLOW\_PIN 5 #define LED\_GREEN\_PIN 16

FirebaseData firebaseData; // Objeto para manejar la conexión con Firebase bool dispensadorActivo = false; // Variable para almacenar el estado del dispensador bool automaticaActivo = false; // Variable para almacenar el estado automático bool ledEncendido = false; // Variable para almacenar el estado del LED

// Definición de pines para el motor paso a paso #define STEP 0 // pin STEP de A4988 a pin D3 (GPIO3) #define DIR 2  $\frac{1}{2}$  // pin DIR de A4988 a pin D4 (GPIO4)

#### void setup() {

Serial.begin(115200); // Iniciar la comunicación serial a 115200 baudios pinMode(PIN\_TRIG, OUTPUT); // Configurar el pin del sensor de ultrasonido como salida pinMode(PIN\_ECHO, INPUT); // Configurar el pin del sensor de ultrasonido como entrada pinMode(LED\_RED\_PIN, OUTPUT); // Configurar el pin del LED rojo como salida pinMode(LED\_YELLOW\_PIN, OUTPUT); // Configurar el pin del LED amarillo como salida pinMode(LED\_GREEN\_PIN, OUTPUT); // Configurar el pin del LED verde como salida

// Conexión a la red WiFi WiFi.begin(WIFI\_SSID, WIFI\_PASSWORD);

// Esperar hasta que se establezca la conexión WiFi while (WiFi.status() != WL\_CONNECTED) { delay(1000); Serial.println("Connecting to WiFi..."); }

// Inicializar la conexión con Firebase Firebase.begin(FIREBASE\_HOST, FIREBASE\_AUTH); // Reconectar WiFi si la conexión se pierde Firebase.reconnectWiFi(true);

```
// Configuración de pines del motor paso a paso
 pinMode(STEP, OUTPUT);
 pinMode(DIR, OUTPUT);
}
void loop() {
 // Código para medir distancia y enviar a Firebase
 float tiempo;
 float distancia;
 // Generar un pulso en el pin TRIG del sensor de ultrasonido
 digitalWrite(PIN_TRIG, LOW);
 delayMicroseconds(4);
 digitalWrite(PIN_TRIG, HIGH);
 delayMicroseconds(10);
 digitalWrite(PIN_TRIG, LOW);
 // Medir la duración del pulso de eco en el pin ECHO y calcular la distancia
 tiempo = pulseIn(PIN_ECHO, HIGH);
 distancia = tiempo / 58.3;
 // Enviar la distancia medida a Firebase en el nodo "Nivel de Comida"
 if (Firebase.setFloat(firebaseData, "/Nivel de Comida", distancia)) {
  Serial.println("Dato enviado a Firebase: " + String(distancia));
 } else {
  Serial.println("Error al enviar el dato a Firebase");
 // Lógica para encender el LED correspondiente según la distancia medida
 if (distancia >= 25) {
  digitalWrite(LED_RED_PIN, HIGH);
  digitalWrite(LED_YELLOW_PIN, LOW);
  digitalWrite(LED_GREEN_PIN, LOW);
 \} else if (distancia >= 15) {
  digitalWrite(LED_RED_PIN, LOW);
  digitalWrite(LED_YELLOW_PIN, HIGH);
  digitalWrite(LED_GREEN_PIN, LOW);
 } else {
  digitalWrite(LED_RED_PIN, LOW);
  digitalWrite(LED_YELLOW_PIN, LOW);
  digitalWrite(LED_GREEN_PIN, HIGH);
 }
 // Controlar el motor paso a paso según los datos de Firebase
 if (Firebase.getInt(firebaseData, "/Alimentación Manual/dispensador_estado")) {
  int dispensadorEstado = firebaseData.intData();
```

```
Serial.print("Estado del dispensador: ");
```

```
Serial.println(dispensadorEstado);
  if (dispensadorEstado == 1) {
   activarMotor();
   // Actualizar el estado del dispensador en Firebase
   dispensadorActivo = !dispensadorActivo; // Cambiar el estado del dispensador
   if (Firebase.setInt(firebaseData, "/Alimentación Manual/dispensador_estado", 
dispensadorActivo ? 0 : 1)) {
     Serial.println("Estado del dispensador actualizado en Firebase");
   } else {
     Serial.println("Error al actualizar el estado del dispensador en Firebase");
   }
  }
 } else {
  Serial.println("Error al obtener el estado del dispensador");
 if (Firebase.getBool(firebaseData, "/automatica_activo")) {
  automaticaActivo = firebaseData.boolData():
  Serial.print("Estado de automatica_activo: ");
  Serial.println(automaticaActivo);
  if (automaticaActivo) {
   activarMotor();
   // Cambiar el estado de AUTOMATICA_ACTIVO a false después de 10 segundos
   Firebase.setBool(firebaseData, "/automatica_activo", false);
   Serial.println("automatica activo cambiado a false después de 10 segundos");
  }
 } else {
  Serial.println("Error al obtener el estado de AUTOMATICA_ACTIVO");
 delay(1000); // Esperar 1 segundo antes de repetir el bucle
}
void activarMotor() {
 digitalWrite(DIR, HIGH); // Girar en un sentido
 for (int i = 0; i < 300; i++) { // 300 iteraciones * 20 ms = 6 segundos
  digitalWrite(STEP, HIGH); // Nivel alto
  delay(10); // Por 10 ms
  digitalWrite(STEP, LOW); // Nivel bajo
  delay(10); // Por 10 ms
  dispensadorActivo = false;
 }
}
```
## ESP32CAM.

#### **Camera Web Server**

#include "esp\_camera.h"

#include <WiFi.h> #define CAMERA\_MODEL\_AI\_THINKER // Has PSRAM #include "camera\_pins.h" #include "FirebaseESP32.h"

#define FIREBASE\_HOST "…………." #define FIREBASE\_AUTH "………….."

const char\* ssid = "Internet\_UNL"; const char\* password = "UNL1859WiFi";

void startCameraServer(); void setupLedFlash(int pin);

// Variables para almacenar la dirección IP String ipAddress; FirebaseData firebaseData;

void setup() { Serial.begin(115200); Serial.setDebugOutput(true); Serial.println();

```
camera_config_t config;
```

```
config.ledc_channel = LEDC_CHANNEL_0;
config.ledc_timer = LEDC_TIMER_0;
config.pin_d0 = Y2_GPIO_NUM;
config.pin_d1 = Y3_GPIO_NUM;
config.pin_d2 = Y4 GPIO_NUM;
config.pin_d3 = Y5_GPIO_NUM;
config.pin_xclk = XCLK_GPIO_NUM;
config.pin_pclk = PCLK_GPIO_NUM;
config.pin_vsync = VSYNC_GPIO_NUM;
config.pin_href = HREF_GPIO_NUM;
config.pin_sccb_sda = SIOD_GPIO_NUM;
config.pin_sccb_scl = SIOC_GPIO_NUM;
config.pin_pwdn = PWDN_GPIO_NUM;
config.pin_reset = RESET_GPIO_NUM;
config.xclk freq hz = 20000000;
config.frame_size = FRAMESIZE_UXGA;
config.pixel_format = PIXFORMAT_JPEG; // for streaming
//config.pixel_format = PIXFORMAT_RGB565; // for face detection/recognition
config.grab_mode = CAMERA_GRAB_WHEN_EMPTY;
config.fb_location = CAMERA_FB_IN_PSRAM;
```

```
config.jpeg_quality = 12;
config.fb count = 1;
```

```
// if PSRAM IC present, init with UXGA resolution and higher JPEG quality
 // for larger pre-allocated frame buffer.
 if(config.pixel_format == PIXFORMAT_JPEG){
  if(psramFound()){
   config.jpeg_quality = 10;
   config.fb_count = 2;
   config.grab_mode = CAMERA_GRAB_LATEST;
  } else {
   // Limit the frame size when PSRAM is not available
   config.frame_size = FRAMESIZE_SVGA;
   config.fb_location = CAMERA_FB_IN_DRAM;
  }
 } else {
  // Best option for face detection/recognition
  config.frame_size = FRAMESIZE_240X240;
#if CONFIG_IDF_TARGET_ESP32S3
  config.fb_count = 2;
#endif
#if defined(CAMERA_MODEL_ESP_EYE)
 pinMode(13, INPUT_PULLUP);
 pinMode(14, INPUT_PULLUP);
#endif
 // camera init
 esp_err_t err = esp_camera_init(&config);
 if (err != ESP_OK) {
  Serial.printf("Camera init failed with error 0x%x", err);
  return;
 }
 sensor_t * s = esp_camera_sensor_get();
 // initial sensors are flipped vertically and colors are a bit saturated
 if (s\text{-}sid.PID == OV3660_PID) {
  s->set_vflip(s, 1); // flip it back
  s->set_brightness(s, 1); // up the brightness just a bit
  s->set_saturation(s, -2); // lower the saturation
 // drop down frame size for higher initial frame rate
 if(config.pixel_format == PIXFORMAT_JPEG){
  s->set_framesize(s, FRAMESIZE_QVGA);
 }
```

```
#if defined(CAMERA_MODEL_M5STACK_WIDE) ||
defined(CAMERA_MODEL_M5STACK_ESP32CAM)
 s->set_vflip(s, 1);
 s->set_hmirror(s, 1);
#endif
#if defined(CAMERA_MODEL_ESP32S3_EYE)
 s->set_vflip(s, 1);
#endif
// Setup LED FLash if LED pin is defined in camera_pins.h
#if defined(LED_GPIO_NUM)
 setupLedFlash(LED_GPIO_NUM);
#endif
 WiFi.begin(ssid, password);
 WiFi.setSleep(false);
 while (WiFi.status() != WL_CONNECTED) {
  delay(500);
  Serial.print(".");
 Serial.println("");
 Serial.println("WiFi connected");
 startCameraServer();
 Serial.print("Camera Ready! Use 'http://");
 Serial.print(WiFi.localIP());
 Serial.println("' to connect");
}
void loop() {
 // Do nothing. Everything is done in another task by the web server
 delay(10000);
}
```
# **Camera\_index.h.**

//File: index\_ov2640.html.gz, Size: 6787 #define index\_ov2640\_html\_gz\_len 6787 const uint8\_t index\_ov2640\_html\_gz[] =  $\{$ 

0x1f,0x8b,0x08,0x08,0x30,0x47,0xce,0x65,0x00,0xff,0x69,0x6e,0x64,0x65,0x78,0x2e,0x68,0x74 ,0x6d,0x6c,0x2e,0x67,0x7a,0x00,0xed,0x7c,0xe9,0x92,0xdb,0x36,0xb6,0xff,0xf7,0xa9,0x9a,0x7 7,0xa0,0xe5,0x4c,0x4b,0x9a,0xd6,0xda,0x76,0x7c,0x7d,0x95,0x56,0xfb,0x9f,0x38,0x9d,0x49,0x aa,0x92,0x9b,0x54,0xec,0xcc,0x52,0xa9,0x94,0x43,0x91,0x90,0xc4,0x98,0x22,0x15,0x92,0xea, ……………………………………………………………………………………………………………….};

### **Anexo 4.** Guía de Usuario

Para facilitar la comprensión y el uso adecuado de la aplicación móvil asociada al dispensador de comida para mascotas, se ha desarrollado una detallada guía de usuario con base en un video tutorial.

# <https://n9.cl/tutorial-dispensador-inteligen>

#### **Anexo 5.** Encuesta

Para evaluar el grado de satisfacción y facilidad de uso tanto de la aplicación móvil como del dispensador de comida para mascotas, llevamos a cabo una encuesta entre los usuarios. Esta encuesta se centró en recopilar opiniones y comentarios sobre la experiencia de uso de ambas plataformas, con el objetivo de identificar áreas de mejora y asegurar que tanto la aplicación como el dispensador sean intuitivos y satisfactorios para nuestros usuarios. Los resultados de esta encuesta nos han proporcionado valiosa retroalimentación que hemos utilizado para optimizar y perfeccionar tanto la aplicación como el dispositivo, garantizando así una experiencia óptima para todos los usuarios.

## <https://n9.cl/encuesta-dispensador-inteligen>

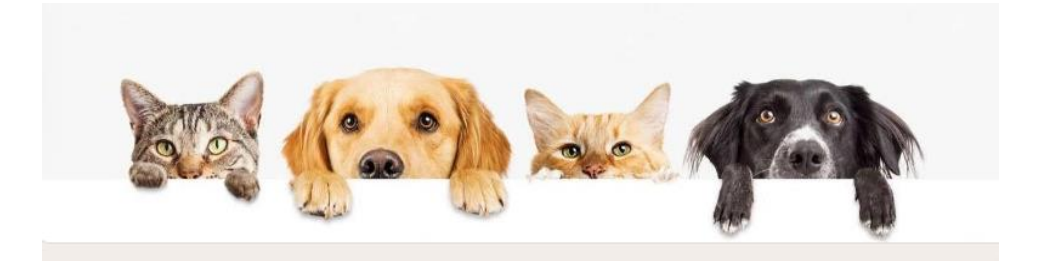

# Encuesta Satisfacción Dispensador de Comida

Este formulario tiene como objetivo recopilar información sobre la satisfacción y experiencia del cliente con nuestro dispensador de comida para mascotas, el cual está controlado mediante una aplicación móvil. Sus respuestas nos ayudarán a mejorar nuestro producto y brindarle un mejor servicio.

Agradecemos sinceramente su participación, en este poryecto de titulación desarrollado por el estudiante Kevin David Loja Sarmiento estudiante de la carrera de Ingenieria en Telecomunicaciones de la Universidad Nacional de Loja.

kevinloja553@gmail.com Cambiar cuenta

♵

\* Indica que la pregunta es obligatoria

#### **Nombre Completo**

Tu respuesta

Edad del dueño

Tu respuesta

#### Raza de la mascota

O Pequeña

Mediana

 $\bigcirc$  Grande

#### Edad de la mascota

Tu respuesta

¿Cuánto tiempo ha estado utilizando el dispensador de comida para mascotas?

#### Tu respuesta

¿Qué tipo de mascotas utilizan el dispensador?

- $\bigcap$  Perros
- Gatos  $\bigcirc$
- $\bigcap$  Otros:

¿Ha experimentado algún problema técnico con el dispensador?

- $\bigcirc$  Si
- $\bigcirc$  No

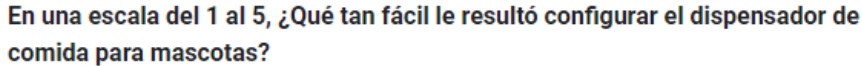

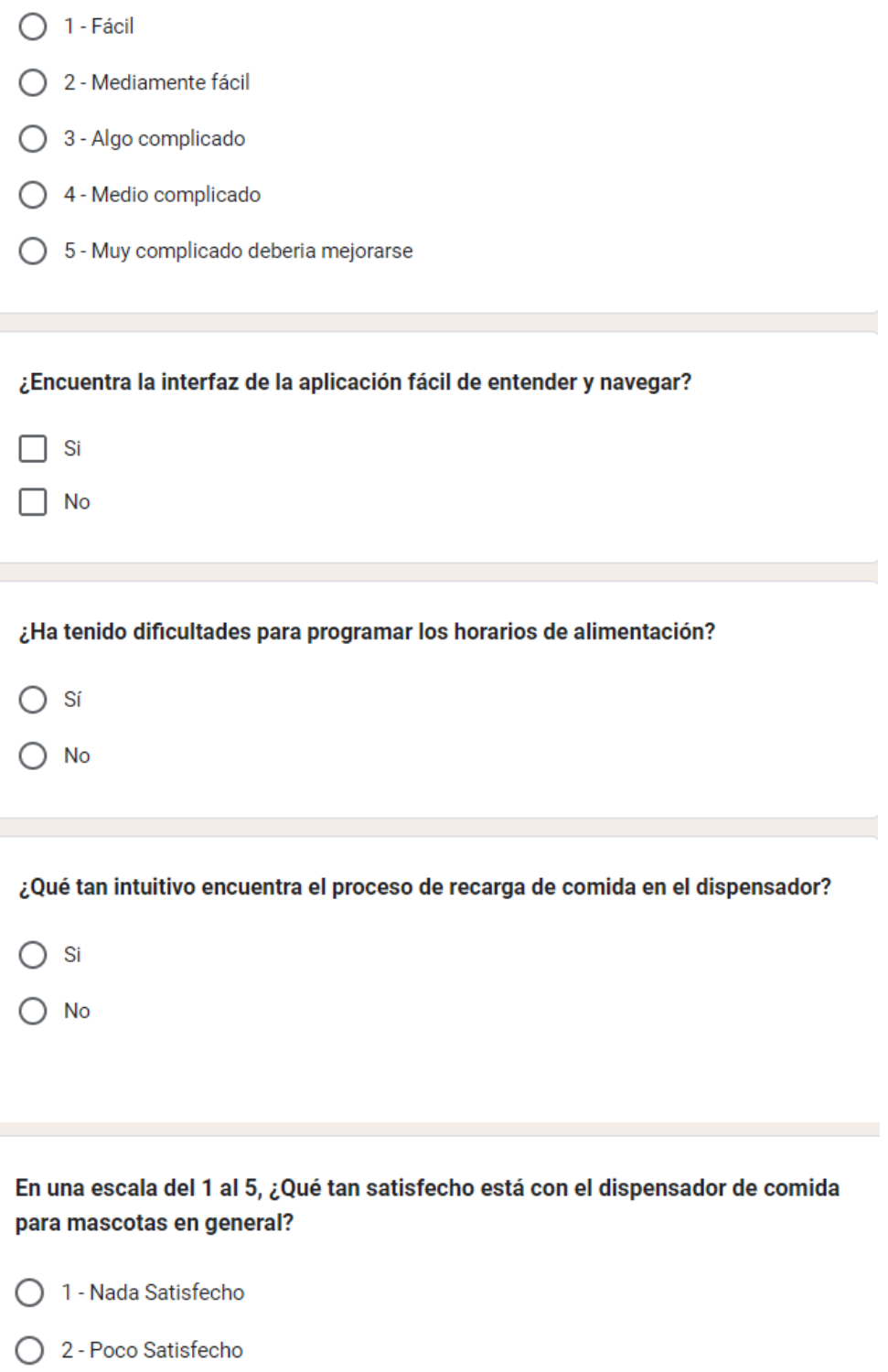

- ◯ 3 Algo Satisfecho
- ◯ 4 Medianamente Satisfecho
- ◯ 5 Muy Satisfecho

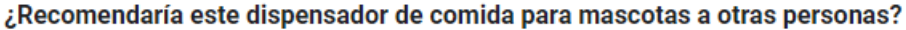

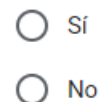

¿Hay alguna característica adicional que le gustaría ver en futuras actualizaciones del producto?

Tu respuesta

¿Nos das tu consentimiento para compartir tus respuestas para mejorar este proyecto de titulación?

 $\bigcirc$  Si

 $\bigcap$  No

Te agradecemos mucho por tu tiempo.

○ Cualquier duda te dejamos nuestro número de teléfono: 099 584 4299

Enviar

Borrar formulario

Anexo 6. Certificación de funcionamiento del dispensador

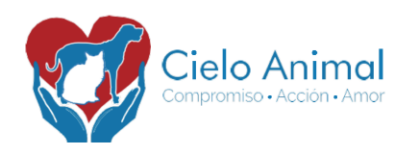

# **FUNDACIÓN CIELO ANIMAL**

Acuerdo Ministerial 0130-2016 MSP

Abg. Diana Aguilar Villacres PRESIDENTA DE LA FUNDACIÓN CIELO ANIMAL

#### Certifico:

La Fundación Cielo Animal certifica que la tesis titulada "Sistema Integral de Alimentación para la Fauna Doméstica Utilizando Tecnologías Inalámbricas", elaborada por el estudiante Kevin David Loja Sarmiento, portador de la cédula de identidad Nro. 1104441199, como parte de los requisitos para obtener el título de Ingeniero en Telecomunicaciones en la Universidad Nacional de Loja, ha sido validada y aprobada por esta institución.

Este certificado se otorga en reconocimiento al diseño, desarrollo y funcionamiento del dispensador de alimentos para mascotas, el cual ha demostrado eficiencia y fiabilidad en su operación, así como un impacto positivo en el bienestar y la salud de las mascotas.

En honor a la verdad, es todo cuanto puedo certificar, autorizando al interesado el hacer uso del presente documento como convenga a sus intereses.

NOTA: En caso de ser necesario estos datos estarán sujetos a verificación en las oficinas de la fundación, ubicadas en el barrio Época, calles Colombia y Brasil, Teléfono: 072723153, Email fundacioncieloanimal@gmail.com / daav0317@gmail.com

Loja, 28 de febrero de 2024.

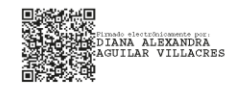

Abg. Diana Aguilar Villacres PRESIDENTA FUNDACIÓN CIELO ANIMAL

**X** fundacioncieloanimal@gmail.com □ Cel: 0990696254

Cielo Animal C @CieloAnimalLoja

Anexo 7. Certificado de Screen de Recomendaciones

# CERTIFICADO VETERINARIA CANIMEDIC

Dra. Andrea Loyaga Diaz **GERENTE VETERINARIA CANIMEDIC** 

## Certifica:

Cani Medic certifica que la pantalla de recomendaciones de alimentación para razas pequeñas, medianas y grandes de la aplicación móvil, correspondiente al trabajo de titulación titulado "Sistema Integral de Alimentación para la Fauna Doméstica Utilizando Tecnologías Inalámbricas", elaborado por el estudiante Kevin David Loja Sarmiento como parte de los requisitos para obtener el título de Ingeniero en Telecomunicaciones en la Universidad Nacional de Loia, ha sido validada y aprobada por nuestra institución.

Este certificado se otorga en reconocimiento al diseño, desarrollo y contenido de la pantalla de recomendaciones de alimentación, la cual ha demostrado brindar información precisa y útil para el cuidado nutricional de mascotas de diferentes tamaños.

En honor a la verdad, es todo cuanto podemos certificar, autorizando al interesado a hacer uso del presente documento como convenga a sus intereses.

Loja, 09 de abril de 2024.

Dra. Andrea Loyaga Díaz **GERENTE VETERINARIA CANIMEDIC** 

Loia. 21 de mayo de 2024

# Lic. Leonela Cumanda Pinta Villacres

# DOCENTE DE LA UNIDAD EDUCATIVA FISCOMISIONAL "MONSEÑOR LUIS ALFONSO CRESPO CHIRIBOGA"

# **CERTIFICO:**

Que el documento aquí compuesto es fiel traducción del idioma español al idioma inglés del resumen del Trabajo de Integración Curricular: "Desarrollo integral de un sistema automatizado de alimentación para la fauna doméstica utilizando tecnologías inalámbricas", autoría de Kevin David Loja Sarmiento con CI: 1104441199 de la carrera de Ingeniería en Telecomunicaciones, de la Universidad Nacional de Loja.

Lo certifica en honor a la verdad y autorizo al interesado hacer uso del presente en lo que a sus intereses convenga.

Atentamente,

LEONELA CUMANDA PINTA VILLACRES DOCENTE DE INGLÉS NIVEL AVANZADO C1-INGLÉS REGISTRO SENECYT Nº: 1008-2018-1988435